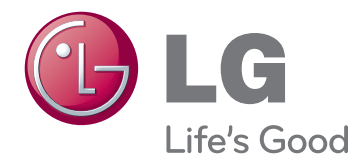

# GEBRUIKERSHANDLEIDING CINEMA 3D-TV

Lees deze handleiding zorgvuldig door voordat u het apparaat bedient en bewaar de handleiding om deze in de toekomst te kunnen raadplegen.

DM2780D CINEMA 3D-TV-MODEL

# **INHOUDSOPGAVE**

### 5 **[LICENTIES](#page-4-0)**

### 6 **[MONTEREN](#page-5-0) EN [VOORBEREIDEN](#page-5-0)**

- 6 [Uitpakken](#page-5-0)
- 8 [Onderdelen](#page-7-0) en knoppen
- 9 De TV optillen en [verplaatsen](#page-8-0)
- 9 De TV [instellen](#page-8-0)
- 9 De basis van de standaard [bevestigen](#page-8-0)
- 10 - De basis van de [standaard](#page-9-0) en de standaard [verwijderen](#page-9-0)
- 10 Op een tafelblad plaatsen
- 12 Kabels wegwerken
- 12 Draaistandaard
- 12 Aan een muur monteren

### 14 **[AFSTANDSBEDIENING](#page-13-0)**

### 16 **[TV-KIJKEN](#page-15-0)**

- 16 Een antenne of kabel [aansluiten](#page-15-0)
- 16 Een antenne of gewone kabel [aansluiten](#page-15-0)
- 16 Aansluiting met een kabelbox
- 17 De TV voor het eerst [gebruiken](#page-16-0)
- 18 [TV-kijken](#page-17-0)
- 18 [Programma's](#page-17-0) beheren
- 18 Automatisch programma's instellen
- 21 Programma's handmatig instellen (in de digitale [modus\)](#page-20-0)
- 22 Programma's handmatig instellen (in de [analoge](#page-21-0) modus)
- 23 Kabel [DTV-instelling](#page-22-0) (alleen in de [Kabel-modus\)](#page-22-0)
- 23 Uw [programmalijst](#page-22-0) bewerken
- 24 In [DTV/RADIO-modus](#page-23-0)
- 24 In de [TV-modus](#page-23-0)
- 25 Software-update
- 26 Diagnose
- 26 CI-informatie [\(gemeenschappelijke](#page-25-0) [interface\)](#page-25-0)
- 27 De [programmalijst](#page-26-0) selecteren
- 27 Favoriete programma's instellen
- 28 Extra opties [gebruiken](#page-27-0)
- 28 De [beeldverhouding](#page-27-0) aanpassen
- 30 De invoerlijst [gebruiken](#page-29-0)
- 31 Menutaal (Language) op het scherm/ land [kiezen](#page-30-0)
- 32 Taal kiezen (alleen in digitale modus)
- 33 De [vergrendelingsopties](#page-32-0) gebruiken
- 33 De knoppen op de TV [vergrendelen.](#page-32-0)
- 34 Ouderlijk toezicht (Alleen in de digitale [modus\)](#page-33-0)
- 34 Het snelmenu [gebruiken](#page-33-0)

### 35 **EPG [\(ELEKTRONISCHE](#page-34-0) [PROGRAMMAGIDS\)](#page-34-0) (IN DE [DIGITAAL-MODUS\)](#page-34-0)**

- 35 [Elektronische](#page-34-0) programmagids gebruiken
- 35 EPG [in-/uitschakelen](#page-34-0)
- 35 Programma kiezen
- 36 Knopfunctie in NU/VOLGENDE[gidsmodus](#page-35-0)
- 36 Toetsfunctie in gidsmodus voor 8 dagen
- 36 Knopfunctie in modus Datum wijzigen
- 37 Toetsfunctie in vak met uitgebreide [beschrijving](#page-36-0)
- 37 Knopfunctie in instellingsmodus [Opnemen/Herinneren](#page-36-0)
- 37 Toetsfunctie in modus Schemalijst

### 38 **[AANSLUITEN](#page-37-0) OP EEN PC**

- 38 [HDMI-verbinding](#page-37-0)
- 39 [Verbinding](#page-38-0) van DVI naar HDMI
- 39 [RGB-verbinding](#page-38-0)
- 40 Het scherm [aanpassen](#page-39-0)
- 40 - Een [beeldmodus](#page-39-0) kiezen
- 40 Beeldopties aanpassen
- 41 Opties voor [PC-weergave](#page-40-0) aanpassen
- 41 Het geluid [aanpassen](#page-40-0)
- 41 Een [geluidsmodus](#page-40-0) kiezen
- 42 Geluidsopties aanpassen

# 43 **[ENTERTAINMENT](#page-42-0)**

- 43 [Geïntegreerde](#page-42-0) mediafuncties gebruiken
- 43 Een [USB-opslagapparaat](#page-42-0) aansluiten
- 45 Bladeren door bestanden
- 46 Foto's bekijken
- 47 Naar muziek luisteren
- 49 [- Films](#page-48-0) kijken
- 52 DivX-registratiecode
- 52 De [DivX-functie](#page-51-0) deactiveren

# 53 **[3D-BEELDEN](#page-52-0)**

- 53 [3D-technologie](#page-52-0)
- 53 [Voorzorgsmaatregelen](#page-52-0) bij het bekijken van [3D-beelden](#page-52-0)
- 54 [Gebruik](#page-53-0) van een 3D-bril
- 55 [Kijkzone](#page-54-0) voor 3D-beelden
- 56 [3D-beelden](#page-55-0) bekijken
- 57 [Optie](#page-56-0) Instelling van de 3D modus

### 58 **[INSTELLINGEN](#page-57-0) AANPASSEN**

- 58 Toegang tot de [hoofdmenu's](#page-57-0)
- 59 [Instellingen](#page-58-0) aanpassen
- 59 Instellingen voor SETUP
- 60 [- Instellingen](#page-59-0) voor BEELD
- 63 Instellingen voor AUDIO
- 66 Instellingen voor TIJD
- 67 Instellingen voor OPTIE
- [67](#page-66-0)
- 68 Instellingen voor [VERGRENDELEN](#page-67-0)
- 69 [- Instellingen](#page-68-0) ingangssignaal
- 69 USB-instellingen

# 70 **[APPARATEN](#page-69-0) AANSLUITEN**

- 70 Overzicht van de [aansluitingen](#page-69-0)
- 72 [Verbinden](#page-71-0) met een camcorder, camera, [HD-ontvanger,](#page-71-0) DVD-, video-speler of [game-apparaat](#page-71-0)
- 72 HDMI-verbinding
- 72 Verbinding van DVI naar HDMI
- 72 Component-verbinding
- 73 Composiet-verbinding
- 73 Euroscart-verbinding
- 73 [Aansluiten](#page-72-0) op een audiosysteem
- 73 Digitale, optische [audioverbinding](#page-72-0)
- 74 Hoofdtelefoonaansluiting
- 74 [Aansluiten](#page-73-0) via USB

# 75 **[TELETEXT](#page-74-0)**

- 75 In- en [uitschakelen](#page-74-0)
- 75 [Simple-text](#page-74-0)
- 75 Pagina kiezen
- 75 [Top](#page-74-0) Text
- 75 Een blok, groep of pagina kiezen
- 75 Rechtstreeks een pagina kiezen
- 76 [Fastext](#page-75-0)
- 76 Pagina kiezen
- 76 Speciale [teletextfunctie](#page-75-0)
- 76 Tekstoptie

# 77 **[DIGITALE](#page-76-0) TELETEXT**

- 77 [Teletext](#page-76-0) binnen digitale service
- 77 Teletext in digitale service

# 78 **[ONDERHOUD](#page-77-0)**

- 78 [Scherm](#page-77-0) en frame
- 78 [Behuizing](#page-77-0) en standaard
- 78 [Netsnoer](#page-77-0)

## 79 **[PROBLEMEN](#page-78-0) OPLOSSEN**

- 79 [Algemeen](#page-78-0)
- 80 [PC-modus](#page-79-0)

### 82 **[PROBLEMEN](#page-81-0) OPLOSSEN BIJ GEBRUIK VAN DE [3D-MODUS](#page-81-0)**

### 83 **[SPECIFICATIES](#page-82-0)**

### 87 **[IR-CODES](#page-86-0)**

### 88 **[EXTERN](#page-87-0) [BESTURINGSSYSTEEM](#page-87-0) [INSTELLEN](#page-87-0)**

- 88 [Instelling](#page-87-0) RS-232C
- 88 Type [aansluiting:](#page-87-0) D-Sub 9-pins (man[nelijk\)](#page-87-0)
- 89 RS-232C-configuraties
- 90 [Communicatieparameters](#page-89-0)
- 90 [Commandoreferentielijst](#page-89-0)
- 91 Protocol voor [versturen/ontvangen](#page-90-0)

# <span id="page-4-0"></span>**LICENTIES**

Ondersteunde licenties kunnen verschillen per model. Voor meer informatie over de licenties gaat u naar www.lg.com.

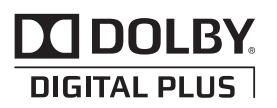

Geproduceerd onder licentie van Dolby Laboratories. "Dolby" en het dubbele D-symbool zijn trademarks van Dolby Laboratories.

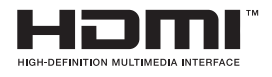

HDMI, het HDMI-logo en High-Definition Multimedia Interface zijn handelsmerken of geregistreerde handelsmerken van HDMI Licensing LLC.

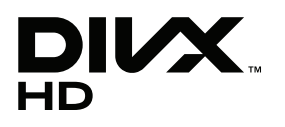

OVER DIVX VIDEO: DivX® is een digitaal videoformaat gemaakt door DivX, LLC, een dochtermaatschappij van de Rovi Corporation.

Dit is een officieel DivX Certified®-apparaat dat DivX-video afspeelt. Ga naar divx.com voor meer informatie en hulpprogramma's om uw bestanden om te zetten naar DivX-video's.

OVER DIVX VIDEO-ON-DEMAND: dit DivX Certified®-apparaat moet geregistreerd zijn om DivX VOD-films (Video-on-Demand) te kunnen afspelen.

Ga in het instellingenmenu van het apparaat naar het onderdeel DivX VOD om de registratiecode te achterhalen.

Ga naar vod.divx.com voor meer informatie over het voltooien van de registratie.

DivX Certified® om DivX®-video tot HD 1080p af te spelen, inclusief premium-inhoud.

DivX®, DivX Certified® en de bijbehorende logo's zijn handelsmerken van de Rovi Corporation of de dochtermaatschappijen en worden onder licentie gebruikt.

Van toepassing zijn een of meer van de volgende Amerikaanse patenten: 7,295,673; 7,460,668; 7,515,710; 7,519,274

# <span id="page-5-0"></span>**MONTEREN EN VOORBEREIDEN**

# **Uitpakken**

Controleer de doos op de aanwezigheid van de onderstaande items. Als een van de accessoires ontbreekt, neem dan contact op met de winkelier bij wie u het product hebt gekocht. De afbeeldingen in deze handleiding kunnen verschillen van het werkelijke product en de bijbehorende accessoires.

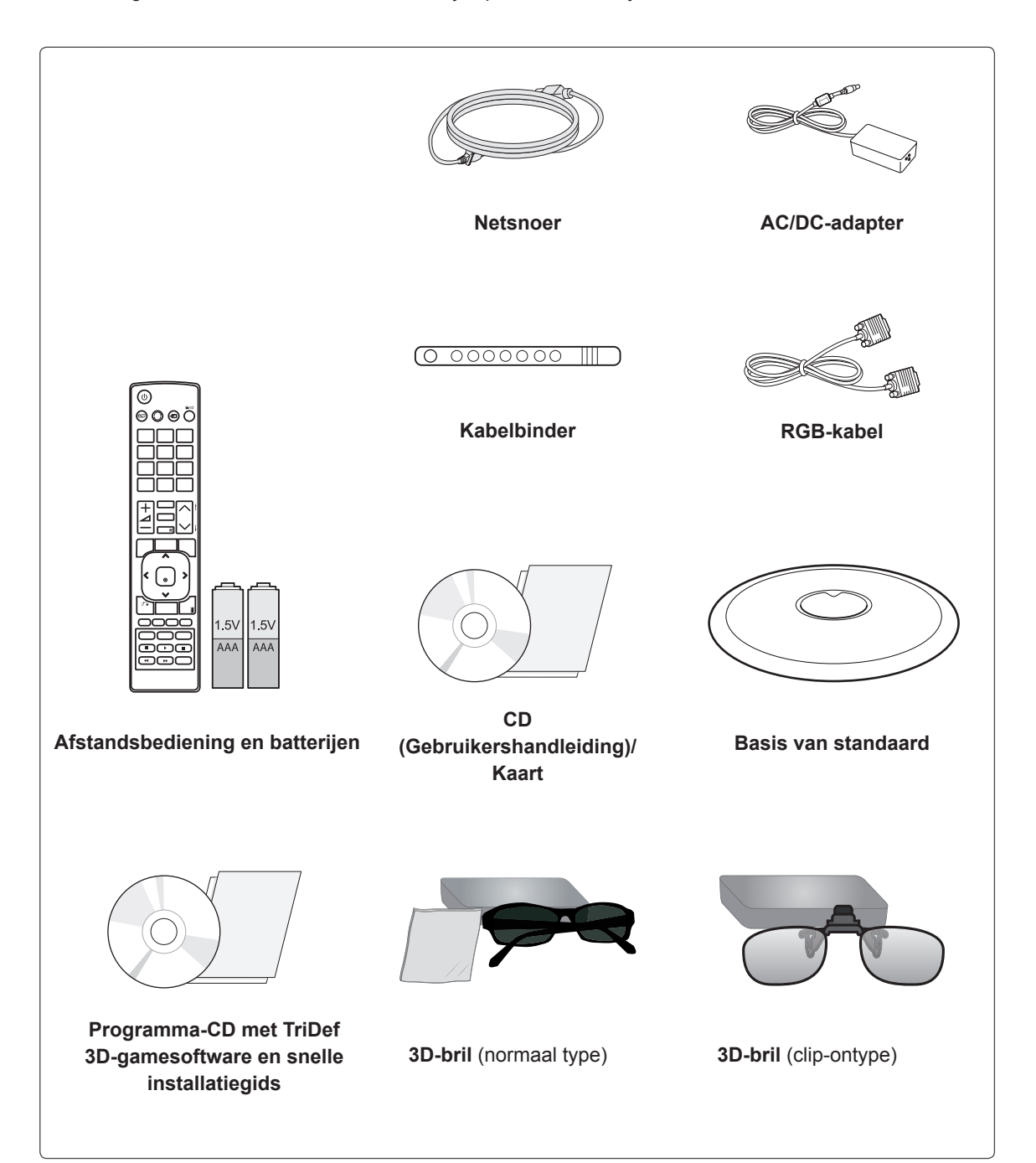

### **WAARSCHUWING**

- Gebruik geen namaakitems om de veiligheid en levensduur van het product te garanderen.
- y Eventuele beschadiging en letsel door gebruik van namaakitems wordt niet gedekt door de garantie.

- Welke accessoires bij uw product worden geleverd, is afhankelijk van het model.
- Productspecificaties kunnen of inhoud van deze handleiding kan worden gewijzigd zonder voorafgaande kennisgeving als gevolg van doorgevoerde verbeteringen in het product.

### <span id="page-7-0"></span>**Onderdelen en knoppen**

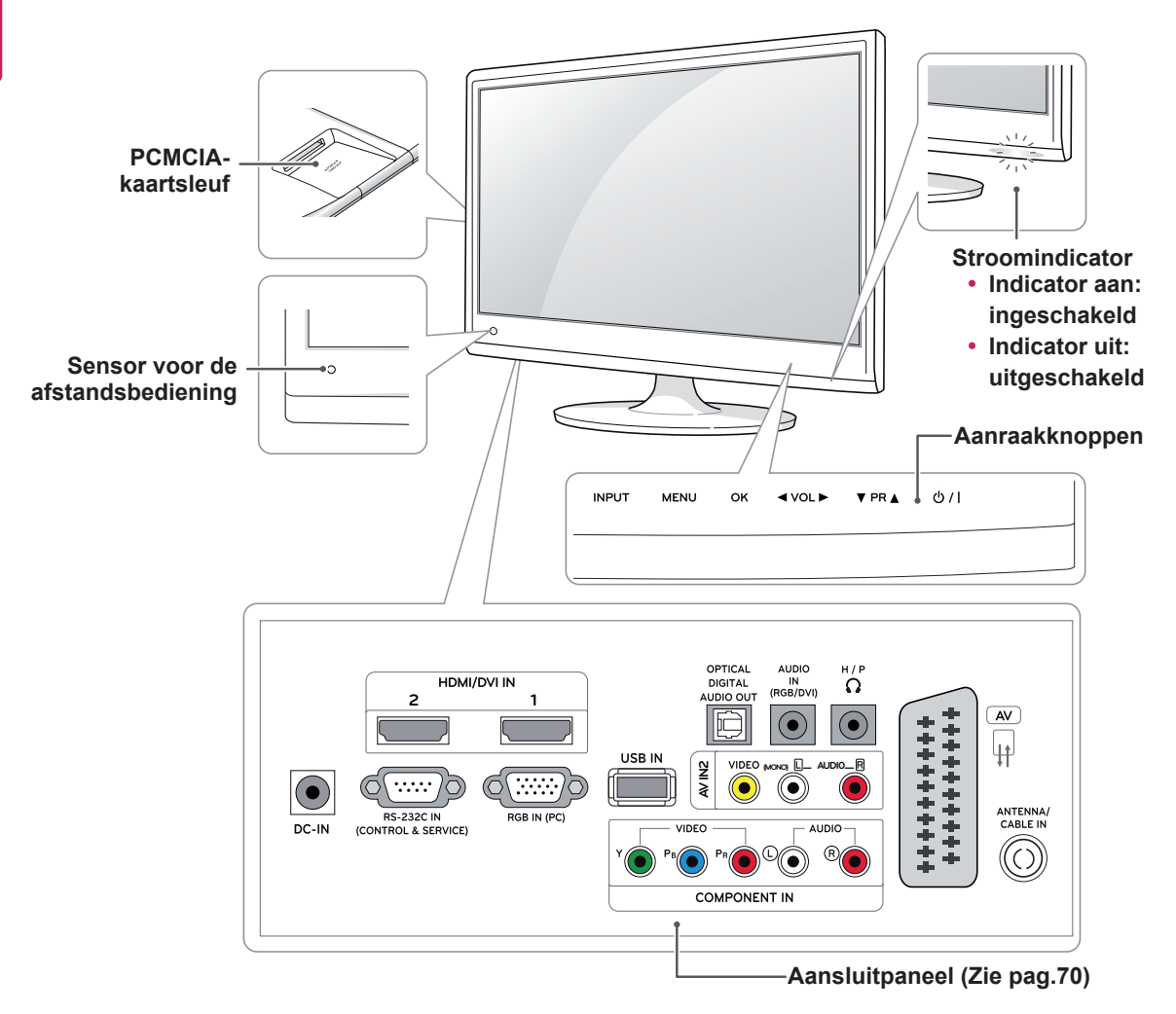

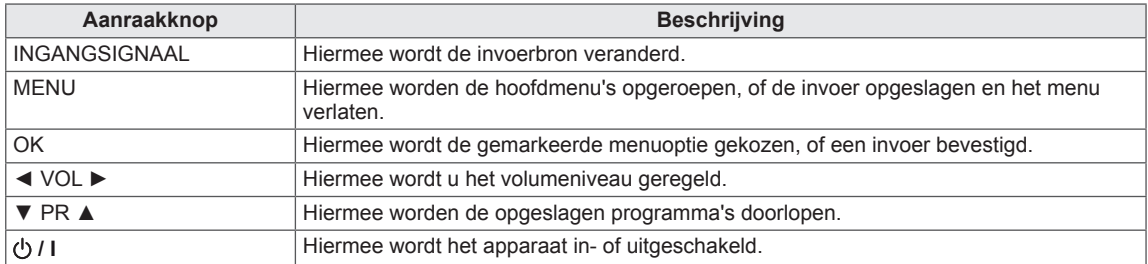

Alle knoppen zijn aanraakgevoelig en kunnen gemakkelijk worden bediend door er met een vinger op te tikken.

#### V **OPMERKING**

y U kunt de stroomindicator instellen op aan of uit door in de hoofdmenu's **OPTIE** te kiezen.

# <span id="page-8-0"></span>**De TV optillen en verplaatsen**

Lees het onderstaande als u de TV wilt optillen of verplaatsen om te voorkomen dat de TV gekrast of beschadigd raakt, en als u de TV veilig wilt vervoeren, ongeacht het type en afmeting.

### **WAARSCHUWING**

Voorkom te allen tijde dat u het scherm aanraakt, aangezien hierdoor het scherm of enkele van de pixels die worden gebruikt om het beeld te vormen, beschadigd kunnen raken.

- Wij raden u aan de TV te verplaatsen in de doos of het verpakkingsmateriaal waarin de TV oorspronkelijk is geleverd.
- Voordat u de TV verplaatst of optilt, koppelt u het netsnoer en alle kabels los.
- Houd de boven- en onderkant van de TV stevig vast. Let erop dat u de TV niet vasthoudt aan het doorzichtige gedeelte, de luidspreker of het luidsprekerrooster.

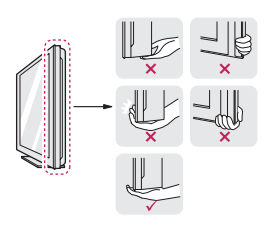

• Wanneer u de TV vasthoudt, moet het scherm van u af gekeerd zijn om krassen te voorkomen.

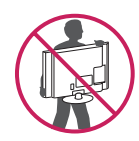

- Bij het vervoeren van de TV mag de TV niet worden blootgesteld aan schokken of buitensporige trillingen.
- Bij het vervoeren van de TV houdt u de TV rechtop. Draai de TV nooit op zijn kant en kantel deze niet naar links of rechts.

# **De TV instellen**

### **De basis van de standaard bevestigen**

1 Plaats de TV met het scherm omlaag op een vlakke en zachte ondergrond

# **WAARSCHUWING**

Leg een schuimrubberen mat of een zachte beschermdoek op de ondergrond om het scherm tegen beschadiging te beschermen.

2 Bevestig de **basis van de standaard** van de TV door de schroef met een **muntstuk** naar rechts te draaien.

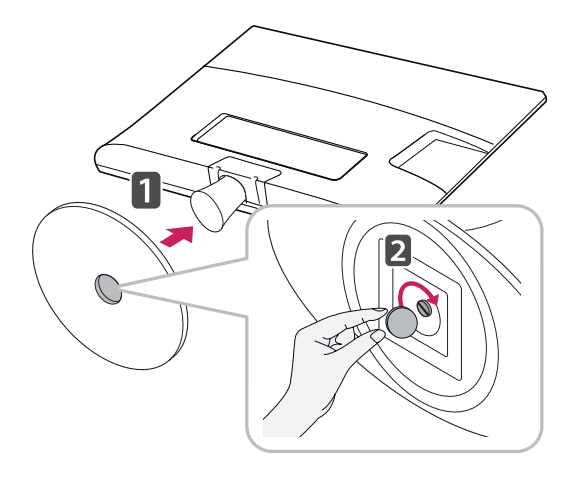

### <span id="page-9-0"></span>**De basis van de standaard en de standaard verwijderen**

- 1 Plaats de TV met het scherm omlaag op een vlakke en zachte ondergrond.
- 2 Draai de schroef naar links en trek de **basis van de standaard** vervolgens uit de **standaard**.

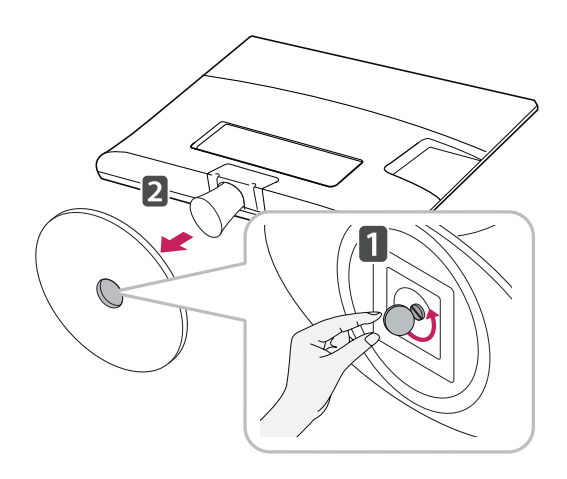

3 Verwijder 2 schroeven en trek de standaard uit de TV.

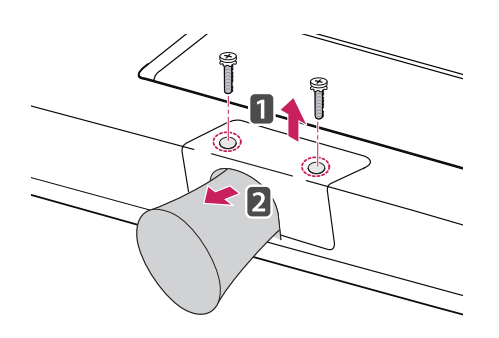

### **Op een tafelblad plaatsen**

1 Til de TV op, kantel deze rechtop en zet de TV op het tafelblad.

Laat een ruimte vrij van (minimaal) 10 cm vanaf de muur voor een goede ventilatie.

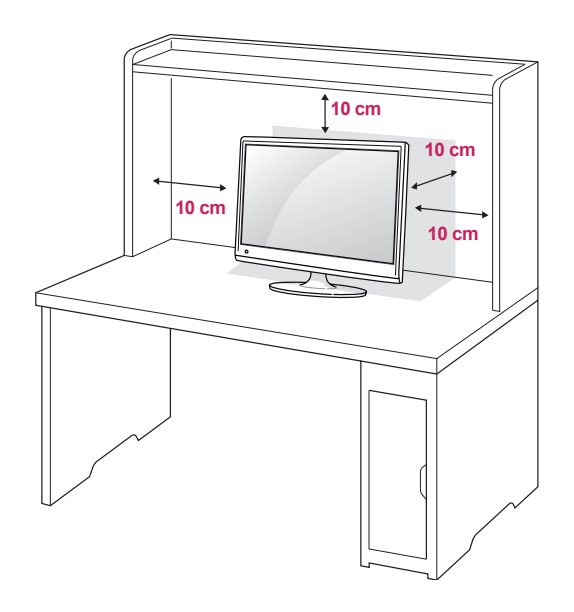

2 Sluit de **AC/DC-adapter** en het **netsnoer** aan op een stopcontact.

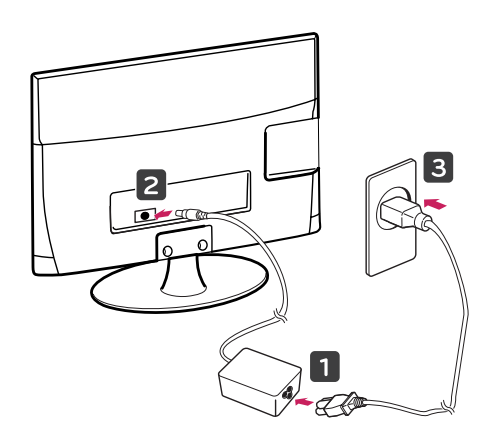

### **WAARSCHUWING**

Als u de hoek aanpast, houd de onderkant van de TV dan niet vast zoals aangegeven in de volgende afbeelding, omdat u op die manier letsel aan uw vingers kunt oplopen.

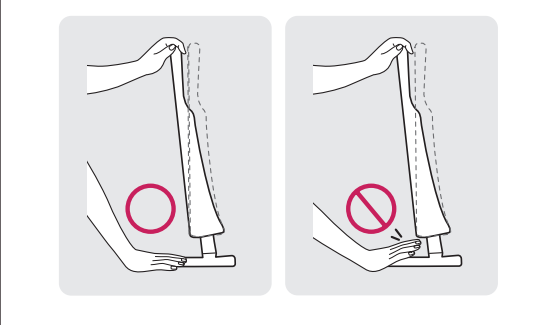

#### **WAARSCHUWING**

Koppel eerst het netsnoer los en verplaats of monteer daarna de TV. Anders kan er een elektrische schok optreden.

#### **Het Kensington-veiligheidssysteem gebruiken**

De aansluiting voor het Kensingtonveiligheidssysteem bevindt zich aan de achterkant van de TV. Voor meer informatie over de installatie en het gebruik hiervan raadpleegt u de handleiding die is geleverd bij het Kensingtonveiligheidssysteem of gaat u naar http://www. kensington.com.

Sluit de kabel van het Kensingtonveiligheidssysteem aan tussen de TV en een tafel.

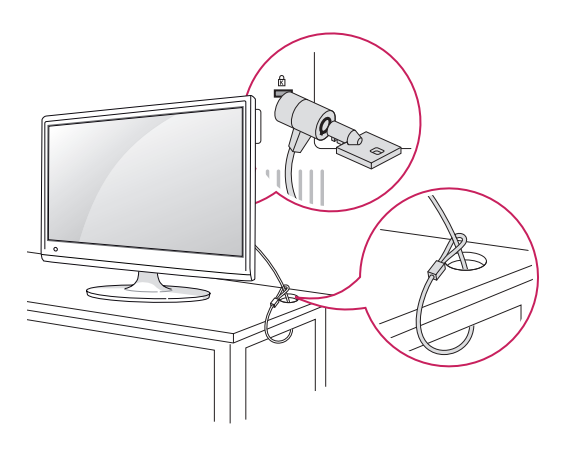

#### **OPMERKING**

Kantel de TV +18 tot -5 graden omhoog of omlaag om de kijkhoek naar wens in te stellen.

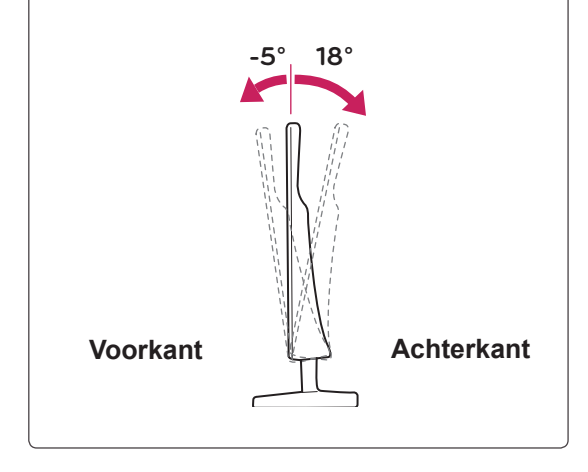

# **OPMERKING**

Het Kensington-veiligheidssysteem is optioneel. Extra accessoires zijn verkrijgbaar bij de meeste elektronicawinkels.

### <span id="page-11-0"></span>**Kabels wegwerken**

Verzamel alle kabels en bind ze samen met de geleverde kabelbinder.

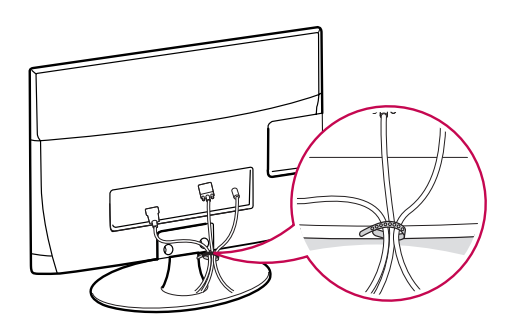

### **Draaistandaard**

Draai de TV 179 en pas de kijkhoek aan uw wensen aan.

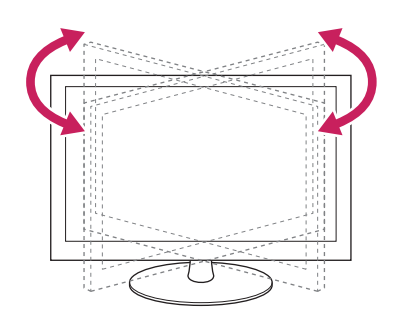

### **Aan een muur monteren**

Laat aan de zijkanten en de achterzijde een ventilatieruimte van 10 cm vrij. Gedetailleerde installatie-instructies zijn verkrijgbaar bij uw dealer; zie de installatiehandleiding voor de optionele muurbevestigingssteun.

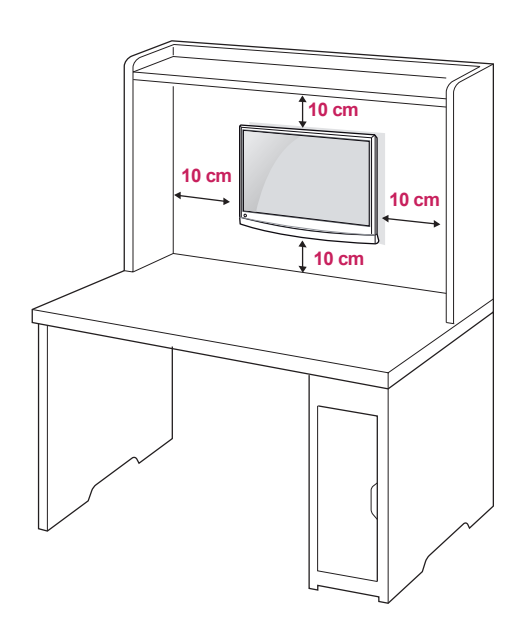

Als u de TV aan een muur wilt monteren, monteert u de muurbevestigingssteun (optionele onderdelen) op de achterzijde van de TV. Als u de TV met behulp van de muurbevestigingssteun (optionele onderdelen) monteert, moet u dit zorgvuldig doen zodat de TV niet van de wand kan loskomen.

- 1 Gebruik schroeven en een muurbevestigingssteun die voldoen aan de VESA-normen.
- 2 Als u een schroef gebruikt die langer is dan een standaardschroef, kunt u de TV aan de binnenzijde beschadigen.
- 3 Als u een verkeerde soort schroef gebruikt, kunt u het product beschadigen en kan het van zijn plek vallen LG Electronics is in deze gevallen niet verantwoordelijk voor enige schade.
- 4 VESA-compatibiliteit geldt alleen voor de afmetingen van schroeven voor wandmontage en de specificaties van de montageschroeven.
- 5 Houd de volgende specificaties voor de VESAnormen aan:
	- $\cdot$  784,8 mm (30.9 inch) en korter \* Dikte wandmontagekussen: 2,6 mm  $*$  Schroef:  $\Phi$  4,0 mm x spoed 0,7 mm x lengte 10 mm
	- $\cdot$  787,4 mm (31,0 inch) en langer \* Gebruik een wandmontagekussen en schroeven die aan de VESA-normen voldoen.

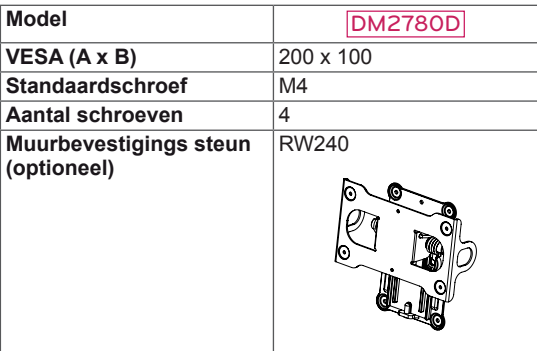

 $\cdot$  VESA (A x B)

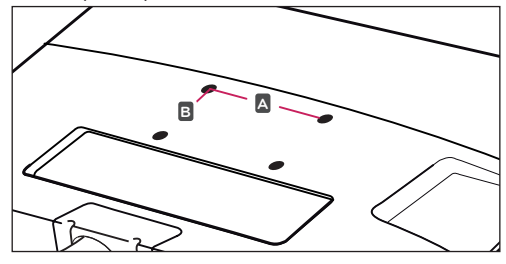

### **WAARSCHUWING**

- Koppel eerst het netsnoer los en verplaats of monteer daarna de TV. Als u dat niet doet, kunt u een elektrische schok krijgen.
- Als u de TV tegen een plafond of schuine wand aan monteert, kan deze vallen en ernstig letsel veroorzaken.
- Gebruik een goedgekeurde muurbevestigingssteun van LG en neem contact op met uw plaatselijke winkelier of een vakman.
- Draai de schroeven niet te vast omdat hierdoor schade kan ontstaan aan de TV en uw garantie kan komen te vervallen.
- Gebruik schroeven en een muurbevestiging die voldoen aan de VESA-norm. Eventuele beschadiging of eventueel letsel door verkeerd gebruik of door gebruik van een ongeschikt accessoire valt niet onder de garantie.

- Gebruik de schroeven die worden vermeld op de specificaties voor schroeven volgens de VESA-norm.
- De muurbevestigingsset bevat een montagehandleiding en alle benodigde onderdelen.
- De muurbevestigingssteun is optioneel. Extra accessoires zijn verkrijgbaar bij uw plaatselijke winkelier.
- De lengte van de schroeven kan verschillen afhankelijk van de muurbevestiging. Zorg ervoor dat u schroeven van de juiste lengte gebruikt.
- Zie voor meer informatie de instructies die bij de muurbevestiging zijn geleverd.

# <span id="page-13-0"></span>**AFSTANDSBEDIENING**

De beschrijvingen in deze handleiding gaan uit van de toetsen op de afstandsbediening. Lees deze handleiding aandachtig door en bedien de TV op de juiste wijze.

Om de batterijen te vervangen, opent u het klepje van het batterijvak, vervangt u de batterijen (1,5 V AAA-formaat) waarbij u let op de juiste richting van de  $\oplus$  en  $\ominus$ -polen op de sticker in het batterijvak, en sluit u het klepje van het batterijvak. Voer de installatiehandelingen in omgekeerde richting uit om de batterijen te verwijderen.

### **WAARSCHUWING**

Gebruik geen nieuwe en oude batterijen door elkaar omdat hierdoor de afstandsbediening kan worden beschadigd.

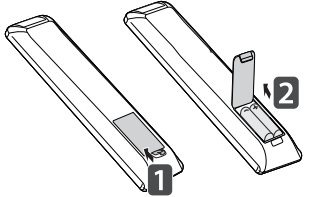

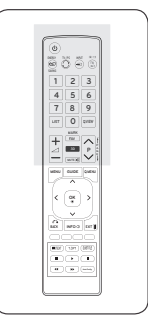

Zorg ervoor dat u de afstandsbediening richt op de sensor voor de afstandsbediening op de TV.

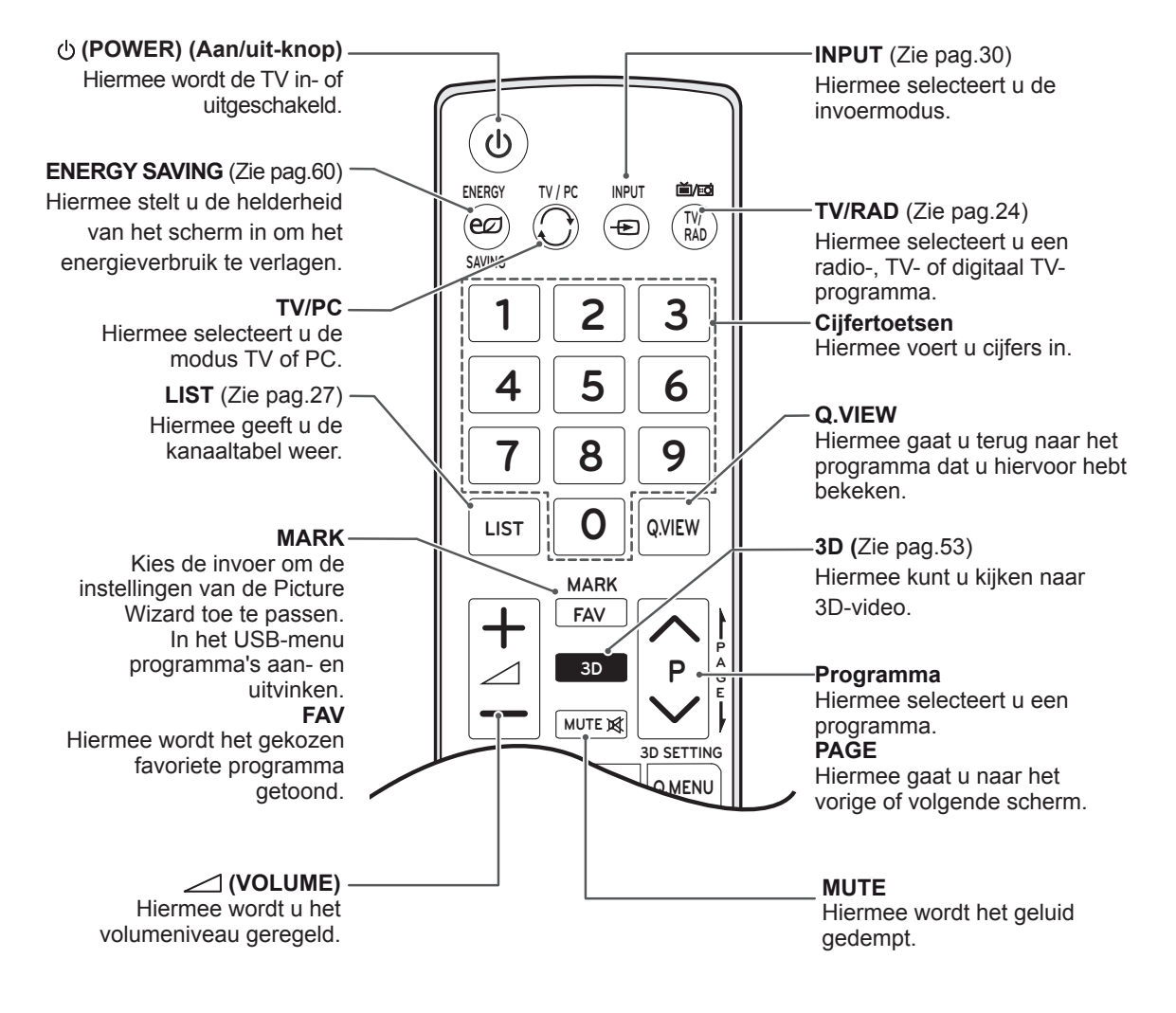

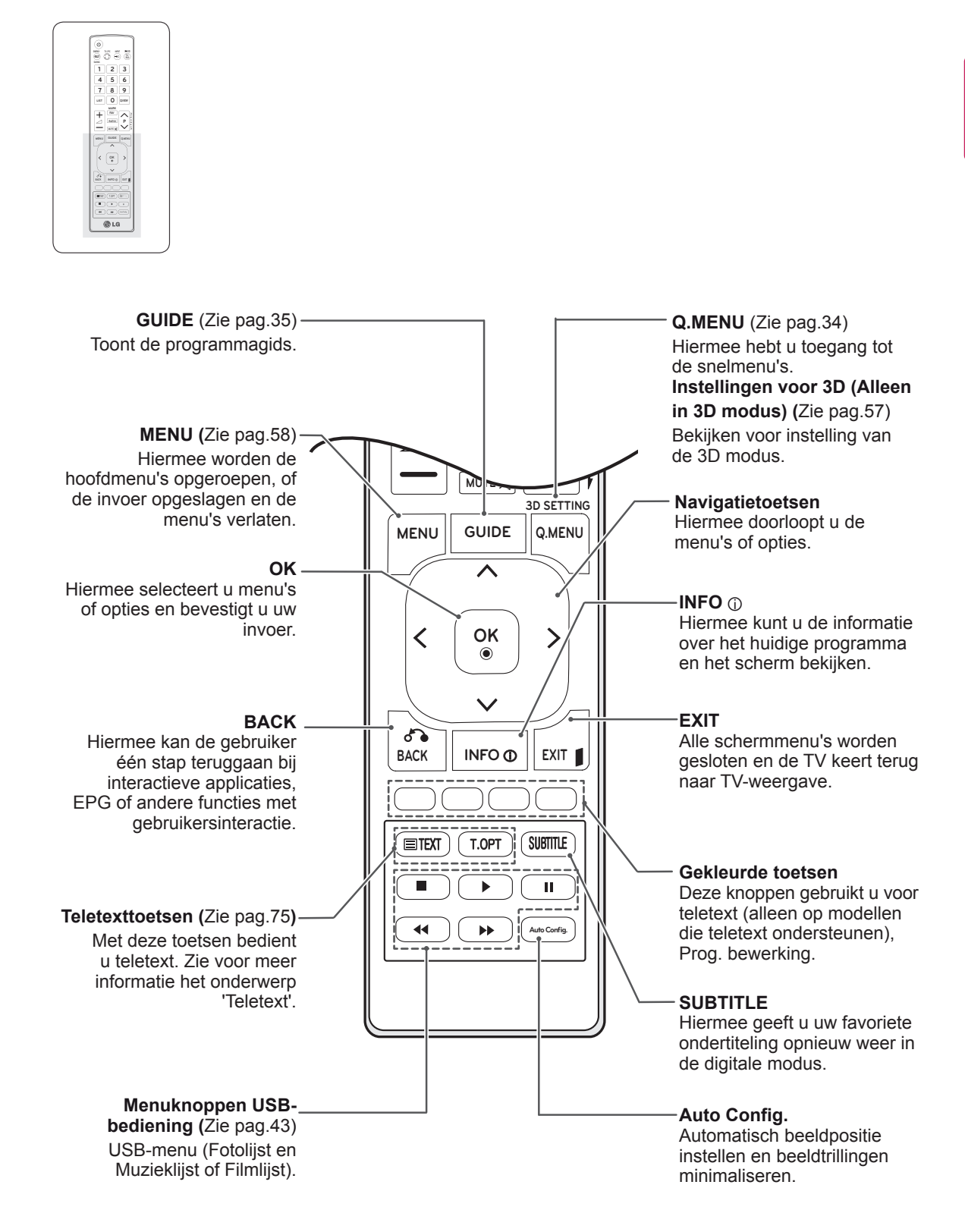

# <span id="page-15-0"></span>**TV-KIJKEN**

# **Een antenne of kabel aansluiten**

Sluit een antenne, kabel of kabelbox aan om TV te kunnen kijken en let op het onderstaande. De afbeeldingen kunnen afwijken van de daadwerkelijke accessoires en een RF-kabel is optioneel.

### **Een antenne of gewone kabel aansluiten**

Sluit de TV met behulp van een RF-kabel (75 ohm) aan op een antenneaansluiting op de muur.

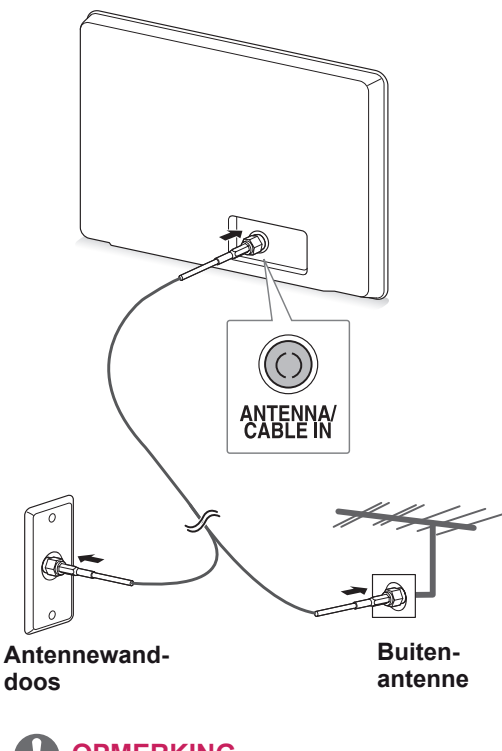

- Gebruik een signaalsplitter om meer dan twee TV's te gebruiken.
- Als de beeldkwaliteit slecht is, installeert u een signaalversterker om de beeldkwaliteit te verbeteren.
- Als de beeldkwaliteit slecht is met een aangesloten antenne, richt u de antenne in de juiste richting.
- Ga naar http://AntennaWeb.org voor meer informatie over de antenne- en kabelaansluiting.

## **Aansluiting met een kabelbox**

Verbind de TV met een kabelbox en verbind vervolgens de kabelbox met een antenneaansluiting op de muur met behulp van twee RF-kabels (75 ohm).

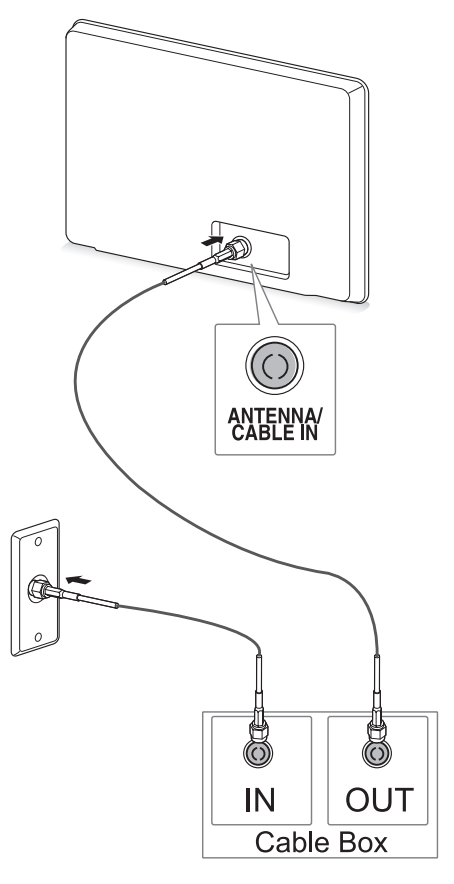

# **WAARSCHUWING**

**OPMERKING**  $\longrightarrow$  **v** Zorg dat het koperdraad van de RF-kabel niet buigt.

**Koperdraad**

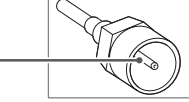

• Volg alle instructies op voor verbindingen tussen apparaten en verbind daarna het netsnoer met het stopcontact om schade aan uw TV te voorkomen.

# <span id="page-16-0"></span>**De TV voor het eerst gebruiken**

Als u de TV voor het eerst gebruikt, verschijnt het scherm met eerste instellingen. Selecteer de taal en pas de basisinstellingen aan.

- 1 Sluit het netsnoer aan op een stopcontact.
- 2 Druk op  $\frac{1}{2}$  op de TV om deze in te schakelen.

Het lampje van de stroomindicator gaat branden.

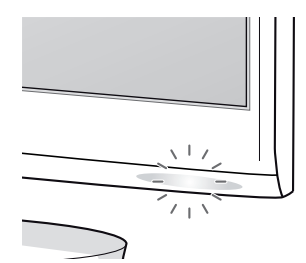

### **OPMERKING**

Wanneer de TV zich in de stroomspaarstand bevindt, knippert het lampje van de stroomindicator.

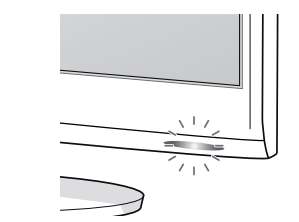

3 Het scherm met eerste instellingen verschijnt wanneer u de TV voor het eerst gebruikt.

### **OPMERKING**

- U kunt de TV ook overschakelen van PCmodus naar TV-modus door op **TV/PC** te drukken.
- y U kunt ook het scherm **Initial Setting** (Fabrieksinstelling) openen door **OPTIE** te kiezen in de hoofdmenu's.
- Als u de TV niet binnen 40 seconden bedient nadat het scherm met het instellingenmenu is verschenen, verdwijnt het instellingenmenu weer.

4 Volg de aanwijzingen op het scherm om de TVinstellingen aan te passen aan uw wensen.

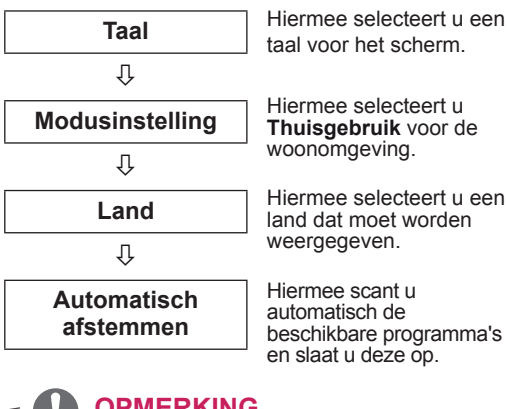

#### **OPMERKING** u.

- Om beelden met de best mogelijke kwaliteit voor uw woonomgeving weer te geven, kiest u de modus **Thuisgebruik**.
- De modus Winkeldemo is geschikt voor een winkelomgeving.
- **Als u de modus Winkeldemo** kiest. worden alle eerder aangepaste instellingen na 2 minuten teruggezet op de standaardinstellingen van de modus **Winkeldemo**.
- 5 Wanneer de basisinstellingen klaar zijn, drukt u op **OK**.

Als u de eerste instellingen niet voltooit, verschijnen deze steeds opnieuw wanneer u de TV inschakelt.

6 Druk op  $\frac{1}{2}$  op de TV als u de TV wilt uitschakelen.

**OPMERKING**

De stroomindicator wordt uitgeschakeld.

# **WAARSCHUWING**

Trek de stekker van het netsnoer uit het stopcontact wanneer u de TV gedurende lange tijd niet gaat gebruiken.

# <span id="page-17-0"></span>**TV-kijken**

1 Druk op  $\psi$  op de afstandsbediening of op  $\psi$ /l op de TV als u de TV wilt inschakelen.

#### 2 Druk op **INPUT** en kies **Antenne**.

3 Bedien de TV met behulp van de volgende knoppen en menu's terwijl u TV-kijkt.

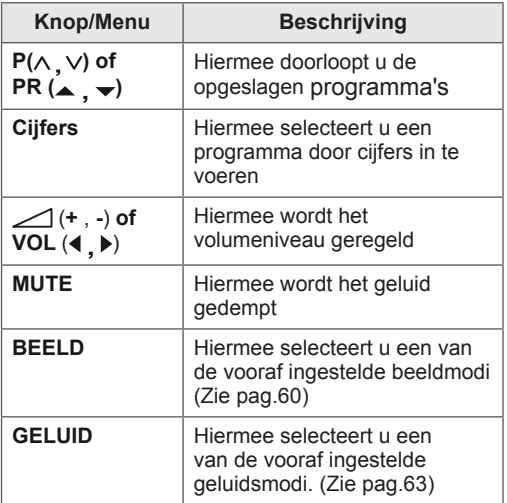

 $4$  Druk op  $\phi$  op de afstandsbediening of op  $\phi$ / op de TV als u de TV wilt uitschakelen.

# **Programma's beheren**

### **Automatisch programma's instellen**

#### **In andere landen dan Finland, Zweden, Denemarken en Noorwegen)**

Gebruik deze optie als u alle beschikbare programma's automatisch wilt opzoeken en opslaan.

- 1 Druk op **MENU** voor toegang tot de hoofdmenu's.
- 2 Druk op de navigatietoetsen om naar **SETUP** te gaan en druk op **OK**.
- **3** Druk op de navigatietoetsen om naar **Automatisch afstemmen** te gaan en druk op **OK**.
- 4 Kies **Start** om het automatisch afstemmen te starten.

De TV scant automatisch de beschikbare programma's en slaat deze op.

5 Als u klaar bent, drukt u op **EXIT**. Als u wilt terugkeren naar het vorige menu, drukt u op **BACK (Terug)**.

- **Gebruik de cijfertoetsen om een viercijferig** wachtwoord in **Systeem vergrend. 'Aan'** in te voeren.
- Automatische zenderinstelling: beslis of u de door de televisiezenders verzonden programmanummers wilt gebruiken voor het afstemmen.
- y Als u in het menu Land **Italië** selecteert: als de pop-up wordt weergegeven bij een programmaconflict na automatisch afstemmen, selecteert u het nummer van het conficterende kanaal om het programmaconflict op te lossen.
- Als u in het menu Land **UK** kiest: als de popup wordt getoond bij een programmaconflict na automatisch afstemmen, kiest u het nummer van het conflicterende kanaal om het programmaconflict op te lossen.

#### **Alleen voor Finland, Zweden, Denemarken en Noorwegen**

DVB-C Automatisch afstemmen is een menu voor gebruikers in landen waar DVB-kabeldiensten worden aangeboden.

- y Als u de **antenne** wilt kiezen
- 1 Druk op **MENU** voor toegang tot de hoofdmenu's.
- 2 Druk op de navigatietoetsen om naar **SETUP** te gaan en druk op **OK**.
- 3 Druk op de navigatietoetsen om naar **Automatisch afstemmen** te gaan en druk op **OK**.
- 4 Druk op de navigatietoetsen om naar **Antenne** te gaan en druk op **OK**.
- 5 Kies **Start** om het automatisch afstemmen te starten.

De TV scant automatisch de beschikbare programma's en slaat deze op.

6 Als u klaar bent, drukt u op **EXIT**. Als u wilt terugkeren naar het vorige menu, drukt u op **BACK (Terug)**.

#### **OPMERKING**

- **Gebruik de cijfertoetsen om een viercijferig** wachtwoord in **Systeem vergrend. 'Aan'** in te voeren.
- Automatische zenderinstelling: beslis of u de door de televisiezenders verzonden programmanummers wilt gebruiken voor het afstemmen.
- Als u de **kabel** wilt kiezen
- 1 Druk op **MENU** voor toegang tot de hoofdmenu's.
- 2 Druk op de navigatietoetsen om naar **SETUP** te gaan en druk op **OK**.
- 3 Druk op de navigatietoetsen om naar **Automatisch afstemmen** te gaan en druk op **OK**.
- 4 Druk op de navigatietoetsen om naar **Kabel** te gaan en druk op **OK**.
- 5 Druk op de navigatietoetsen om naar **Comhem** of **Overige operators** te gaan en druk op **OK**.
- 6 Druk op de navigatietoetsen om naar **Standaard, Volledig** of **Gebruiker** te gaan en druk op **OK**.
- 7 Druk op de navigatietoetsen of cijfertoetsen om de gewenste aanpassingen te maken, behalve in de modus Volledig, en druk op **OK**.
- 8 Druk op de navigatietoetsen om naar **Sluiten** te gaan en druk op **OK**.
- 9 Kies **Start** om het automatisch afstemmen te starten.

De TV scant automatisch de beschikbare programma's en slaat deze op.

10 Als u klaar bent, drukt u op **EXIT**. Als u wilt terugkeren naar het vorige menu, drukt u op **BACK (Terug)**.

- **Gebruik de cijfertoetsen om een viercijferig** wachtwoord in **Systeem vergrend. 'Aan'** in te voeren.
- Automatische zenderinstelling: beslis of u de door de televisiezenders verzonden programmanummers wilt gebruiken voor het afstemmen.

y Als u **Kabel** selecteert, kan het keuzescherm voor de **kabelserviceprovider** afwijken of helemaal ontbreken afhankelijk van de kabelsituatie van het desbetreffende land. Het pop-upvenster waarin u een **serviceprovider** kunt selecteren, wordt in eerste instantie alleen in de volgende drie gevallen weergegeven: wanneer u het menu **Initial Setting** (Fabrieksinstelling) opent, wanneer u van **Antenne** naar **Kabel** overstapt en wanneer u het menu opent nadat u het **land** hebt gewijzigd. Als u het venster om de **serviceprovider** te

kiezen wilt openen buiten de drie hierboven genoemde gevallen, selecteert u **SETUP** → **Kabel DTV-instelling** → **Serviceprovider**.

• Verleende SO-certificering (Service Operator): Zweden (Comhem, Canal Digital), Denemarken (YouSee, Canal Digital, Stofa), Noorwegen (Canal Digital).

Als de door u gewenste serviceprovider niet beschikbaar is, selecteer dan **Overige operators**.

Als u Overige operators selecteert of als het geselecteerde land alleen Overige operators ondersteunt, kan het enige tijd duren voordat alle kanalen zijn gevonden. Mogelijk worden zelfs niet alle kanalen gevonden.

Als bepaalde kanalen niet worden gevonden, volgt u de onderstaande stappen:

- 1. **SETUP** → **Automatisch afstemmen** → **Kabel**
- 2. Voer extra waarden in, zoals de frequentie, symboolsnelheid, modulatie en netwerk-id (bovenstaande gegevens kunt u opvragen bij uw kabelserviceprovider).
- De volgende waarden zijn vereist om alle beschikbare programma's snel en correct te zoeken. De meest gebruikte waarden zijn ingesteld als "standaard". Neem voor de juiste instellingen echter contact op met de kabelserviceprovider. Als u Automatisch afstemmen in de DVB-kabelmodus inschakelt, kunt u door het kiezen van Volledig alle frequenties doorzoeken om beschikbare zenders te vinden. Als het programma niet wordt gezocht door het selecteren van de standaardinstelling, zoekt u door Volledig te selecteren. Als het programma echter wordt gezocht door Volledig te selecteren, kan Automatisch afstemmen te lang duren.
- » **Frequentie**: voer een door u gedefinieerd frequentiebereik in.
- » **Symbol rate** (Symboolsnelheid): voer een door u gedefinieerde symboolsnelheid in. (Symbol rate: snelheid waarmee een toestel zoals een modem symbolen naar een kanaal verstuurt.)
- » **Modulatie**: voer een door u gedefinieerde modulatie in. (Modulatie: het laden van audio- of videosignalen op een drager.)
- » **Netwerk-id**: unieke identificator die aan elke gebruiker wordt toegewezen.

#### **Als u de "- -" bij Landinstelling kiest, (behalve voor Finland, Zweden, Denemarken en Noorwegen)**

Om DVB-C te kijken in andere landen dan Finland, Zweden, Denemarken en Noorwegen, selecteert u bij OPTIE het land '--'.

In Automatisch afstemmen kunt u de modus Gebruiker of de modus Volledig selecteren. De frequentie-informatie moet mogelijk worden aangepast wanneer in de modus Gebruiker wordt afgestemd. De bijbehorende informatie hangt af van de desbetreffende kabelserviceprovider. Tijdens afstemmen in de modus Volledig kunnen bepaalde kanalen beperkt zijn voor een aantal kabelserviceproviders. Bovendien kan het afstemmen lang duren.

- Mogelijk moet u voor de services van uw kabelserviceprovider betalen of akkoord gaan met service-items en voorwaarden.
- DVB-C-kabeldiensten werken mogelijk niet correct bij een aantal providers.
- Compatibiliteit met digitale DVB-Ckabeluitzendingen wordt niet gegarandeerd.

### <span id="page-20-0"></span>**Programma's handmatig instellen (in de digitale modus)**

Met handmatig afstemmen kunt u handmatig een programma aan uw programmalijst toevoegen.

**(In andere landen dan Finland, Zweden, Denemarken en Noorwegen en als Antenne wordt gekozen wanneer Finland, Zweden, Denemarken, Noorwegen of "--" als land is gekozen)**

- 1 Druk op **MENU** voor toegang tot de hoofdmenu's.
- 2 Druk op de navigatietoetsen om naar **SETUP** te gaan en druk op **OK**.
- 3 Druk op de navigatietoetsen om naar **Handm. afstemmen** te gaan en druk op **OK**.
- 4 Druk op de navigatietoetsen om naar DTV te gaan.
- 5 Druk op de navigatietoetsen of cijfertoetsen en kies het gewenste zendernummer. Voeg vervolgens programma's toe.
- 6 Als u klaar bent, drukt u op **EXIT**. Als u wilt terugkeren naar het vorige menu, drukt u op **BACK (Terug)**.

### **OPMERKING**

**• Gebruik de cijfertoetsen om een viercijferig** wachtwoord in Systeem vergrend. '**Aan**' in te voeren.

**(Als Kabel (modus DVB-kabel) wordt gekozen wanneer Finland, Zweden, Denemarken, Noorwegen of "--" als land is geselecteerd)**

- 1 Druk op **MENU** voor toegang tot de hoofdmenu's.
- 2 Druk op de navigatietoetsen om naar **SETUP** te gaan en druk op **OK**.
- 3 Druk op de navigatietoetsen om naar **Handm. afstemmen** te gaan en druk op **OK**.
- 4 Druk op de navigatietoetsen om naar DTV te gaan.
- 5 Druk op de navigatietoetsen of cijfertoetsen en kies de gewenste Frequentie, Symbol rate en Modulatie. Voeg vervolgens programma's toe.
- 6 Als u klaar bent, drukt u op **EXIT**. Als u wilt terugkeren naar het vorige menu, drukt u op **BACK (Terug)**.

- **Gebruik de cijfertoetsen om een viercijferig** wachtwoord in Systeem vergrend. **'Aan'** in te voeren.
- y **Symbol rate** (Symboolsnelheid): voer een door u gedefinieerde symboolsnelheid in. (Symbol rate: snelheid waarmee een toestel zoals een modem symbolen naar een kanaal verstuurt.)
- **Modulatie**: voer een door de gebruiker bepaalde modulatie in. (Modulatie: het laden van audio- of videosignalen op een drager.)
- Frequentie, Symbol rate en Modulatie zijn vereist als u een programma correct in de modus DVB-kabel wilt toevoegen. Neem voor de correcte waarden contact op met de kabelserviceprovider.

### <span id="page-21-0"></span>**Programma's handmatig instellen (in de analoge modus)**

Met Handm. afstemmen kunt u handmatig de zenders afstemmen en in de door u gewenste volgorde rangschikken.

- 1 Druk op **MENU** voor toegang tot de hoofdmenu's.
- 2 Druk op de navigatietoetsen om naar **SETUP** te gaan en druk op **OK**.
- 3 Druk op de navigatietoetsen om naar **Handm. afstemmen** te gaan en druk op **OK**.
- 4 Druk op de navigatietoetsen om naar **TV** te gaan en druk op **OK**.
- 5 Druk op de navigatietoetsen om naar **Systeem** te gaan.
- 6 Druk op de navigatietoetsen om naar **V/UHF** of **Kabel** te gaan.
- 7 Druk op de navigatietoetsen of cijfertoetsen en kies het gewenste zendernummer.
- 8 Druk op de navigatietoetsen om het zoeken te starten.
- 9 Druk op de navigatietoetsen om naar **Opslaan** te gaan en druk op **OK**.
- 10 Als u klaar bent, drukt u op **EXIT**. Als u wilt terugkeren naar het vorige menu, drukt u op **BACK (Terug)**.

### **OPMERKING**

- y Gebruik de **cijfer**toetsen om een viercijferig wachtwoord in Systeem vergrend. **'Aan'** in te voeren.
- y **L:** SECAM L/L (Frankrijk)
- y **BG:** PAL B/G, SECAM B/G (Europa/Oost-Europa/Azië/Nieuw-Zeeland/Midden-Oosten/ Afrika/Australië)
- y **I:** PAL I/II (Verenigd Koninkrijk /Ierland/ Hongkong/Zuid-Afrika)
- y **DK:** PAL D/K, SECAM D/K (Oost-Europa/ China/Afrika/CIS)
- y Herhaal stap 4 t/m 9 als u nog een kanaal wilt opslaan.

#### **Zendernaam toewijzen**

Aan elk programmanummer kunt u een zendernaam met vijf tekens toewijzen.

- 1 Druk op **MENU** voor toegang tot de hoofdmenu's.
- 2 Druk op de navigatietoetsen om naar **SETUP** te gaan en druk op **OK**.
- 3 Druk op de navigatietoetsen om naar **Handm. afstemmen** te gaan en druk op **OK**.
- 4 Druk op de navigatietoetsen om naar **TV** te gaan.
- 5 Druk op de navigatietoetsen om naar **Naam** te gaan en druk op **OK**.
- 6 Druk op de navigatietoetsen om naar **TV-systeem** te gaan.
- 7 Druk op de navigatietoetsen om naar **V/UHF** of **Kabel** te gaan.
- 8 Druk op de navigatietoetsen om de positie te selecteren en de tweede letter te selecteren, enzovoort. U kunt het alfabet van A t/m Z, de cijfers 0 t/m 9, +/ - en een spatie gebruiken en op **OK** drukken.
- 9 Druk op de navigatietoetsen om naar **Sluiten** te gaan en druk op **OK**.
- 10 Druk op de navigatietoetsen om naar **Opslaan** te gaan en druk op **OK**.
- 11 Als u klaar bent, drukt u op **EXIT**. Als u wilt terugkeren naar het vorige menu, drukt u op **BACK (Terug)**.

### <span id="page-22-0"></span>**Kabel DTV-instelling (alleen in de Kabel-modus)**

De reeks waaruit een gebruiker kan kiezen in het menu Serviceprovider verschilt al naar gelang het aantal serviceproviders dat in elk land wordt ondersteund. Als het aantal ondersteunde serviceproviders voor een land 1 is, wordt de corresponderende functie gedeactiveerd. Nadat u de serviceprovider hebt gewijzigd, verschijnt een waarschuwing met de mededeling dat het kanaaloverzicht wordt verwijderd wanneer u op de knop OK drukt of Sluiten selecteert. Als u 'Ja' selecteert, verschijnt een venster voor automatisch afstemmen.

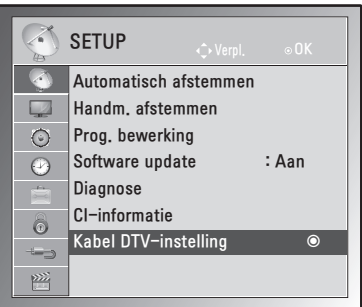

- 1 Druk op **MENU** voor toegang tot de hoofdmenu's.
- 2 Druk op de navigatietoetsen om naar **SETUP** te gaan en druk op **OK**.
- 3 Druk op de navigatietoetsen om naar **Kabel DTV-instelling** te gaan en druk op **OK**.
- 4 Druk op de navigatietoetsen om naar **Serviceprovider** of **Automatische kanaalupdate** te gaan en druk op **OK**.
- 5 Als u klaar bent, drukt u op **EXIT**. Als u wilt terugkeren naar het vorige menu, drukt u op **BACK (Terug)**.

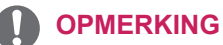

- Als u Kabel selecteert, verschijnt het menu Kabel DTV-instelling.
- Wanneer Automatische kanaalupdate is ingeschakeld, wordt de kanaalinformatie automatisch bijgewerkt wanneer de netwerkinformatie verandert.
- Wanneer Automatische kanaalupdate is uitgeschakeld, wordt de kanaalinformatie niet bijgewerkt.

### **Uw programmalijst bewerken**

- 1 Druk op **MENU** voor toegang tot de hoofdmenu's.
- 2 Druk op de navigatietoetsen om naar **SETUP** te gaan en druk op **OK**.
- 3 Druk op de navigatietoetsen om naar **Prog. bewerking** te gaan en druk op **OK**.
- 4 Bewerk programma's met behulp van de volgende toetsen.

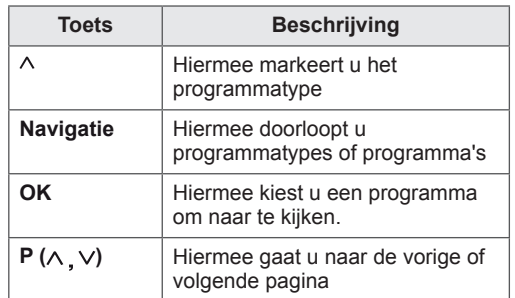

### **OPMERKING**

**• Gebruik de cijfertoetsen om een viercijferig** wachtwoord in Systeem vergrend. '**Aan**' in te voeren.

### <span id="page-23-1"></span><span id="page-23-0"></span>**In DTV/RADIO-modus**

#### **Een programmanummer overslaan**

- 1 Druk op de navigatietoetsen en ga naar het programmanummer dat u wilt overslaan.
- 2 Druk op de **blauwe** toets om het gekozen programmanummer over te slaan.
- 3 Druk weer op de **blauwe** toets om de keuze op te heffen.

### **OPMERKING**

- De overgeslagen programma's worden in het blauw getoond in de programmalijst. Deze programma's verschijnen niet op het scherm wanneer u tussen programma's schakelt met de toetsen  $P(\wedge \ldots \vee)$  terwijl u TV kijkt.
- Als u naar een overgeslagen programma wilt kijken, voert u het betreffende nummer direct met de cijfertoetsen in of heft u de keuze op in het menu Programmabewerking of de EPG.

### **In de TV-modus**

#### **Een programma wissen**

- 1 Druk op de navigatietoetsen en ga naar het programmanummer dat u wilt wissen.
- 2 Druk op de **rode** toets om het gekozen programmanummer te wissen.
- 3 Druk op de **blauwe** toets om de keuze op te heffen.

### **OPMERKING**

• Het gekozen programma wordt gewist en alle volgende programma's schuiven één positie naar boven op.

#### **Een programma verplaatsen**

- 1 Druk op de navigatietoetsen en ga naar het programmanummer dat u wilt verplaatsen.
- 2 Druk op de **groene** toets om het gekozen programmanummer te verplaatsen.
- **3** Druk op de navigatietoetsen, ga naar de plek waar u het programmanummer naar wilt verplaatsen en druk weer op de **groene** toets.

#### **Automatisch sorteren**

1 Druk op de **gele** toets om Automatisch sorteren te starten.

### **OPMERKING**

• Als u Automatisch sorteren hebt geactiveerd, kunt u programma's niet meer bewerken.

#### **Een programmanummer overslaan**

- 1 Druk op de navigatietoetsen en ga naar het programmanummer dat u wilt overslaan.
- 2 Druk op de **blauwe** toets om het gekozen programmanummer over te slaan.
- 3 Druk weer op de **blauwe** toets om de keuze op te heffen.

- Het is niet mogelijk een overgeslagen programma te kiezen met de toetsen **P** ( ) terwijl u TV kijkt.
- Als u naar een overgeslagen programma wilt kijken, voert u het betreffende nummer direct met de cijfertoetsen in of heft u de keuze op in het menu **Programmabewerking** of de EPG.

### <span id="page-24-0"></span>**Software-update**

Software-update houdt in dat software kan worden gedownload via het digitale uitzendsysteem via de ether.

- 1 Druk op **MENU** voor toegang tot de hoofdmenu's.
- 2 Druk op de navigatietoetsen om naar **SETUP** te gaan en druk op **OK**.
- 3 Druk op de navigatietoetsen om naar **Software update** te gaan en druk op **OK**.
- 4 Kies **Aan** of **Uit**. Als u Aan selecteert, wordt een bevestigingsvenster getoond met de melding dat nieuwe software is gevonden.
- 5 Als u klaar bent, drukt u op **EXIT**. Als u wilt terugkeren naar het vorige menu, drukt u op **BACK (Terug)**.

#### **Als u "Software-update" instelt**

• Af en toe verschijnt het volgende menu op het TV-scherm als gevolg van een transmissie van bijgewerkte digitale software.

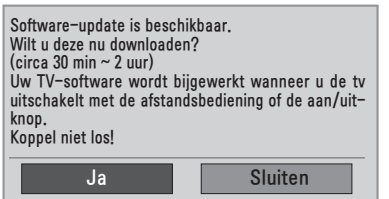

• Eenvoudige update: voor huidige updatestream.

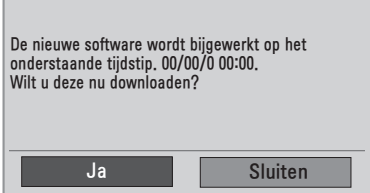

• Update plannen: voor geplande updatestreams. Wanneer Software-update is uitgeschakeld (**Uit**), verschijnt een bericht met de vraag of u deze functie wilt inschakelen (**Aan**).

- y Als u **Ja** kiest met de toets **< >** krijgt u het volgende te zien.
- Wanneer het apparaat wordt uitgeschakeld, wordt de download gestart. Wanneer het apparaat wordt ingeschakeld terwijl een update wordt uitgevoerd, wordt de voortgangsstatus weergegeven.

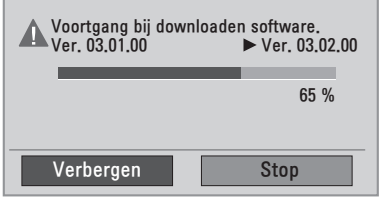

• Wanneer de software update is voltooid, wordt het systeem opnieuw gestart.

Nieuwe software is geïnstalleerd.

- Houd tijdens de voortgang van Softwareupdate rekening met het volgende:
	- » Schakel de TV niet uit.
	- » De antenne mag niet worden losgekoppeld.
	- » Als de software is bijgewerkt, kunt u de bijgewerkte softwareversie in het menu Diagnose bevestigen.
	- » Het downloaden van de de software kan een uur duren. Zorg er dus voor dat de stroom niet wordt onderbroken tijdens het downloaden.

### <span id="page-25-0"></span>**Diagnose**

Met deze functie kunt u informatie over de fabrikant, het model/type, het serienummer en de softwareversie weergeven.

- De informatie over en signaalsterkte van de ingeschakelde **\*MUX** worden getoond.
- De signaalgegevens en servicenaam van de gekozen **\*MUX** worden getoond.
- \*MUX: een hogere directory kanalen in digitale uitzending (een enkele MUX bevat meerdere kanalen).
- 1 Druk op **MENU** voor toegang tot de hoofdmenu's.
- 2 Druk op de navigatietoetsen om naar **SETUP** te gaan en druk op **OK**.
- 3 Druk op de navigatietoetsen om naar **Diagnose** te gaan en druk op **OK**.
- 4 Toon fabrikant, model/type, serienummer en softwareversie.
- 5 Als u klaar bent, drukt u op **EXIT**. Als u wilt terugkeren naar het vorige menu, drukt u op **BACK (Terug)**.

### **CI-informatie (gemeenschappelijke interface)**

Met deze functie kunt u een aantal gescrambelde services (betaalservices) bekijken. Als u de CImodule wist, kunt u geen betaalservices bekijken. Als de module in de CI-sleuf wordt geplaatst, kunt u het modulemenu oproepen. Neem contact op met uw dealer als u een module en smartcard wilt aanschaffen. Voorkom het herhaaldelijk plaatsen en verwijderen van een CI-module. Hierdoor kan een storing ontstaan. Wanneer de TV wordt ingeschakeld nadat een CI-module is geplaatst, hebt u wellicht geen geluidsuitvoer.

De oorzaak kan incompatibiliteit met de CI-module en de smartcard zijn.

CI-functies worden mogelijk niet ondersteund al naar gelang de uitzendingen in het desbetreffende land.

Zorg er bij gebruik van een CAM (Conditional Access Module) voor dat deze volledig voldoet aan de vereisten van DVB-CI of CI Plus.

- 1 Druk op **MENU** voor toegang tot de hoofdmenu's.
- 2 Druk op de navigatietoetsen om naar **SETUP** te gaan en druk op **OK**.
- 3 Druk op de navigatietoetsen om naar **CI-informatie** te gaan. en druk op **OK**.
- 4 Kies het gewenste item: module-informatie, smartcard-informatie, taal, software downloaden, enz., en druk op **OK**.
- 5 Als u klaar bent, drukt u op **EXIT**. Als u wilt terugkeren naar het vorige menu, drukt u op **BACK (Terug)**.

- Deze OSD (schermtekst) dient alleen ter illustratie en de menuopties en het schermformaat variëren al naar gelang de provider van digitale betaalservices.
- Neem contact op met uw dealer als u het CImenuscherm en de CI-service wilt wijzigen.

### <span id="page-26-1"></span><span id="page-26-0"></span>**De programmalijst selecteren**

Door de programmalijst te tonen, kunt u controleren welke programma's in het geheugen zijn opgeslagen.

#### **Programmalijst tonen**

- 1 Druk op **LIST** om de programmalijst weer te geven.
- 2 Als u klaar bent, drukt u op **MENU** of **EXIT**.

### **OPMERKING**

- Mogelijk zijn sommige programma's blauw weergegeven. Dit zijn programma's die zijn ingesteld om te worden overgeslagen door de functie automatische programmering of in de modus Prog. bewerking.
- Sommige programma's worden in de Programmalijst weergegeven met hun kanaalnummer. Dit zijn programma's waaraan geen zendernaam is toegekend.

#### **Een programma in de programmalijst kiezen**

- 1 Druk op de navigatietoetsen om een programma te kiezen.
- 2 Ga naar het gekozen programmanummer en druk op **OK**.

### **OPMERKING**

y Druk op **TV/RAD in Digitale TV. (**Er wordt geschakeld tussen de modi TV, DTV en Radio vanuit het programma waarnaar u op dat moment kijkt.)

#### **Bladeren door de programmalijst**

- 1 Druk op de navigatietoetsen om de pagina's om te slaan.
- 2 Keer terug naar normaal TV kijken en druk op **LIST.**

### **Favoriete programma's instellen**

#### **Favoriete programma's selecteren**

Met de handige functie Favoriet kunt u programma's van uw keuze scannen zonder dat u hoeft te wachten totdat de TV alle tussenliggende programma's heeft gescand.

- 1 Kies het gewenste programma.
- 2 Druk op **Q.MENU** voor toegang tot het menu **Favoriet**.
- 3 Druk op de navigatietoetsen om naar **Favoriet** te gaan.
- 4 Als u klaar bent, drukt u op **OK** of **Q.MENU**.

### **OPMERKING**

• Hierdoor wordt het geselecteerde programma automatisch in uw lijst met favoriete programma's opgenomen.

#### **De lijst met favoriete programma's tonen**

- 1 Druk op **FAV** om de lijst met favoriete programma's weer te geven.
- 2 Als u klaar bent, drukt u op **EXIT**.

# <span id="page-27-0"></span>**Extra opties gebruiken**

### **De beeldverhouding aanpassen**

Pas de grootte van het beeld aan om het op optimale grootte te bekijken door op **Q.MENU** te drukken terwijl u naar de TV kijkt.

### **OPMERKING**

- U kunt de grootte van het beeld ook wijzigen door te drukken op **Q.MENU** of door Beeldverhouding op te roepen in het menu **BEELD**.
	- **WAARSCHUWING**
- Als een stilstaand beeld lang op het monitorscherm wordt weergegeven, kan het beeld inbranden en het scherm permanent beschadigd raken. Dit 'inbranden' wordt niet gedekt door de garantie.
- Als de beeldverhouding gedurende een lange tijd is ingesteld op 4:3, kan beeldbranden optreden op het 'letterbox' gedeelte van het scherm.

- **Scannen**: met de volgende selectie kunt u met de beste beeldkwaliteit naar het beeld kijken, zonder verlies van het oorspronkelijke hogeresolutiebeeld.

 Opmerking: als het originele beeld ruis bevat, ziet u ruis aan de beeldranden.

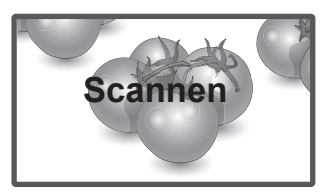

- **Origineel**: Als uw TV het breedbeeldsignaal ontvangt, wordt dit automatisch omgezet in het beeldformaat dat wordt uitgezonden.

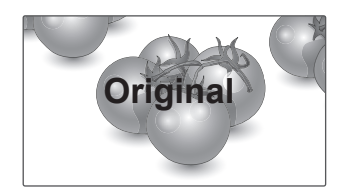

- **16:9**: met de volgende selectie kunt u de afbeelding in verhouding horizontaal aanpassen, zodat het scherm volledig wordt gevuld (nuttig als u naar DVD's in 4:3-formaat kijkt).
- **Volledige breedte**: Als de TV het breedbeeldsignaal ontvangt, worden de beeldinstellingen in verhouding horizontaal en verticaal aangepast zodat het scherm volledig wordt gevuld.

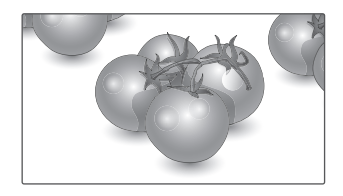

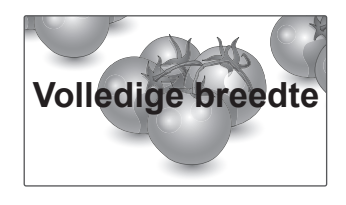

**NEDERLANDS**

**NEDERLAND** 

- **4:3**: met de volgende selectie kunt u naar het beeld kijken in de oorspronkelijke beeldverhouding 4:3. Er verschijnen grijze balken aan de linker- en rechterkant van het scherm.

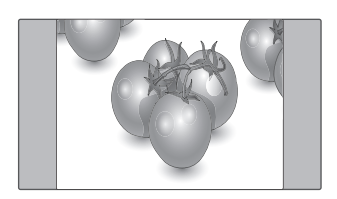

- **14:9**: U kunt naar het beeldformaat 14:9 of naar een gewoon TV-programma in de modus 14:9 kijken.Het 14:9-scherm wordt op dezelfde manier weergegeven als in 4:3, maar wordt naar links en naar rechts vergroot.

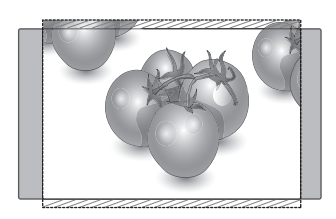

- **Zoom**: met de volgende selectie kunt u zonder enige aanpassingen naar het beeld kijken, waarbij het scherm volledig wordt gevuld. De boven- en onderkant van het beeld worden echter bijgesneden.

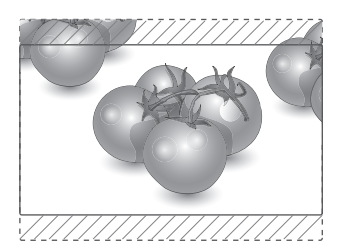

- **Bioscoopzoom**: kies Bioscoopzoom als u het beeld in de juiste verhouding wilt vergroten. Opmerking: wanneer het beeld wordt vergroot of verkleind, kan het beeld vervormd raken.

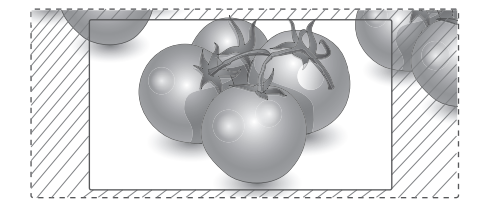

- y **< of >**-toets: hiermee kunt u het vergrotingspercentage van Bioscoopzoom aanpassen. Het aanpassingbereik is 1 tot 16.
- $\land$  of V-toets: hiermee kunt u het scherm verplaatsen.

- y U kunt in de modus Component alleen **4:3, 16:9 (Breed), 14:9, Zoom/Bioscoopzoom** selecteren.
- y U kunt in de modus HDMI alleen **4:3, Origineel, 16:9 (Breed), 14:9, Zoom/ Bioscoopzoom** selecteren.
- y U kunt in de modus **RGB-PC- en HMDI-PCmodi alleen 4:3 en 16:9 (Breed)** selecteren.
- In de modus DTV/HDMI/Component (meer dan 720 p) is **Scannen** beschikbaar.
- In de modus Analoog/AV is **Volledige breedte** beschikbaar.

### <span id="page-29-1"></span><span id="page-29-0"></span>**De invoerlijst gebruiken**

#### **Een ingangsignaal kiezen**

- 1 Druk op **INGANGSIGNAAL** om de lijst met invoerbronnen te tonen.
	- De aangesloten apparaten worden getoond op de invoerbronnen.
- 2 Druk op de navigatietoetsen om naar een van de invoerbronnen te gaan en druk op **OK**.

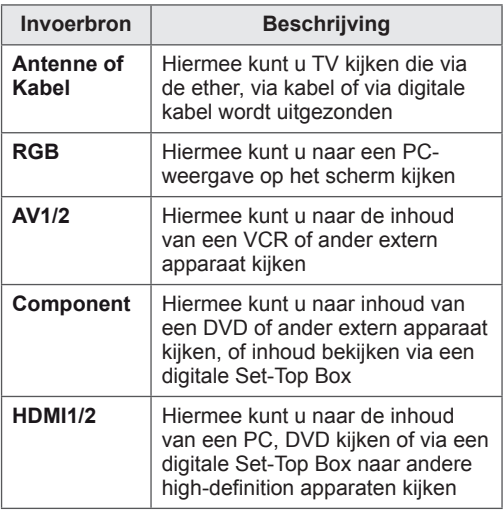

De aangesloten invoerbronnen worden zwart weergegeven en de niet-aangesloten invoerbronnen grijs.

- als u een ingangslabel toevoegt aan elke invoerbron, kunt u het apparaat dat erop is aangesloten gemakkelijk herkennen.

#### **Een ingangslabel toevoegen**

- 1 Druk op **MENU** voor toegang tot de hoofdmenu's.
- 2 Druk op de navigatietoetsen om naar **OPTIE** te gaan en druk op **OK**.
- 3 Druk op de navigatietoetsen om naar **Ingangslabel** te gaan en druk op **OK**.
- 4 Druk op de navigatietoetsen om naar een van de invoerbronnen te gaan.
- 5 Druk op de navigatietoetsen om naar een van de ingangslabels te gaan en druk op **OK**.

6 Als u klaar bent, drukt u op **EXIT**. Als u wilt terugkeren naar het vorige menu, drukt u op **BACK (Terug)**.

### **OPMERKING**

• Als u de HDMI-PC-modus wilt gebruiken, moet u de invoerbron instellen op PCmodus.

- Het OSD (On Screen Display) wordt op het scherm getoond zoals hieronder getoond:
	- » Als u het product inschakelt via **HDMI**invoer;
	- » Als u schakelt naar **HDMI**-invoer;
	- » Als u een **HDMI**-kabel verbindt zonder signaal.

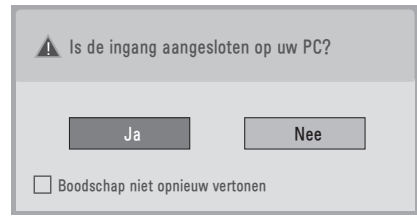

- Als u "Ja" selecteert, worden de grootte en kwaliteit van het beeld voor uw PC geoptimaliseerd.
- Als u "Nee" selecteert, worden de grootte en de kwaliteit van het beeld voor het **AVapparaat geoptimaliseerd (DVD-speler, set-top box, gaming-apparaat)**.
- y Als u **"Bericht niet opnieuw tonzen"** kiest, wordt dit bericht pas opnieuw weergegeven nadat de TV is gereset. U kunt de ingestelde waarde wijzigen via **Menu ► OPTIE ► Ingangslabel**.
- De ingestelde waarden voor HDMI1/HDMI2 worden onafhankelijk van elkaar opgeslagen.

### <span id="page-30-0"></span>**Menutaal (Language) op het scherm/land kiezen**

Wanneer de TV voor het eerst wordt ingeschakeld, verschijnt de installatiehandleiding op het scherm.

- 1 Druk op de navigatietoetsen om naar **Desired Language (Gewenste taal)** te gaan en druk op **OK**.
- 2 Druk op de navigatietoetsen om naar **Land** te gaan en druk op **OK**.

#### **De keuze van de taal/het land wijzigen**

- 1 Druk op **MENU** voor toegang tot de hoofdmenu's.
- 2 Druk op de navigatietoetsen om naar **OPTIE** te gaan en druk op **OK**.
- 3 Druk op de navigatietoetsen om naar **Menutaal (Language)** of **Land** te gaan en druk op **OK**.
- 4 Druk op de navigatietoetsen om naar de optie **Desired Language (Gewenste taal)** of **Land** te gaan en druk op **OK**.
- 5 Als u klaar bent, drukt u op **EXIT**. Als u wilt terugkeren naar het vorige menu, drukt u op **BACK (Terug)**.
- Als bij Land Frankrijk wordt geselecteerd, is het wachtwoord niet '0' , '0' , '0' , '0' maar '1' , '2' , '3' , '4'.

- y Als u de setup van de **installatiehandleiding** niet afsluit door op **BACK** te drukken of als u de tijd voor de OSD-schermweergave overschrijdt, blijft het installatiemenu steeds zichtbaar wanneer u de TV inschakelt, totdat het instellen is voltooid.
- Als u het verkeerde land kiest, kan teletext niet correct op het scherm worden weergegeven en kunnen er problemen optreden tijdens het gebruik van teletext.
- De functie CI (gemeenschappelijke interface) kan mogelijk niet worden toegepast, afhankelijk van de omstandigheden van het land van uitzending.
- Afhankelijk van de omstandigheden van het land van uitzending werken de bedieningstoetsen van de DTV-modus mogelijk niet.
- In landen waar nog geen regels voor digitale uitzendingen gelden, werken bepaalde functies van digitale televisie mogelijk niet, afhankelijk van de digitale uitzendomstandigheden.
- De landinstelling "UK" mag uitsluitend in Groot-Brittannië worden geactiveerd.
- Als u de landeninstelling instelt op "--", kunt u via de ether/kabel uitgezonden Europese digitale programma's ontvangen, maar werken een aantal DTV-functies mogelijk niet goed.

### <span id="page-31-0"></span>**Taal kiezen (alleen in digitale modus)**

Met de audiofunctie kunt u uw voorkeurstaal voor audio kiezen.

Indien er geen audiogegevens in een geselecteerde taal worden uitgezonden, wordt de standaardtaal voor audio afgespeeld. Gebruik de functie Ondertiteling als taal voor ondertiteling in twee of meer talen wordt uitgezonden. Indien er geen ondertitelgegevens in een geselecteerde taal worden uitgezonden, wordt de standaardtaal voor ondertiteling getoond. Als de talen die u hebt gekozen als de primaire **Taal voor audio** en **Taal voor ondertiteling** niet worden ondersteund, kunt u een taal kiezen in de tweede categorie.

- 1 Druk op **MENU** voor toegang tot de hoofdmenu's.
- 2 Druk op de navigatietoetsen om naar **OPTIE** te gaan en druk op **OK**.
- 3 Druk op de navigatietoetsen om naar **Taal voor audio** of **Taal voor ondertiteling** te gaan en druk op **OK**.
- 4 Druk op de navigatietoetsen om naar de optie **Desired Language (Gewenste taal)** te gaan en druk op **OK**.
- 5 Als u klaar bent, drukt u op **EXIT**. Als u wilt terugkeren naar het vorige menu, drukt u op **BACK (Terug)**.

#### **Taal voor audio kiezen**

U kunt de taal voor audio kiezen als twee of meer gesproken talen worden uitgezonden.

- 1 Druk op **Q.MENU** voor toegang tot het snelmenu.
- 2 Druk op de navigatietoetsen om naar **Audio** te gaan.
- 3 Druk op de navigatietoetsen om naar de gewenste **Taal voor audio** te gaan en druk op **OK**.
- 4 Als u klaar bent, drukt u op **Q.MENU** of **EXIT**.

#### **OSD-informatie taal voor audio**

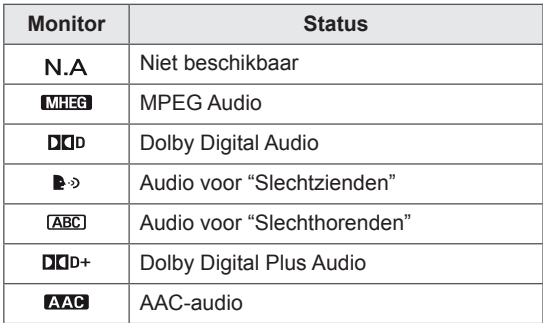

#### <span id="page-32-0"></span>**Taal voor ondertiteling kiezen**

Als er twee of meer talen voor ondertiteling worden uitgezonden, kunt u de taal voor ondertiteling kiezen met behulp van de toets SUBTITLE (Ondertiteling) op de afstandsbediening. Druk op de navigatietoetsen om de taal voor ondertiteling te kiezen.

#### **OSD-informatie Taal voor ondertiteling**

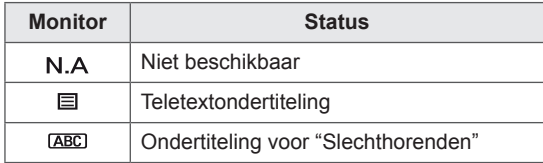

- De audio/ondertiteling kan in eenvoudiger formaat worden getoond met 1 tot 3 tekens die door de serviceprovider worden uitgezonden.
- Indien u extra Audio (Audio for "Visual/ Hearing Impaired"/Audio voor slechtzienden/ slechthorenden) selecteert, kan een gedeelte van de hoofdaudio wegvallen.

# **De vergrendelingsopties gebruiken**

### **De knoppen op de TV vergrendelen.**

Voer het wachtwoord in, druk op **'0', '0', '0', '0'** op de afstandsbediening. Als u Frankrijk als Land kiest, is het wachtwoord niet **'0', '0', '0', '0'** maar **'1', '2', '3', '4'**. Vergrendel de knoppen van de TV om ongewenste bediening of ongelukken door kinderen te voorkomen.

- 1 Druk op **MENU** voor toegang tot de hoofdmenu's.
- 2 Druk op de navigatietoetsen om naar **VERGRENDELEN** te gaan en druk op **OK**.
- 3 Druk op de navigatietoetsen om naar **Sleutel Vergrendel** te gaan en druk op **OK**.
- 4 Druk op de navigatietoetsen om naar **Aan** te gaan en druk op **OK** om de toetsvergrendeling te activeren.
	- Om de toetsvergrendeling uit te schakelen, kiest u **Uit**.
- 5 Als u klaar bent, drukt u op **EXIT**. Als u wilt terugkeren naar het vorige menu, drukt u op **BACK (Terug)**.

- De TV is zo geprogrammeerd dat zelfs wanneer u de TV uitschakelt de laatst ingestelde optie wordt onthouden.
- Als u de TV uitschakelt terwijl de toetsvergrendeling is geactiveerd en u de TV weer wilt inschakelen, druk dan op  $\langle$ op de TV. U kunt het apparaat ook weer inschakelen via de afstandsbediening, door op, INPUT, $\bigcup$  of de P  $\land$  v cijfertoetsen te drukken.
- Als u op een knop van de TV drukt terwijl de toetsvergrendeling is ingeschakeld, wordt Sleutel vergrendel aan getoond op het scherm.

### <span id="page-33-0"></span>**Ouderlijk toezicht (Alleen in de digitale modus)**

Deze functie werkt op basis van de informatie die de omroep verzendt. Als het signaal onjuiste informatie bevat, werkt deze functie derhalve niet. Voor toegang tot dit menu is een wachtwoord vereist.

Op dit toestel wordt de laatst gebruikte optie onthouden, zelfs als het apparaat wordt uitgeschakeld.

Deze functie voorkomt dat kinderen sommige tv-programma voor volwassen kunnen zien, afhankelijk van het blokkeringsniveau dat u hebt ingesteld.

Voer een wachtwoord in om een geblokkeerd programma te bekijken.

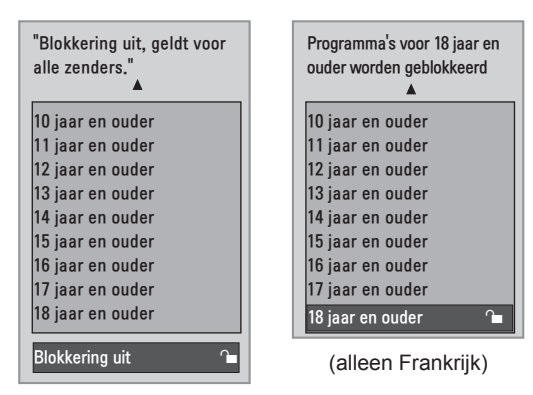

(behalve voor Frankrijk)

- 1 Druk op **MENU** voor toegang tot de hoofdmenu's.
- 2 Druk op de navigatietoetsen om naar **VERGRENDELEN** te gaan en druk op **OK**.
- 3 Druk op de navigatietoetsen om naar **Oudercontrole te gaan** en druk op **OK**.
- 4 Druk op de navigatietoetsen om de juiste instellingen in te voeren en druk op **OK**.
- 5 Als u klaar bent, drukt u op **EXIT**. Als u wilt terugkeren naar het vorige menu, drukt u op **BACK** (Terug).

# <span id="page-33-1"></span>**Het snelmenu gebruiken**

U kunt veelgebruikte menu's aanpassen.

- 1 Druk op **Q.MENU** voor toegang tot het snelmenu.
- 2 Druk op de navigatietoetsen om de volgende menu's te doorlopen.

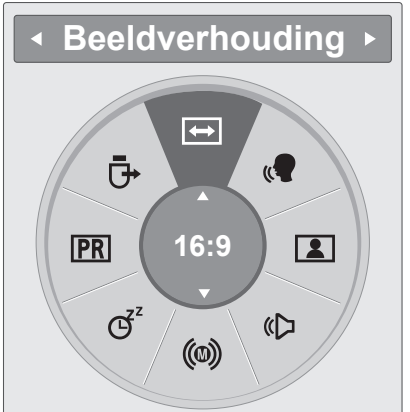

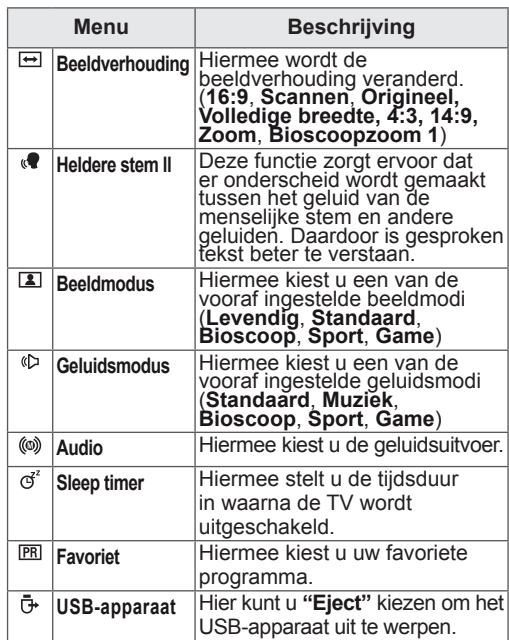

### **OPMERKING**

De beschikbare menu's en opties kunnen verschillen per gebruikte invoerbron.

3 Druk op de navigatietoetsen om naar de gewenste optie te gaan en druk op **OK**.

# <span id="page-34-1"></span><span id="page-34-0"></span>**EPG (ELEKTRONISCHE PROGRAMMAGIDS) (IN DE DIGITAAL-MODUS)**

# **Elektronische programmagids gebruiken**

Het systeem bevat een elektronische programmagids (EPG) waarmee u door alle mogelijke weergaveopties kunt navigeren. De EPG bevat informatie als

programmavermeldingen en begin- en eindtijden voor alle beschikbare services. Bovendien is vaak gedetailleerde informatie over het programma beschikbaar in de EPG. (Het aantal programmagegevens en de beschikbaarheid hiervan zijn afhankelijk van de desbetreffende omroep.)

Deze functie kan alleen worden gebruikt wanneer de EPG-gegevens worden uitgezonden door omroepen.

De EPG toont de programma-informatie voor de volgende acht dagen.

1 Druk op **INFO**  $\circ$  om de huidige scherminformatie te tonen.

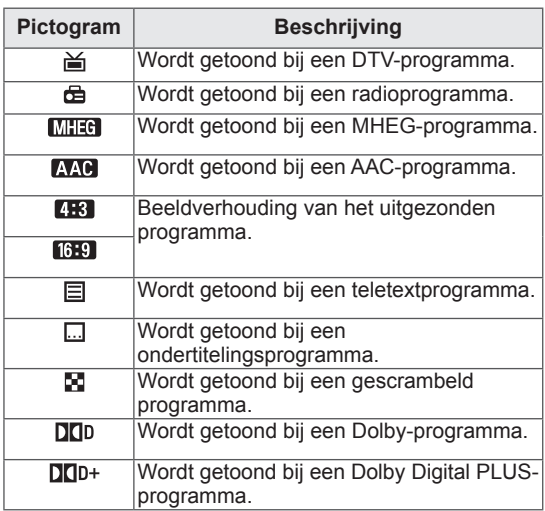

### **OPMERKING**

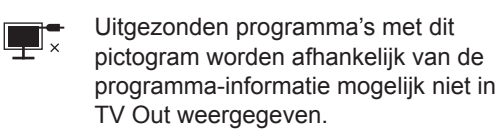

• 576i/p, 720p, 1080i/p: resolutie van het uitgezonden programma

### **EPG in-/uitschakelen**

1 Druk op **GUIDE** om EPG in of uit te schakelen.

### **Programma kiezen**

- 1 Druk op de navigatietoetsen of de PAGINAtoetsen om het gewenste programma te kiezen.
- 2 De EPG wordt gesloten nadat u naar een gekozen programma bent gegaan. Druk op **OK**.

### <span id="page-35-0"></span>**Knopfunctie in NU/VOLGENDEgidsmodus**

U kunt naar een programma kijken dat wordt uitgezonden en naar één dat er op volgt.

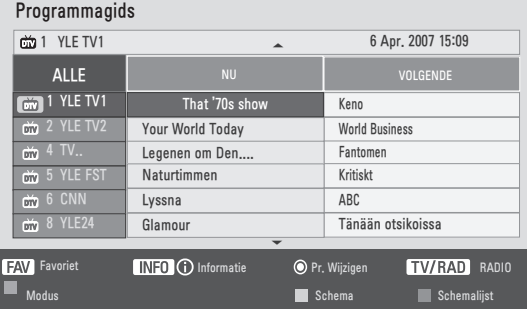

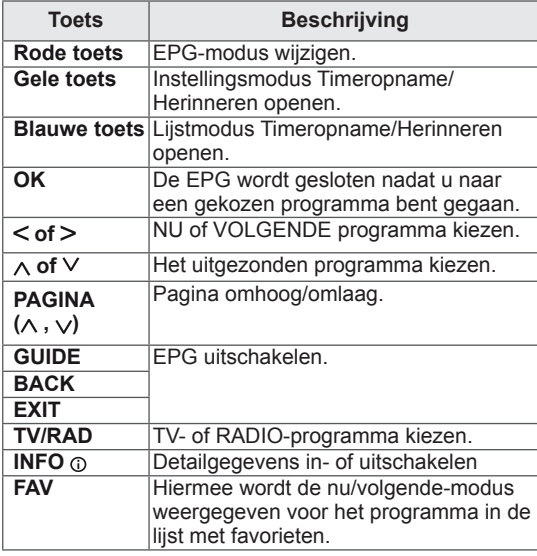

### **Toetsfunctie in gidsmodus voor 8 dagen**

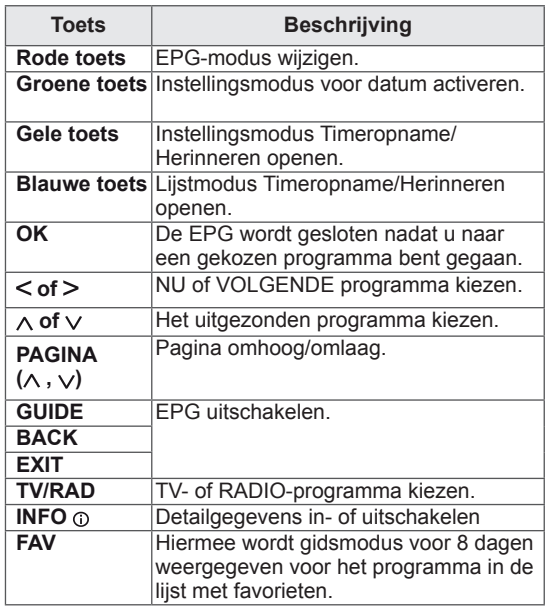

### **Knopfunctie in modus Datum wijzigen**

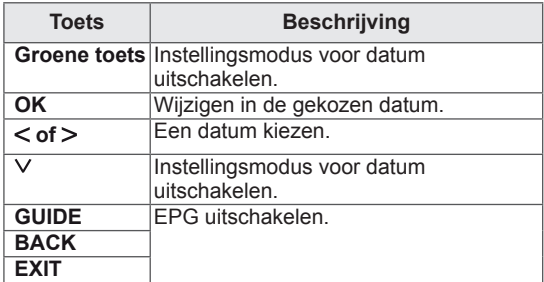
### **Toetsfunctie in vak met uitgebreide beschrijving**

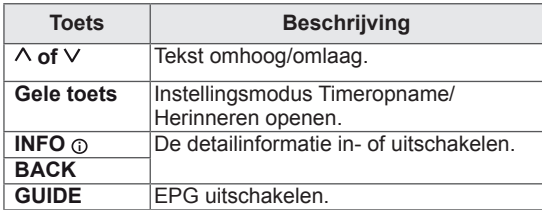

### **Knopfunctie in instellingsmodus Opnemen/Herinneren**

Stelt de begin- of eindtijd voor opnemen in en stelt alleen een begintijd voor de herinnering in. Deze functie is alleen beschikbaar wanneer opnameapparatuur met 8-pins opnamesignalering op de AV-aansluiting met een SCART-kabel is aangesloten.

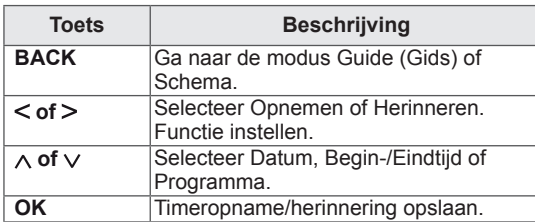

### **Toetsfunctie in modus Schemalijst**

Als u een schemalijst hebt gemaakt, wordt een programma uit het schema op de geplande tijd getoond, ook als u op dat moment een ander programma bekijkt.

Alleen de toetsen omhoog/omlaag/OK/terug zijn actief als een pop-upvenster is geopend.

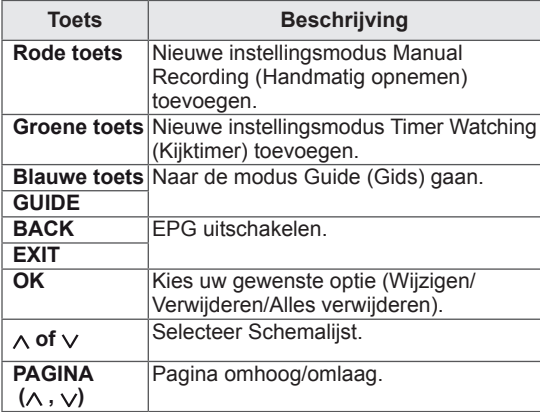

# **AANSLUITEN OP EEN PC**

Uw TV ondersteunt de Plug & Play\*-functie en beschikt over ingebouwde speakers met Surround X waarmee een helder geluid met rijke diepe tonen wordt voortgebracht.

\* Plug & Play: de functie waarbij een PC een apparaat herkent dat een gebruiker op de PC heeft aangesloten en ingeschakeld, zonder het apparaat te configureren of enige handelingen te verrichten.

#### **OPMERKING**

- Wij raden u aan de TV aan te sluiten door middel van een HDMI-verbinding voor de hoogste beeldkwaliteit.
- Als u een optionele externe speaker wilt gebruiken in plaats van de ingebouwde speaker, stel de speaker van de TV dan in op Uit (Zie [pag.63\)](#page-62-0).

## <span id="page-37-0"></span>**HDMI-verbinding**

U kunt de digitale video- en audiosignalen vanaf uw PC naar de TV zenden. Sluit de PC en de TV op elkaar aan met behulp van de HDMI-kabel, zoals aangegeven in de volgende afbeeldingen. U moet PC als invoerbron instellen om de PC via een HDMI-aansluiting op de TV aan te sluiten. Om een invoerbron toe te voegen, raadpleegt u Een invoerbron toevoegen op Zie [pag.30.](#page-29-0)

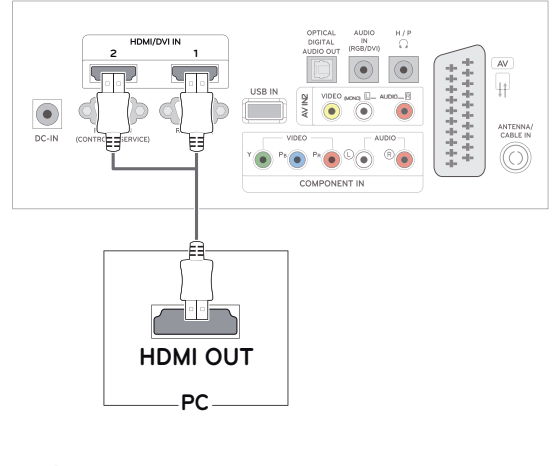

### **OPMERKING**

- Gebruik een High Speed HDMI™-kabel.
- Controleer de PC-omgeving als u geen geluid hoort in de HDMI-modus.
- Als u de HDMI-PC-modus wilt gebruiken, moet u de invoerbron instellen op PC-modus.

## <span id="page-38-1"></span>**Verbinding van DVI naar HDMI**

U kunt het digitale videosignaal vanaf uw PC naar de TV zenden. Sluit de PC en de TV op elkaar aan met behulp van de DVI naar HDMI-kabel, zoals aangegeven in de volgende afbeeldingen. Om het audiosignaal van het externe apparaat naar de TV te zenden, moet u een optionele audiokabel aansluiten.

## <span id="page-38-0"></span>**RGB-verbinding**

U kunt het analoge videosignaal vanaf uw PC naar de TV zenden. Sluit de PC en de TV op elkaar aan met behulp van de 15-pins D-sub-kabel, zoals aangegeven in de volgende afbeeldingen. Om het audiosignaal van het externe apparaat naar de TV te zenden, moet u een optionele audiokabel aansluiten.

**PC**

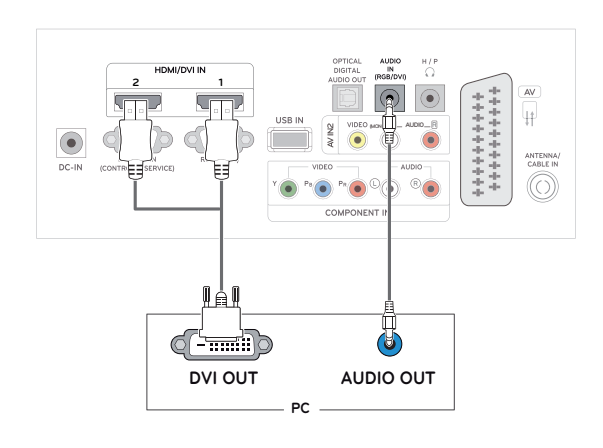

## **RGB OUT (PC) AUDIO OUT** 曲 **2 1**  $\ddagger$ **(MONO) AUDI0 AVIN2** ww.  $\bullet$ ⋒

#### **OPMERKING**

- Als u de HDMI-PC-modus wilt gebruiken, moet u de invoerbron instellen op PC-modus.
- Als u geen optionele externe speaker gebruikt, verbind de PC dan door middel van de optionele audiokabel met de TV.
- Als u de TV inschakelt wanneer deze koud is, kan het scherm flikkeren. Dit is normaal.
- Gebruik een interfacekabel waarvoor het signaal is afgeschermd, zoals een 15-pins D-sub-signaalkabel en DVI-naar-HDMI-kabel, met een ferrietkern waarmee wordt voldaan aan de productstandaarden.
- Er kunnen enkele rode, groene of blauwe stippen op het scherm verschijnen. Dit is normaal.

### **WAARSCHUWING**

- 
- Sluit de kabel voor signaalinvoer aan en zet deze vast door de schroeven rechtsom te draaien.
- Druk niet te lang met uw vinger op het scherm omdat dit tijdelijke vervormingseffecten op het scherm kan veroorzaken.
- Voorkom dat een stilstaand beeld lang op het scherm wordt weergegeven om inbranden van het beeld op het scherm te voorkomen. Gebruik indien mogelijk een schermbeveiliging.

### **Het scherm aanpassen**

#### **Een beeldmodus kiezen**

Hiermee kunt u beelden met optimale instellingen laten weergeven door een van de vooraf ingestelde beeldmodi te kiezen.

- 1 Druk op **MENU** voor toegang tot de hoofdmenu's.
- 2 Druk op de navigatietoetsen om naar **BEELD** te gaan en druk op **OK**.
- 3 Druk op de navigatietoetsen om naar **Beeldmodus** te gaan en druk op **OK**.
- 4 Druk op de navigatietoetsen om naar de gewenste beeldmodus te gaan en druk op **OK**.

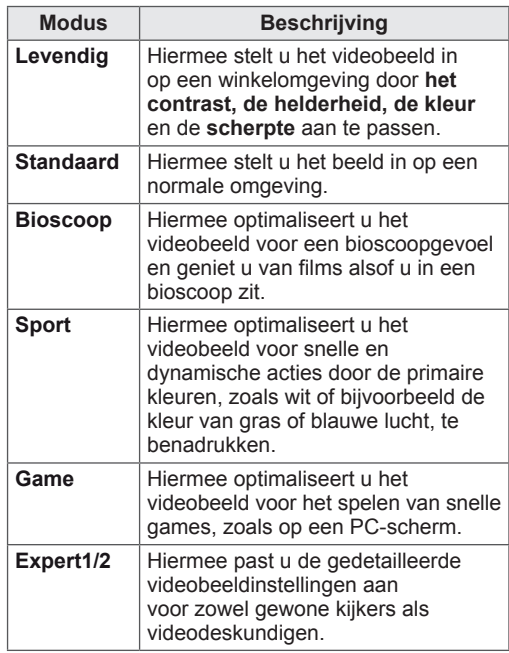

5 Als u klaar bent, drukt u op **EXIT**. Als u wilt terugkeren naar het vorige menu, drukt u op **BACK (Terug)**.

#### **Beeldopties aanpassen**

Hiermee past u basis- en geavanceerde opties van elke beeldmodus aan om de beste prestaties van het scherm te krijgen.

- 1 Druk op **MENU** voor toegang tot de hoofdmenu's.
- 2 Druk op de navigatietoetsen om naar **BEELD** te gaan en druk op **OK**.
- 3 Druk op de navigatietoetsen om naar **Beeldmodus** te gaan en druk op **OK**.
- 4 Druk op de navigatietoetsen om naar de gewenste beeldmodus te gaan en druk op **OK**.
- 5 Kies de volgende opties en pas ze aan, en druk vervolgens op **OK**.

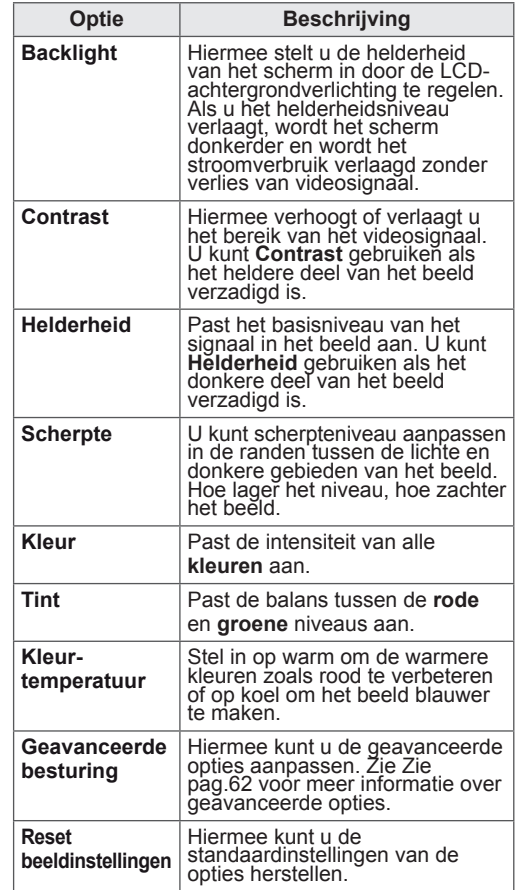

6 Als u klaar bent, drukt u op **EXIT**.

Als u wilt terugkeren naar het vorige menu, drukt u op **BACK (Terug)**.

### <span id="page-40-0"></span>**Opties voor PC-weergave aanpassen**

Opties voor elke beeldmodus aanpassen voor de beste beeldkwaliteit.

- Deze functie werkt in de volgende modus: RGB[PC]-modus.
- 1 Druk op **MENU** voor toegang tot de hoofdmenu's.
- 2 Druk op de navigatietoetsen om naar **BEELD** te gaan en druk op **OK**.
- 3 Druk op de navigatietoetsen om naar **Scherm** te gaan en druk op **OK**.
- 4 Kies de volgende opties en pas deze aan, en druk vervolgens op **OK**.

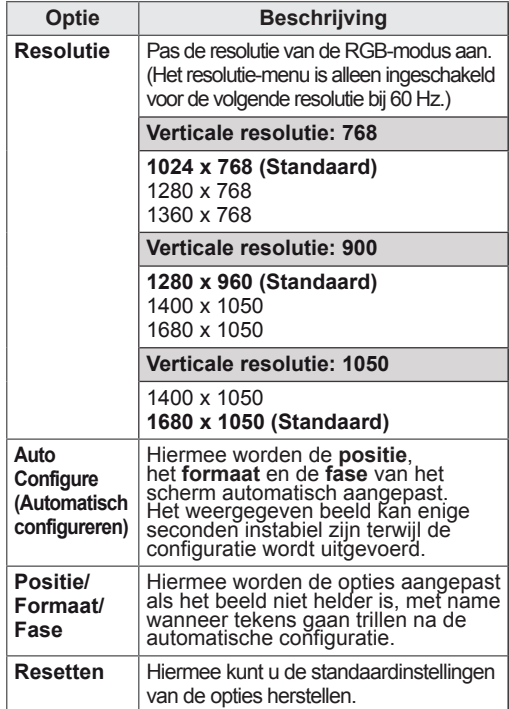

5 Als u klaar bent, drukt u op **EXIT**. Als u wilt terugkeren naar het vorige menu, drukt u op **BACK (Terug)**.

## **Het geluid aanpassen**

### **Een geluidsmodus kiezen**

Hiermee kunt u het geluid met optimale instellingen laten afspelen door een van de vooraf ingestelde geluidsmodi te kiezen.

- 1 Druk op **MENU** voor toegang tot de hoofdmenu's.
- 2 Druk op de navigatietoetsen om naar **GELUID** te gaan en druk op **OK**.
- 3 Druk op de navigatietoetsen om naar **Geluidsmodus** te gaan en druk op **OK**.
- 4 Druk op de navigatietoetsen om naar de gewenste geluidsmodus te gaan en druk op **OK**.

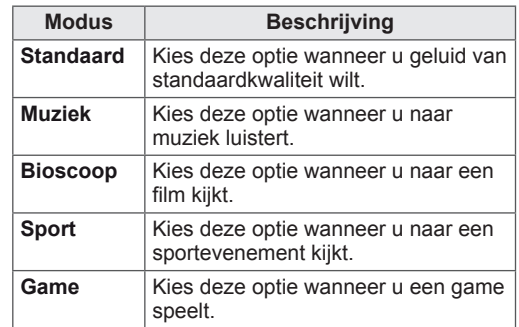

5 Als u klaar bent, drukt u op **EXIT**.

Als u wilt terugkeren naar het vorige menu, drukt u op **BACK (Terug)**.

### **Geluidsopties aanpassen**

Hiermee past u opties van elke geluidsmodus aan voor de beste geluidskwaliteit.

- 1 Druk op **MENU** voor toegang tot de hoofdmenu's.
- 2 Druk op de navigatietoetsen om naar **GELUID** te gaan en druk op **OK**.
- 3 Druk op de navigatietoetsen om naar **Geluidsmodus** te gaan en druk op **OK**.
- 4 Druk op de navigatietoetsen om naar de gewenste geluidsmodus te gaan en druk op **OK**.
- **5** Kies de volgende opties en pas ze aan, en druk vervolgens op **OK**.

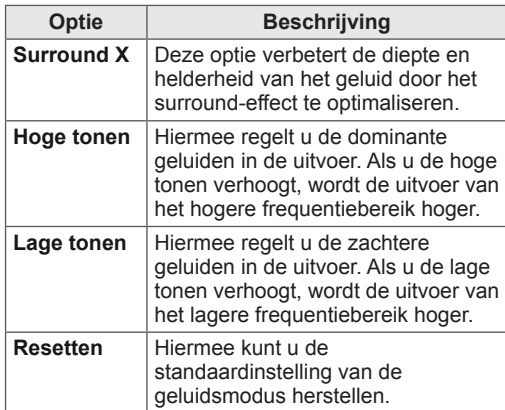

6 Als u klaar bent, drukt u op **EXIT**.

Als u wilt terugkeren naar het vorige menu, drukt u op **BACK (Terug)**.

# **ENTERTAINMENT**

## **Geïntegreerde mediafuncties gebruiken**

### **Een USB-opslagapparaat aansluiten**

Sluit een USB-opslagapparaat aan, zoals een USB-flashgeheugen, een externe harde schijf of een MP3-speler, op de TV en gebruik de multimediafuncties ("**Browsing files**" (Bladeren door bestanden)Zie [pag.45\)](#page-44-0).

Sluit een USB-flashgeheugen of USBgeheugenkaartlezer aan op de TV, zoals aangegeven in de volgende afbeelding. Het USBscherm verschijnt.

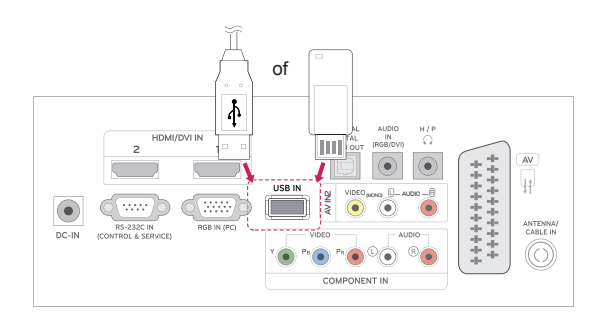

Als u een USB-opslagapparaat loskoppelt, moet u de verbinding correct verbreken om beschadiging van de TV of bestanden te voorkomen.

- 1 Druk op **Q.MENU** voor toegang tot de snelmenu's.
- 2 Druk op de navigatietoetsen om naar **USBapparaat** te gaan en druk op **OK**.
- 3 Koppel het USB-opslagapparaat pas los als een bericht wordt getoond met de melding dat het veilig is het apparaat te verwijderen.

## **WAARSCHUWING**

- Schakel de TV niet uit en verwijder het USB-opslagapparaat niet terwijl het USBopslagapparaat is aangesloten op de TV, omdat hierdoor bestanden verloren kunnen gaan of het USB-opslagapparaat kan worden beschadigd.
- Maak regelmatig een reservekopie van de bestanden die zijn opgeslagen op het USB-opslagapparaat, omdat de bestanden verloren kunnen gaan of beschadigd kunnen worden zonder dat dit door de garantie wordt gedekt.

#### **Tips voor het gebruik van USBopslagapparaten**

- Alleen USB-opslagapparaten worden herkend.
- Als u een USB-opslagapparaat via een USBhub aansluit, is het apparaat onherkenbaar.
- Een USB-opslagapparaat dat gebruik maakt van een automatisch herkenningsprogramma wordt misschien niet herkend.
- USB-opslagapparaten die een eigen stuurprogramma gebruiken, worden meestal niet herkend.
- De snelheid waarmee USB-opslagapparaten andere onderwerpen herkennen is afhankelijk van elk apparaat afzonderlijk.
- Schakel de TV niet uit, en verwijder het USBopslagapparaat niet indien het aangesloten USB-opslagapparaat actief is. Als u een USB-opslagapparaat opeens losmaakt of afkoppelt, kunnen de opgeslagen bestanden of het USB-opslagapparaat beschadigd raken.
- Sluit geen USB-opslagapparaat aan dat met behulp van een PC kunstmatig is aangepast. Een dergelijk apparaat kan de TV beschadigen of niet bruikbaar zijn. Gebruik alleen een USB opslagapparaat met normale muziek-, afbeeldings- of filmbestanden.
- Gebruik alleen USB-opslagapparaten die met behulp van het Windows-besturingssysteem zijn geformatteerd als FAT-, FAT16-, FAT32- of NTFS-bestandssysteem. Indien een opslagapparaat is geformatteerd als een ander hulpprogramma dat niet wordt ondersteund door Windows, wordt het apparaat mogelijk niet herkend.
- Sluit de stroomvoorziening aan als een USB-opslagapparaat (meer dan 0,5 A) een externe stroomvoorziening nodig heeft. Als u dit nalaat, wordt het apparaat mogelijk niet herkend.
- Sluit een USB-opslagapparaat aan met de kabel die door de fabrikant van het toestel geleverd is.
- Sommige USB-apparaten worden niet ondersteund en werken dan niet goed.
- De bestandsindeling van USBgeheugensticks is vergelijkbaar met die van Windows XP. De bestandsnaam mag uit maximaal 100 tekens bestaan.
- Zorg dat u back-ups maakt van belangrijke bestanden, aangezien data die worden opgeslagen in een USB-geheugen beschadigd kunnen raken. We zijn niet verantwoordelijk voor verlies van data.
- Indien de USB-schijf geen externe voeding heeft, kan het voorkomen dat het USBapparaat niet wordt herkend. Zorg er dus voor dat u de externe voeding aansluit.
	- Gebruik een stroomadapter voor een externe krachtbron. Wij geven geen garanties voor het gebruik van een USB-kabel als krachtbron.
- Gegevens op een USB-opslagapparaat kunnen niet worden verwijderd uit het NTFSbestandssysteem.
- Als uw USB-geheugenapparaat meerdere partities heeft of als u een USB-multicardlezer gebruikt, kunt u maximaal vier partities of USB-geheugenapparaten gebruiken.
- Alleen het FAT-, FAT16- en FAT32bestandssysteem ondersteunt de wisfunctie.
- Indien een USB-geheugenapparaat is aangesloten op een USB-multicardlezer, kan het voorkomen dat de data niet wordt gedetecteerd.
- Als het door u gebruikte USBgeheugenapparaat niet goed werkt, kunt u proberen het probleem op te lossen door het geheugenapparaat te ontkoppelen en opnieuw aan te sluiten.
- Hoe snel een USB-geheugenapparaat wordt gedetecteerd, verschilt per apparaat.
- Indien de USB is aangesloten in de standbymodus, zal de specifieke harde schijf automatisch worden geladen als de TV ingeschakeld wordt.
- De aanbevolen capaciteit is 1 TB of minder voor een externe USB-schijf en 32 GB of minder voor USB-geheugen.
- Apparaten met een hogere capaciteit dan de aanbevolen capaciteit werken meestal niet naar behoren.
- Als een externe harde USB-schijf met een energiebesparingsfunctie niet werkt, kunt u proberen het probleem op te lossen door de harde schijf uit te schakelen en weer in te schakelen.
- USB-opslagapparaten lager dan USB 2.0 worden eveneens ondersteund. Het is echter mogelijk dat deze in de filmlijst niet goed werken.
- Wanneer een beschadigd bestand op het USB-opslagapparaat wordt afgespeeld, wordt de TV mogelijk uitgeschakeld of werkt deze niet goed.

### <span id="page-44-0"></span>**Bladeren door bestanden**

Open de **foto**-, **muziek**- of **film**lijst om door bestanden te bladeren.

- 1 Sluit een USB-opslagapparaat aan.
- 2 Druk op de navigatietoetsen om naar

**FOTOLIJST**, **MUZIEKLIJST** of **FILMLIJST** te gaan en druk op **OK**.

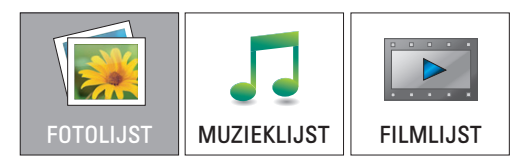

3 Kies **Schijf 1** voor toegang tot het aangesloten USB-opslagapparaat.

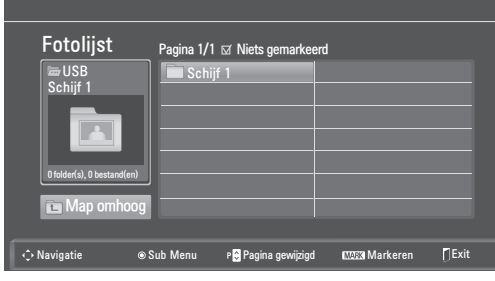

- 4 Kies de gewenste map.
	- Om terug te keren naar het vorige niveau, kiest u

**Map omhoog**.

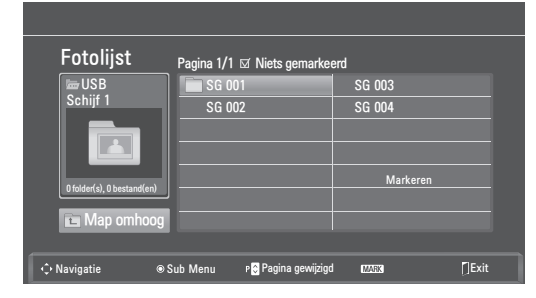

5 Druk op de navigatietoetsen om door bestanden te bladeren.

Het gemarkeerde bestand wordt in het voorbeeldvenster getoond.

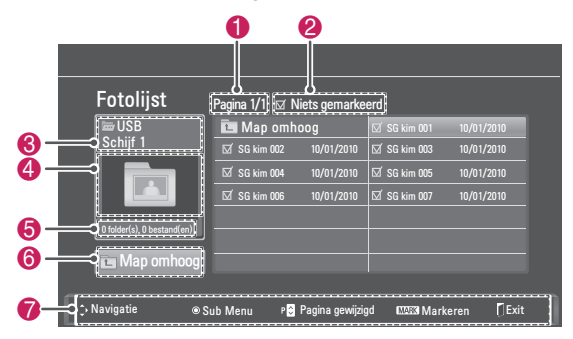

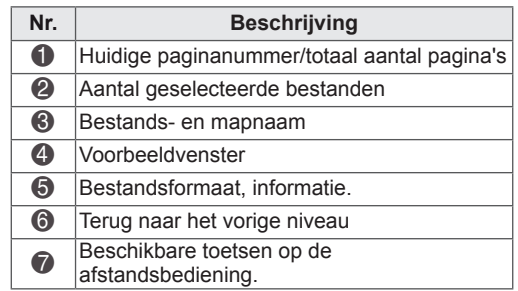

#### **Ondersteunde bestandsindeling**

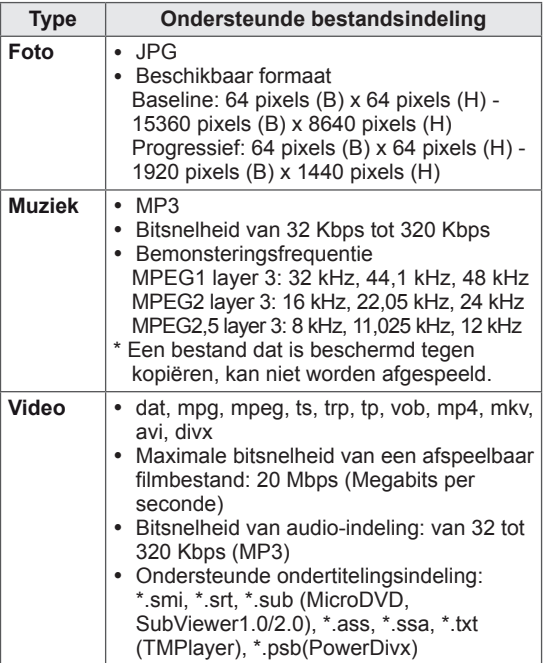

### <span id="page-45-0"></span>**Foto's bekijken**

Bekijk fotobestanden die op een USBopslagapparaat zijn opgeslagen. De weergave op uw scherm kan afwijken afhankelijk van het model.

- 1 Druk op de navigatietoetsen om naar **USB** te gaan en druk op **OK**.
- 2 Druk op de navigatietoetsen om naar **Fotolijst** te gaan en druk op **OK**.
- 3 Druk op de navigatietoetsen om **Schijf 1** te kiezen voor toegang tot het aangesloten USBopslagapparaat.
- 4 Druk op de navigatietoetsen om naar de gewenste map te gaan en druk op **OK**.
- 5 Druk op de navigatietoetsen om naar het gewenste bestand te gaan en druk op **OK**. Er verschijnt een pop-upvenster.

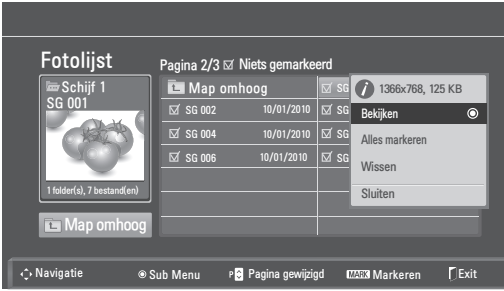

6 Bekijk foto's met behulp van de volgende menu's.

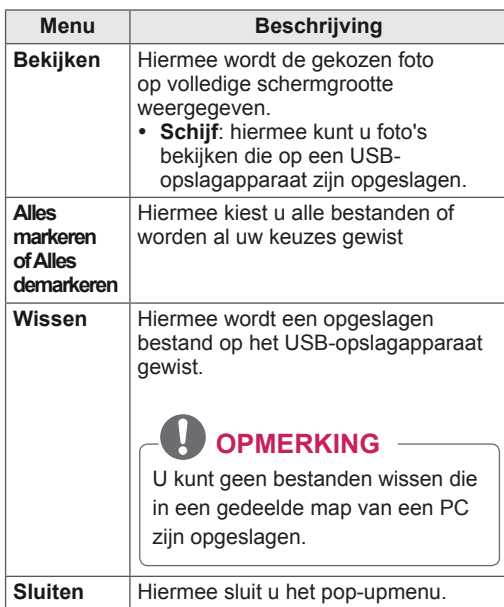

#### **De foto-opties gebruiken**

Gebruik de onderstaande opties tijdens het kijken naar foto's.

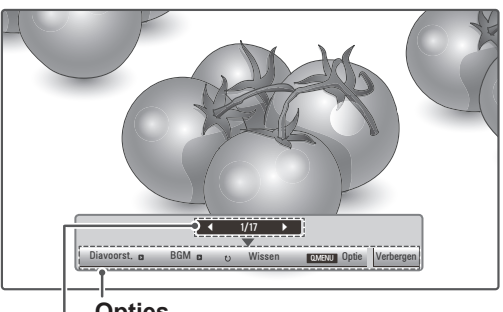

**Opties**

#### **Aantal gekozen foto's**

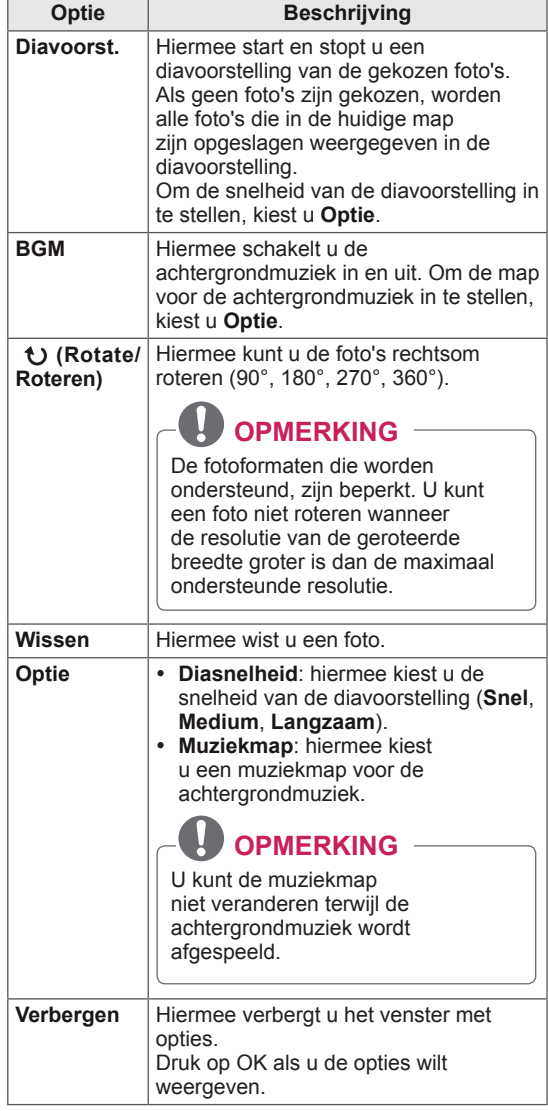

#### **Q.MENU-opties voor Fotolijst.**

- 1 Druk op **Q. MENU** voor toegang tot de **popup**menu's.
- 2 Druk op de navigatietoetsen om naar **Stel foto bekijken in** of **Stel video in, of Stel audio in** te gaan en druk op **OK**

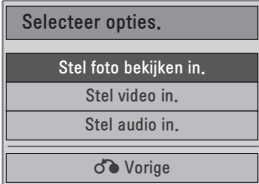

#### Als u **Stel foto bekijken in** kiest**.**

- 1 Druk op **Q. MENU** voor toegang tot de **popup**menu's.
- 2 Druk op de navigatietoetsen om naar **Diasnelheid** of **Muziekmap** te gaan.
- 3 Druk op de navigatietoetsen om de juiste instellingen in te voeren en druk op **OK**.

### **OPMERKING**

• Wanneer Uit is geselecteerd in het menu **Herhalen**, wordt herhalen gestopt zodra het laatste bestand in de lijst is afgespeeld. Maar als u op de toets ">" drukt terwijl het laatste bestand in de lijst wordt afgespeeld en Herhalen is uitgeschakeld, wordt het eerste bestand in de lijst afgespeeld.

Als u **Stel video in** kiest.

1 Druk op de navigatietoetsen om de juiste instellingen in te voeren.(Zie [pag.61\)](#page-60-0)

Als u **Stel audio in** kiest.

- 1 Druk op de navigatietoetsen om **Geluidsmodus, Auto volume, Heldere stem II of Balans** weer te geven.
- 2 Druk op de navigatietoetsen om de juiste instellingen in te voeren.(Zie [pag.63\)](#page-62-0)

### <span id="page-46-0"></span>**Naar muziek luisteren**

- 1 Druk op de navigatietoetsen om naar **USB** te gaan en druk op **OK**.
- 2 Druk op de navigatietoetsen om naar **Muzieklijst** te gaan en druk op **OK**.
- 3 Kies **Schijf 1** voor toegang tot het aangesloten USB-opslagapparaat.
- 4 Druk op de navigatietoetsen om naar de gewenste map te gaan en druk op **OK**.
- 5 Druk op de navigatietoetsen om naar het gewenste bestand te gaan en druk op **OK**.

Er verschijnt een pop-upvenster.

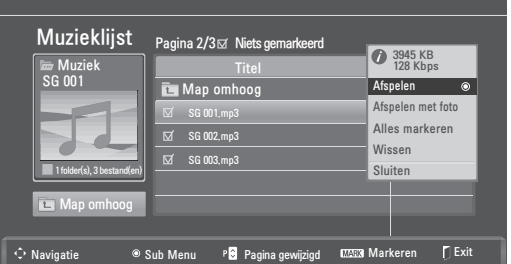

6 Speel muziek af met behulp van de volgende menu's.

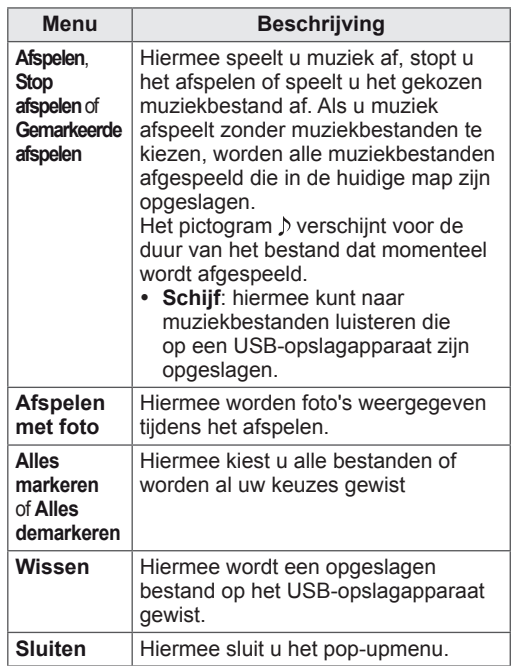

7 Bedien de weergave met behulp van de volgende knoppen.

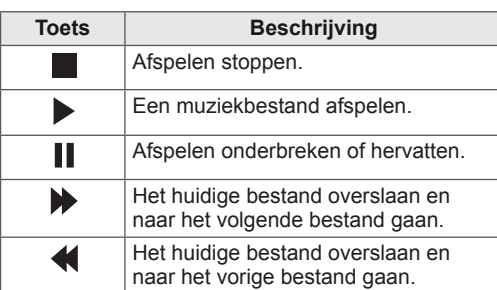

#### **OPMERKING**

- Een beschadigd of corrupt bestand wordt niet afgespeeld en de duur van het bestand wordt getoond als 00:00.
- Een bestand dat is beschermd tegen kopiëren, kan niet worden afgespeeld.
- Als de TV tijdens het afspelen gedurende enige tijd niet wordt gebruikt, wordt het informatievak weergegeven als schermbeveiliging om inbranden van het beeld te voorkomen.

Druk op **OK** of **BACK** (Terug) om terug te keren naar het scherm Muzieklijst.

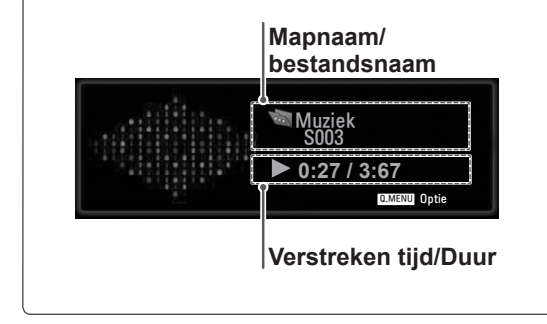

#### **Q.MENU-opties voor Muzieklijst**

- 1 Druk op **Q. MENU** voor toegang tot de **popup**menu's.
- 2 Druk op de navigatietoetsen om naar **Stel audio afspelen in** of **Stel audio in** te gaan en druk op **OK.**

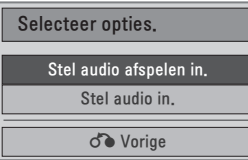

#### Als u **Stel audio afspelen in** kiest.

- 1 Druk op de navigatietoetsen om **Stel audio afspelen in** weer te geven.
- 2 Druk op de navigatietoetsen om de juiste instellingen in te voeren.

## **OPMERKING**

• Wanneer **Uit** is geselecteerd in het menu **Herhalen**, wordt herhalen gestopt zodra het laatste bestand in de lijst is afgespeeld. Maar als u op de toets " $\blacktriangleright$ " drukt terwijl het laatste bestand in de lijst wordt afgespeeld en Herhalen is uitgeschakeld, wordt het eerste bestand in de lijst afgespeeld.

Als u **Stel audio in** kiest.

- 1 Druk op de navigatietoetsen om **Geluidsmodus**, **Auto volume**, **Heldere stem II** of **Balans** te tonen.
- 2 Druk op de navigatietoetsen om de juiste instellingen in te voeren.(Zie [pag.63](#page-62-0))

## <span id="page-48-0"></span>**Films kijken**

U kunt videobestanden afspelen op de TV. De TV geeft alle videobestanden weer die op een USBopslagapparaat zijn opgeslagen.

- Film  $(*.dat / * .mpq / * .mpeq / * .ts / * .trp /$ \*.tp / \*.vob/ \*.mp4 / \*.mkv / \*.avi / \*.divx) ondersteunend bestand.
- Video-indeling: DivX3.11, DivX4.12, DivX5. x, DivX6, Xvid1.00, Xvid1.01, Xvid1.02, Xvid1.03, Xvid 1.10- beta-1/beta-2, Mpeg-1, Mpeg-2, Mpeg-4, H.264/AVC
- Audio-indeling: Dolby Digital, AAC, Mpeg, MP3, LPCM, HE-AAC
- Bitsnelheid: van 32 Kbps tot 320 Kbps (MP3)
- Ondertitelingsindeling: \*.smi / \*.srt / \*.sub (Micro DVD, SubViewer1.0/2.0) / \*.ass / \*.ssa / \*.txt (TM Player) / \*.psb (Power Divx).
- Bepaalde door de gebruiker gemaakte ondertitels werken mogelijk niet correct.
- Bepaalde bijzondere tekens worden in ondertitels niet ondersteund.
- HTML-tags worden in ondertitels niet ondersteund.
- Ondertitels in andere dan de ondersteunde talen zijn niet beschikbaar.
- De tijdinformatie in een extern ondertitelbestand moet in oplopende volgorde worden gerangschikt.
- y Mogelijk vertoont het beeldscherm tijdelijke storingen (beeldstilstand, sneller afspelen, enz.) wanneer de taal voor audio wordt gewijzigd.
- Een beschadigd filmbestand wordt mogelijk niet correct afgespeeld of sommige functies van de speler zijn mogelijk niet beschikbaar.
- Filmbestanden die met bepaalde codeerders zijn gemaakt, worden mogelijk niet correct afgespeeld.
- Als de video- en audiostructuur van het opgenomen bestand niet "interleaved" is, wordt uitsluitend het video- of audiosignaal uitgevoerd.
- HD-video's met een maximum van 1920 x 1080 bij 25/30P of 1280 x 720 bij 50/60P worden ondersteund, afhankelijk van het frame.
- Video's met een hogere resolutie dan 1920 x 1080 bij 25/30P of 1280 x 720 bij 50/60P werken mogelijk niet goed, afhankelijk van het frame.
- Het is mogelijk dat andere filmbestanden dan de gespecificeerde typen niet correct worden afgespeeld.
- De maximale bitsnelheid van een afspeelbaar filmbestand is 20 Mbps.
- Het soepel afspelen van profielen die zijn gecodeerd met niveau 4.1 of hoger in H.264/ AVC kunnen niet worden gegarandeerd.
- DTS-audiocodec wordt niet ondersteund.
- Het afspelen van een filmbestand dat groter is dan 30 GB wordt niet ondersteund.
- DivX-filmbestanden en de bijbehorende ondertitelingsbestanden moeten in dezelfde map zijn opgeslagen.
- De videobestandsnaam en de naam van het bijbehorende ondertitelingsbestand moeten identiek zijn, anders wordt het niet getoond.
- Een video afspelen via een USB-aansluiting die hoge snelheid niet ondersteunt, werkt mogelijk niet goed.
- Bestanden die zijn gecodeerd als GMC (Global Motion Compensation) kunnen niet worden afgespeeld.
- Als u films bekijkt met behulp van de functie Filmlijst, kunt u een beeld aanpassen via de toets Energy Saving (Stroombesparing) op de afstandsbediening. De functie User setup (Setup door gebruiker) voor de verschillende beeldmodi werkt niet.

#### **Videodecoder**

- y **mpeg, vob:** MPEG1, MPEG2
- dat: MPEG1
- $\cdot$  ts,trp,tp: MPEG2, H.264 / AVC
- mp4: MPEG4 SP, MPEG4 ASP, Divx 3.11, Dvix 4.12, Dvix 5.x, Dvix 6, Xvid 1.00, Xvid 1.01, Xvid 1.02, Xvid 1.03, Xvid 1.10-beta 1, Xvid 1.10-beta 2, H.264/AVC
- avi: MPEG 2, MPEG 4 SP, MPEG4 ASP, Divx 3.11, Divx 4, Divx 5, Divx 6, Xvid 1.00, Xvid 1.01, Xvid 1.02, Xvid 1.03, Xvid 1.10-beta 1, Xvid 1.10-beta 2, H.264/AVC
- mkv: H.264 / AVC, MPEG 1, MPEG 2, MPEG 4 SP , MPEG4 ASP
- $\bullet$  divx: MPEG 2, MPEG 4 SP, MPEG4 ASP, Divx 3.11, Divx 4, Divx 5, Divx 6, Xvid 1.00, Xvid 1.01, Xvid 1.02, Xvid 1.03, Xvid 1.10– beta 1, Xvid 1.10–beta 2, H.264 / AVC

#### **Audiocodec**

- **· mpeg, vob:** Dolby Digital, MPEG, MP3, LPCM
- dat: Dolby Digital, MPEG, MP3, LPCM
- **ts,trp,tp:** Dolby Digital, AAC, MPEG
- mp4: Dolby Digital, HE-AAC, AAC, MPEG, MP3, LPCM
- **avi:** Dolby Digital, HE-AAC, AAC, MPEG, MP3, LPCM
- mkv: Dolby Digital, HE-AAC, AAC, MPEG, MP3, LPCM
- **divx: Dolby Digital, HE-AAC, AAC, MPEG,** MP3, LPCM

#### **Maximale resolutie**

- y **1920 x 1080 bij 30p**
- 1 Druk op de navigatietoetsen om naar **USB** te gaan en druk op **OK**.
- 2 Druk op de navigatietoetsen om naar **Filmlijst** en druk op **OK**.
- 3 Kies **Schijf 1** voor toegang tot het aangesloten USB-opslagapparaat.
- 4 Druk op de navigatietoetsen om naar de gewenste map te gaan en druk op **OK**.
- 5 Druk op de navigatietoetsen om naar het gewenste bestand te gaan en druk op **OK**. Er verschijnt een pop-upvenster.

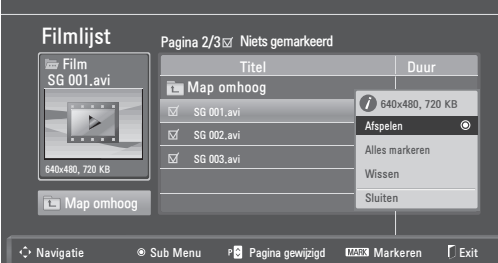

6 Speel muziek af met behulp van de volgende menu's.

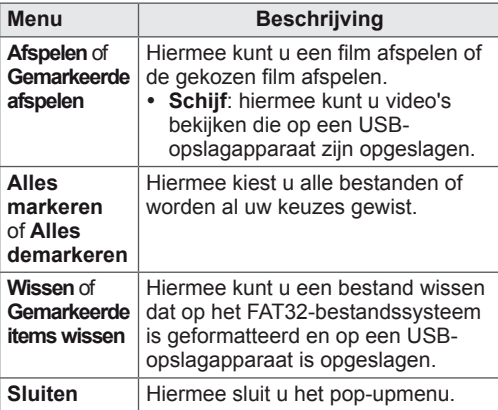

#### **OPMERKING**

Als u een niet-ondersteund bestand kiest, verschijnt de afbeelding **onder het** voorbeeldvenster.

7 Bedien de weergave met behulp van de volgende knoppen.

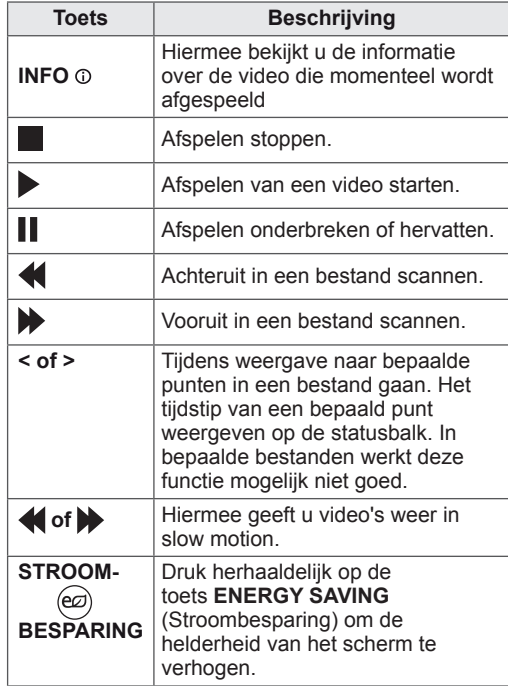

#### **Q.MENU-opties voor Filmlijst**

- 1 Druk op **Q. MENU** voor toegang tot de **pop-up**menu's.
- 2 Druk op de navigatietoetsen en op **OK** om naar **Stel video afspelen in, Stel video in** of **Stel audio in** te gaan.

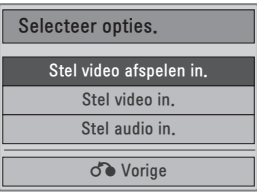

#### **Als u Stel video afspelen in kiest.**

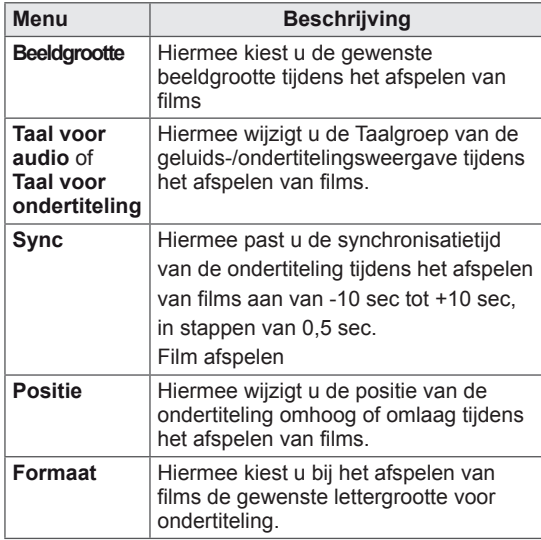

- 1 Druk op de navigatietoetsen om **Beeldgrootte, Taal voor audio** of **Taal voor ondertiteling** te tonen.
- 2 Druk op de navigatietoets om de juiste instellingen in te voeren.

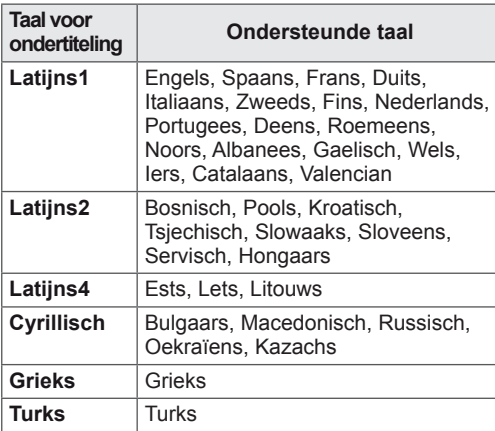

## **OPMERKING**

- Alleen bestanden die in de indeling ASCII zijn opgeslagen worden ondersteund voor externe ondertitels.
- Iedere regel van de ondertiteling kan maximaal 500 tekens bevatten.
- Maximaal 10.000 sync blocks (synchronisatieblokken) kunnen in het ondertitelingsbestand worden ondersteund.

#### Als u **Stel video in** kiest**.**

1 Druk op de navigatietoets om de juiste instellingen in te voeren. (Zie [pag.61](#page-60-0))

#### Als u **Stel audio in** kiest,

1 Druk op de navigatietoetsen om

**Geluidsmodus**, **Auto volume**, **Heldere stem II** of **Balans** te tonen.

2 Druk op de navigatietoets om de juiste instellingen in te voeren.(Zie [pag.63\)](#page-62-0)

De afstandsbediening gebruiken.

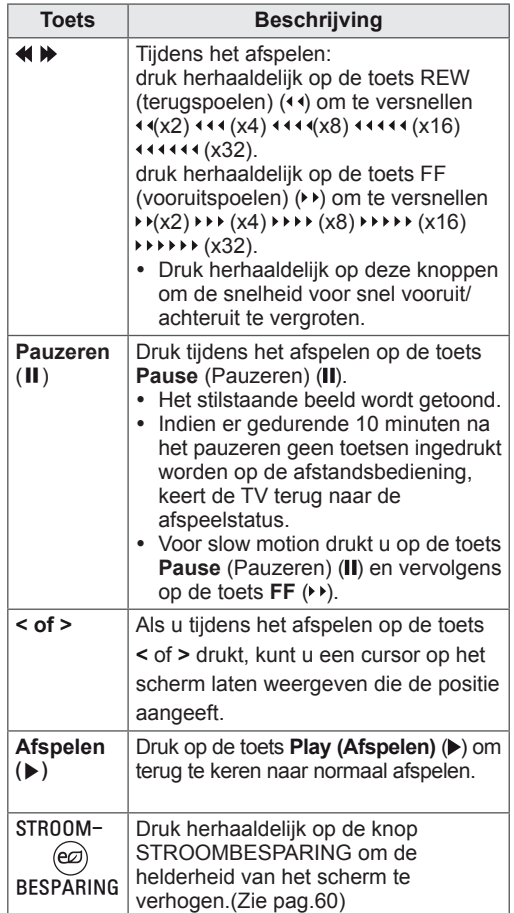

#### <span id="page-51-0"></span>**DivX-registratiecode**

U kunt de DivX-registratiecode van uw TV controleren en registreren, zodat u de nieuwste films kunt huren of kopen op **www.divx.com/vod**. Om een gehuurd of aangeschaft DivX-bestand af te spelen, moet de registratiecode van het bestand hetzelfde zijn als de DivX-registratiecode van uw TV.

- 1 Druk op **MENU** voor toegang tot de **USB**menu's.
- 2 Druk op de navigatietoetsen om naar **DivX-reg.code** te gaan en druk op **OK**.
- 3 Bekijk de registratiecode van uw TV.

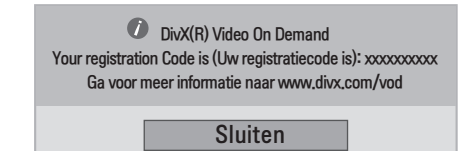

#### **OPMERKING**

- Terwijl u de registratiecode controleert, werken sommige toetsen mogelijk niet.
- Als u de DivX-registratiecode van een ander apparaat gebruikt, kunt u het gehuurde of gekochte DivX-bestand niet afspelen. Zorg dat u de DivX-registratiecode van uw TV gebruikt.
- Video- of audiobestanden die niet door de standaard DivX-codec zijn geconverteerd, zijn mogelijk beschadigd of kunnen niet worden afgespeeld.
- Met de DivX VOD-code kunt u maximaal zes apparaten activeren onder één account.

### <span id="page-51-1"></span>**De DivX-functie deactiveren**

U kunt alle apparaten via de webserver deactiveren en het activeren blokkeren. Wis de bestaande verificatiegegevens om een nieuwe DivX-gebruikersverificatie voor de TV te kunnen ontvangen. Als deze functie eenmaal is uitgevoerd, hebt u weer een DivXgebruikersverificatie nodig voor het bekijken van DivX DRM-bestanden.

- 1 Druk op **MENU** voor toegang tot de **USB**menu's.
- 2 Druk op de navigatietoetsen om naar **Deactiveren** te gaan en druk op **OK**.
- 3 Kies **Ja** om te bevestigen.

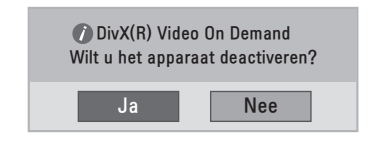

4 Kies **Sluiten**.

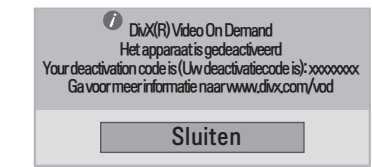

5 Als u klaar bent, drukt u op **EXIT**. Als u wilt terugkeren naar het vorige menu, drukt u op **BACK (Terug)**.

# <span id="page-52-0"></span>**3D-BEELDEN**

## **3D-technologie**

Deze TV kan 3D-beelden tonen van 3D-uitzendingen of wanneer de TV is aangesloten op een compatibel apparaat, zoals een Blu-ray 3D-speler. De kijker dient daarom een compatibele 3D-bril te dragen om deze 3D-beelden goed te kunnen zien.

#### **OPMERKING**

- Als u de TV aanzet, kan het enkele seconden duren tot de TV is gekalibreerd.
- Tijdens het kijken naar digitale TV in de modus voor 3D-beelden kunnen TV uit-signalen niet worden uitgevoerd via de SCART-kabel.
- Als u de 3D-modus inschakelt terwijl er een geplande opname plaatsvindt op de digitale TV, kunnen TV uit-signalen niet worden uitgevoerd via de SCART-kabel en kan er niet verder worden opgenomen.

## **Voorzorgsmaatregelen bij het bekijken van 3D-beelden**

### **WAARSCHUWING**

- Als u 3D-beelden van een te korte afstand bekijkt, kan dit uw zicht aantasten.
- Als u 3D-beelden voor langere tijd bekijkt, kan dit resulteren in duizeligheid of onscherp zicht.
- Als u zwanger of bejaard bent, hartklachten hebt, misselijk bent of gedronken hebt, raden wij u aan om niet naar 3D-beelden te kijken.
- Deze 3D-beelden kunnen desoriënterend en verwarrend zijn.
- Zet breekbare voorwerpen op een veilige plaats wanneer u naar 3D-beelden kijkt.
- Deze voorwerpen kunnen breken of lichamelijk letsel veroorzaken als u schrikt van de realistische 3D-beelden.
- Ouders dienen kinderen jonger dan vijf jaar niet naar 3D-beelden te laten kijken. Het bekijken van 3D-beelden kan de ontwikkeling van de ogen belemmeren.
- Waarschuwing met betrekking tot lichtgevoelige aanvallen

Sommige gebruikers kunnen een toeval krijgen of andere abnormale reacties ervaren wanneer zij worden blootgesteld aan een flitsend licht of specifiek patroon in een videogame of film.

Raadpleeg voordat u naar 3D-beelden gaat kijken een arts als iemand in uw familie aan epilepsie of attaques lijdt.

Als u een van de volgende symptomen hebt tijdens het kijken van 3D-beelden dient u direct te stoppen en pauze te nemen.

- » Duizeligheid, onscherp zicht, zenuwtrekjes in het gezicht, onwillekeurige bewegingen, zenuwtrekken, black-outs, verwarring en desoriëntatie. Raadpleeg uw arts als deze symptomen aanhouden.
- Neem de volgende voorzorgsmaatregelen om lichtgevoelige aanvallen te voorkomen.
	- » Neem elk uur een pauze van 5 tot 15 minuten.
	- » Als het zicht in uw linker- en rechteroog beduidend verschillen, hef dit verschil dan eerst op.
	- » Het hele scherm dient op ooghoogte zichtbaar te zijn.
	- » Als u last krijgt van hoofdpijn, vermoeidheid of duizeligheid, stop dan met kijken en rust uit.
	- » Kijk niet naar 3D-beelden wanneer u zich moe of ziek voelt.

#### **WAARSCHUWING**

y Ouders/verzorgers dienen kinderen in de gaten te houden terwijl zij kijken naar 3D-beelden. Zij zijn mogelijk niet gewend aan de 3D-beleving en weten niet hoe zij moeten handelen in gevaarlijke situaties.

## **Gebruik van een 3D-bril**

#### **WAARSCHUWING**

- y Gebruik 3D-brillen niet ter vervanging van een oogcorrigerende bril, zonnebril of beschermbril.
- Bewaar 3D-brillen niet op locaties waar het heet of koud is.
- Laat geen voorwerpen vallen op 3D-brillen. Laat de bril niet vallen en buig deze niet.
- y Aangezien de lenzen van een 3D-bril gemakkelijk beschadigen, raden we aan de bril alleen met een zachte doek te reinigen. Schud stof van de bril alvorens de zachte doek te gebruiken
- Maak geen krassen met een scherp voorwerp op het oppervlak van de lens (gepolariseerde film) van de 3D-bril en gebruik geen chemicaliën om de lens te reinigen.
- De lens van de 3D-bril is anders dan lenzen van gewone brillen en erg dun. Ga daarom voorzichtig met de bril om; de lens kan er makkelijk uitvallen.

# **Kijkzone voor 3D-beelden**

De grootte van de TV, de kijkhoek en andere omstandigheden kunnen de kijkafstand en de kijkhoek beïnvloeden.

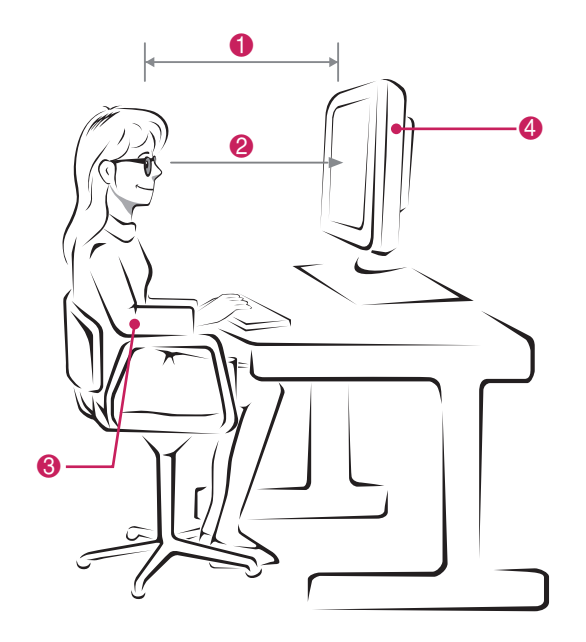

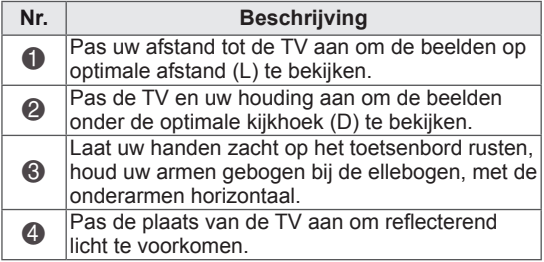

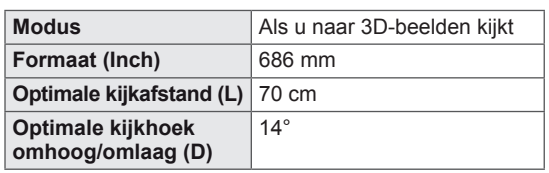

## **3D-beelden bekijken**

- 1 Start de weergave van 3D-beelden.
- 2 Druk op **3D**.
- 3 Zet de 3D-bril op.
- 4 Druk op de navigatietoetsen om naar OK te gaan en druk op **OK**.
- 5 Druk op de navigatietoetsen om de vorm te verplaatsen en druk op **OK**.

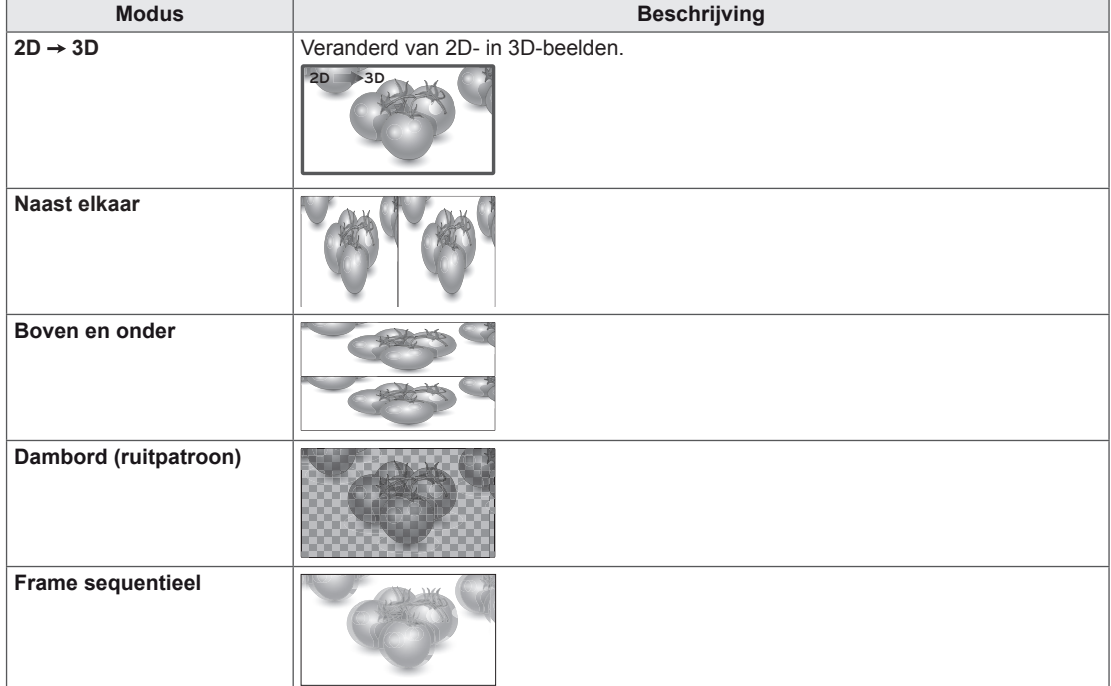

6 Druk op de toets **3D** om **2D UIT** of **3D UIT** te kiezen.

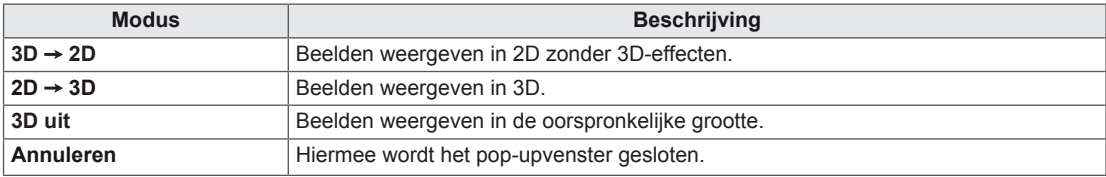

## **Optie Instelling van de 3D modus**

- 1 Kies **3D SETTING (3D INSTELLEN)** voor toegang tot de **pop-up**menu's.
- 2 Druk op de navigatietoetsen om naar een van de volgende opties te gaan en druk op **OK**.

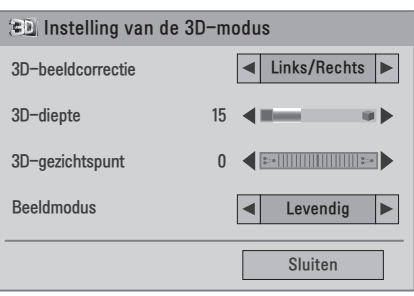

De beschikbare programma-instellingen worden hieronder beschreven:

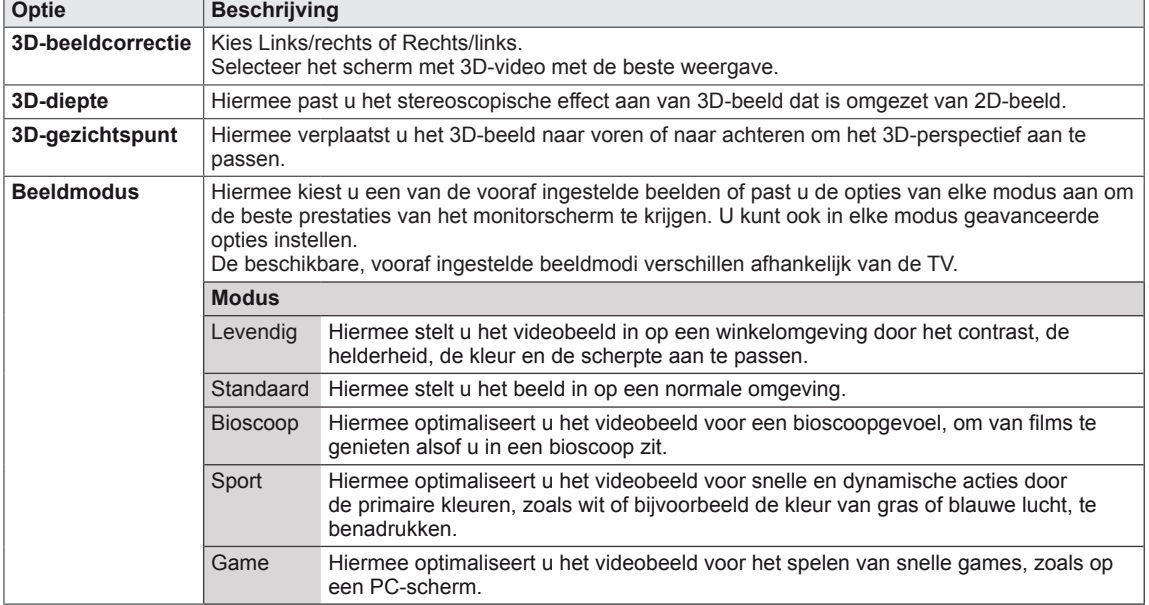

#### **OPMERKING**

- De optie Beeldzichtmodus wordt uitgeschakeld wanneer 2D-beelden naar 3D-beelden worden geconverteerd.
- De optie 3D-diepte wordt ingeschakeld wanneer 2D-beelden naar 3D-beelden worden geconverteerd.
- U kunt het hoofdmenu niet openen terwijl u naar 3D-bestanden kijkt.

#### **WAARSCHUWING**

- Bepaalde menu's werken mogelijk niet terwijl u naar 3D-beelden kijkt.
- y 3D-beelden worden automatisch uitgeschakeld als u een ander DTV-kanaal of een andere invoerbron kiest.
- Mogelijk wordt het beeld niet goed weergegeven als u 2D-beelden in de modus voor 3D-beelden bekijkt.
- Het 3D-effect is merkbaar als de 3D-modus is gekozen die overeenkomt met het type 3D-signaal dat aan de TV wordt aangeboden.
- y De conversie van 2D naar 3D blijft behouden wanneer u een andere zender kiest. Wanneer u 3 seconden een zender zonder foto's kiest, schakelt de zender terug naar 2D.
- De conversie van 2D naar 3D blijft behouden wanneer u meerdere foto's bekijkt die zijn opgeslagen op een USB-apparaat.
- De 3D-modus blijft ook behouden wanneer u meerdere videobestanden afspeelt die zijn opgeslagen op een USB-apparaat.

# **INSTELLINGEN AANPASSEN**

## **Toegang tot de hoofdmenu's**

- 1 Druk op **MENU** voor toegang tot de hoofdmenu's.
- 2 Druk op de navigatietoetsen om naar een van de volgende menu's te gaan en druk op **OK**.
- 3 Druk op de navigatietoetsen om naar de gewenste instelling of optie te gaan en druk op **OK**.
- 4 Als u klaar bent, drukt u op **EXIT**. Als u wilt terugkeren naar het volgende menu, drukt u op **BACK** (Terug).

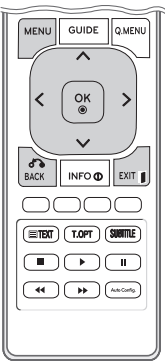

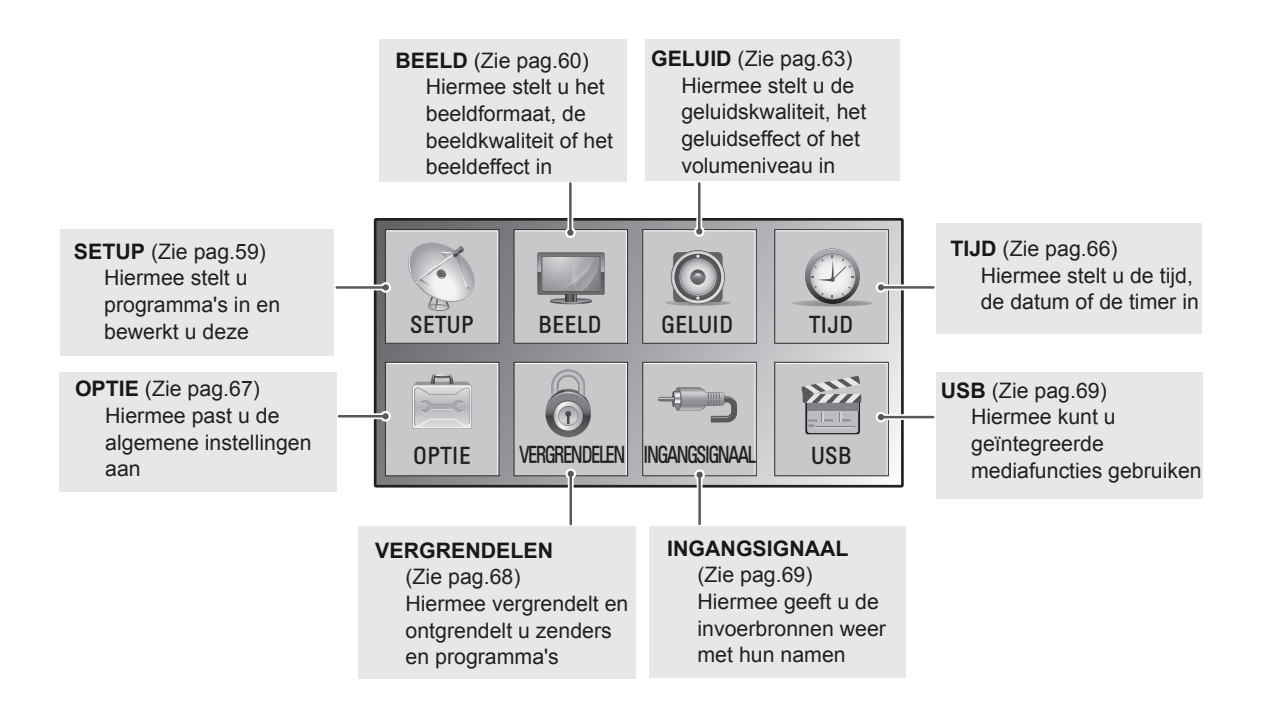

## **Instellingen aanpassen**

### <span id="page-58-0"></span>**Instellingen voor SETUP**

- 1 Druk op **MENU** voor toegang tot de hoofdmenu's.
- 2 Druk op de navigatietoetsen om naar **SETUP** te gaan en druk op **OK**.
- 3 Druk op de navigatietoetsen om naar de gewenste instelling of optie te gaan en druk op **OK**.
	- Om terug te keren naar het vorige niveau, drukt u op **BACK (Terug)**.
- 4 Als u klaar bent, drukt u op **EXIT**. Als u wilt terugkeren naar het vorige menu, drukt u op **BACK (Terug)**.

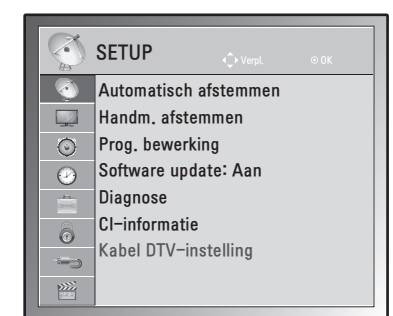

De beschikbare programma-instellingen worden hieronder beschreven:

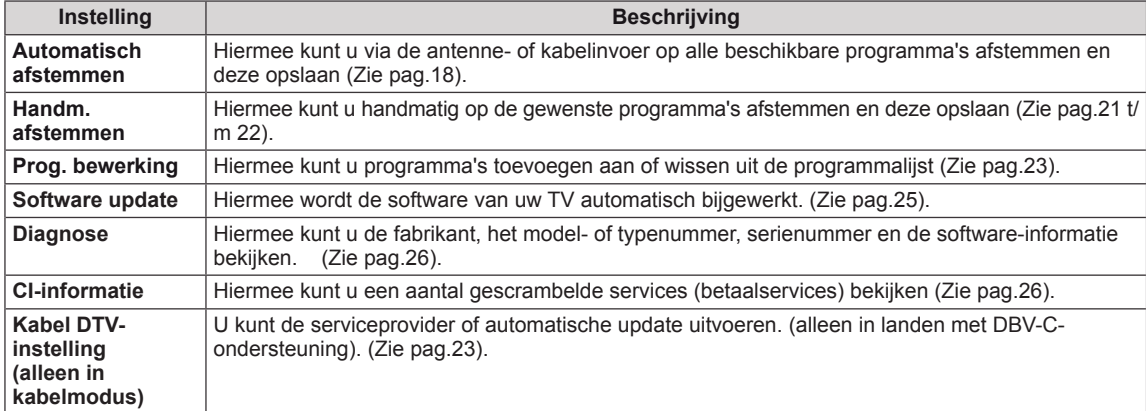

### <span id="page-59-0"></span>**Instellingen voor BEELD**

- 1 Druk op **MENU** voor toegang tot de hoofdmenu's.
- 2 Druk op de navigatietoetsen om naar **BEELD** te gaan en druk op **OK**.
- 3 Druk op de navigatietoetsen om naar de gewenste instelling of optie te gaan en druk op **OK**.
	- Om terug te keren naar het vorige niveau, drukt u op **BACK (Terug)**.
- 4 Als u klaar bent, drukt u op **EXIT**. Als u wilt terugkeren naar het vorige menu, drukt u op **BACK (Terug)**.

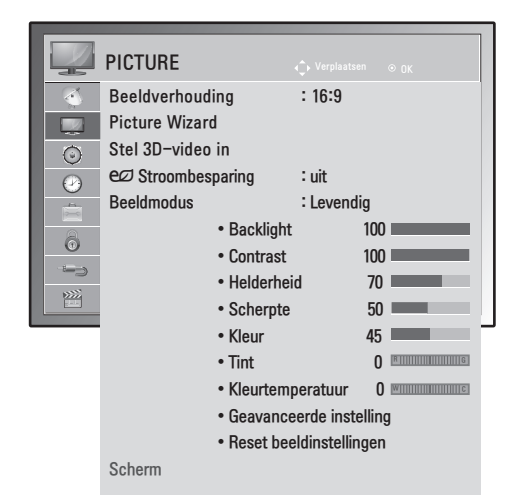

De beschikbare beeldinstellingen worden hieronder beschreven:

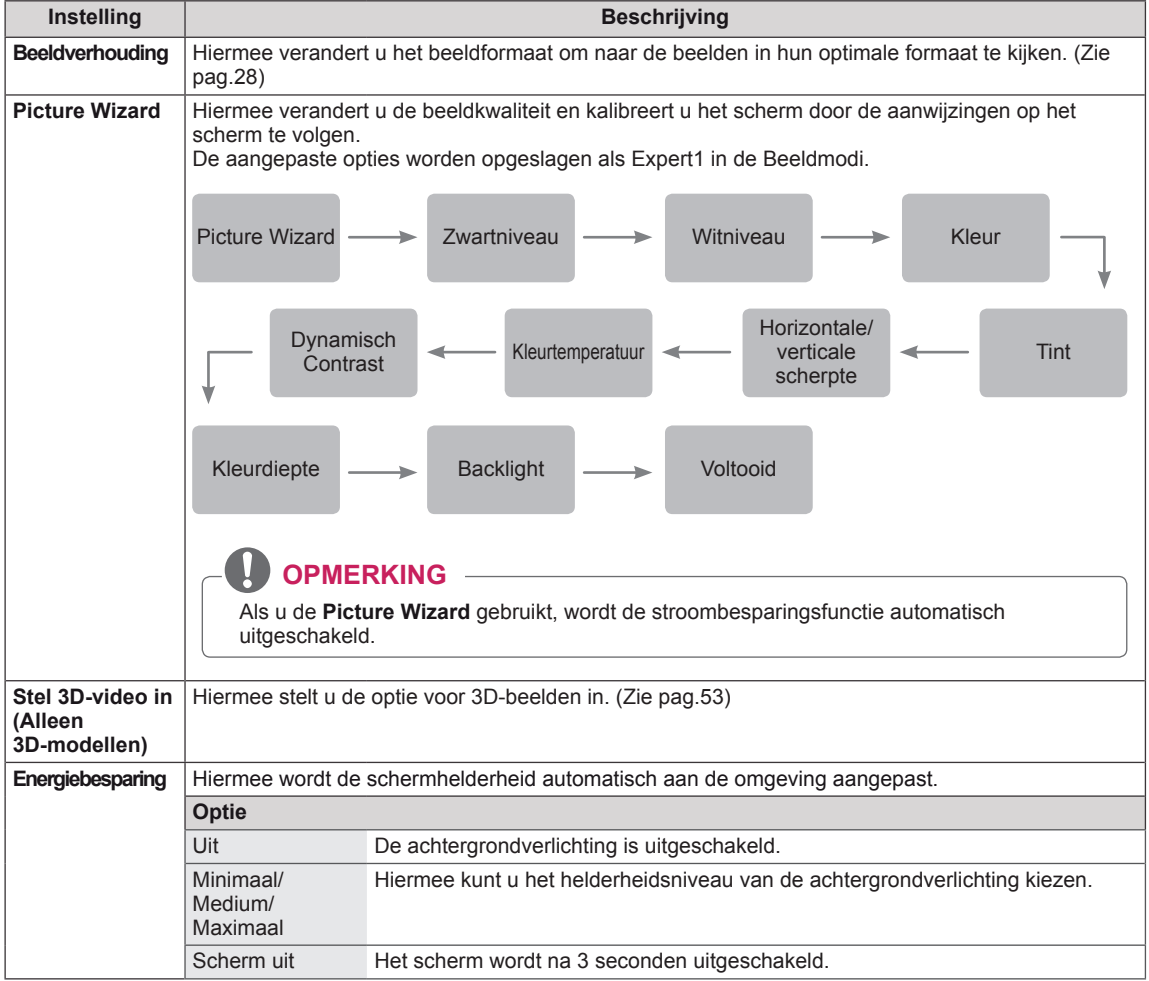

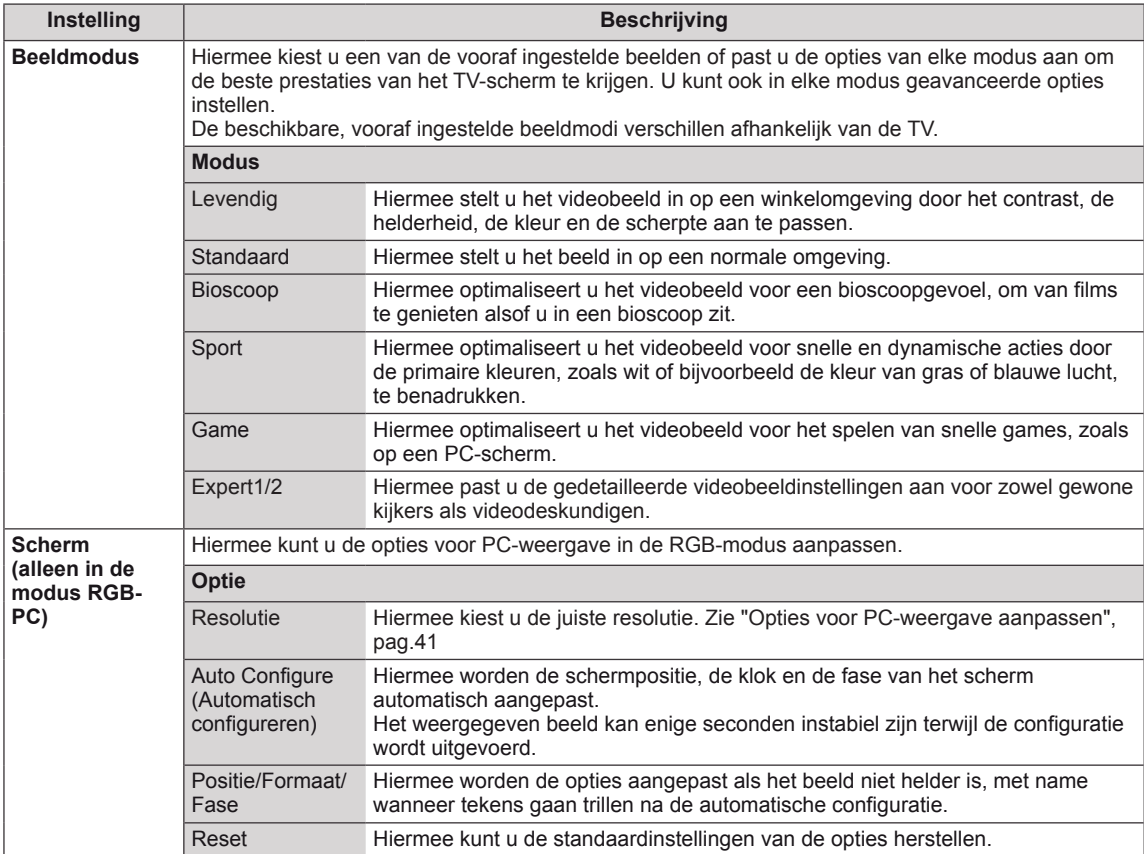

#### <span id="page-60-0"></span>**Standaardbeeldopties**

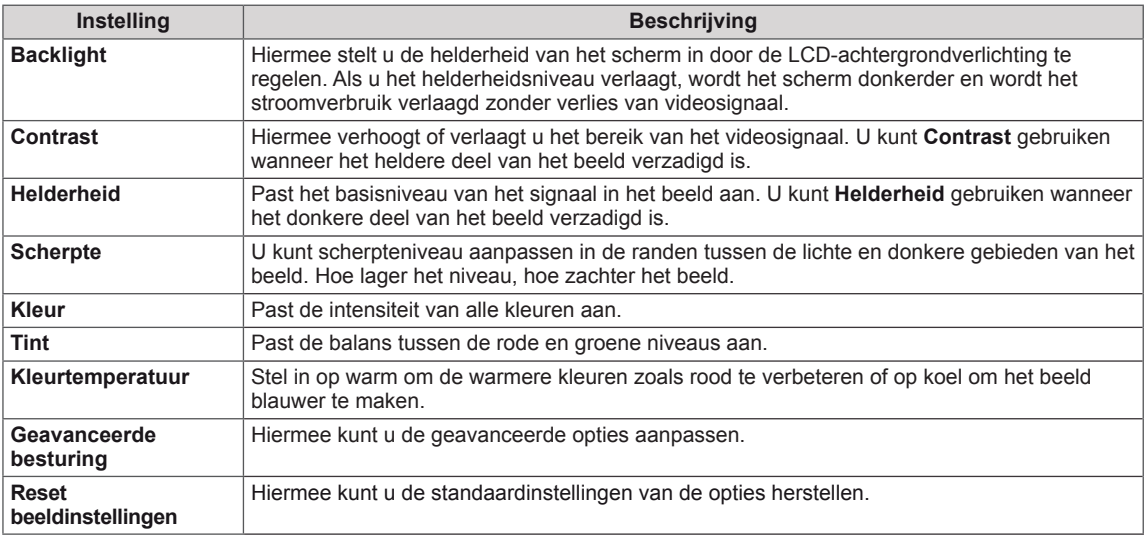

#### 0 **OPMERKING**

- y In de modus RGB-PC/HDMI-PC kunt u de **Kleur** en **Tint** niet aanpassen.
- y Wanneer Expert 1/2 is gekozen, kunt u **Achtergrondverlichting, Contrast, Helderheid, H-scherpte, V-scherpte, Kleur** of **Tint** kiezen.

#### <span id="page-61-0"></span>**Geavanceerde beeldopties**

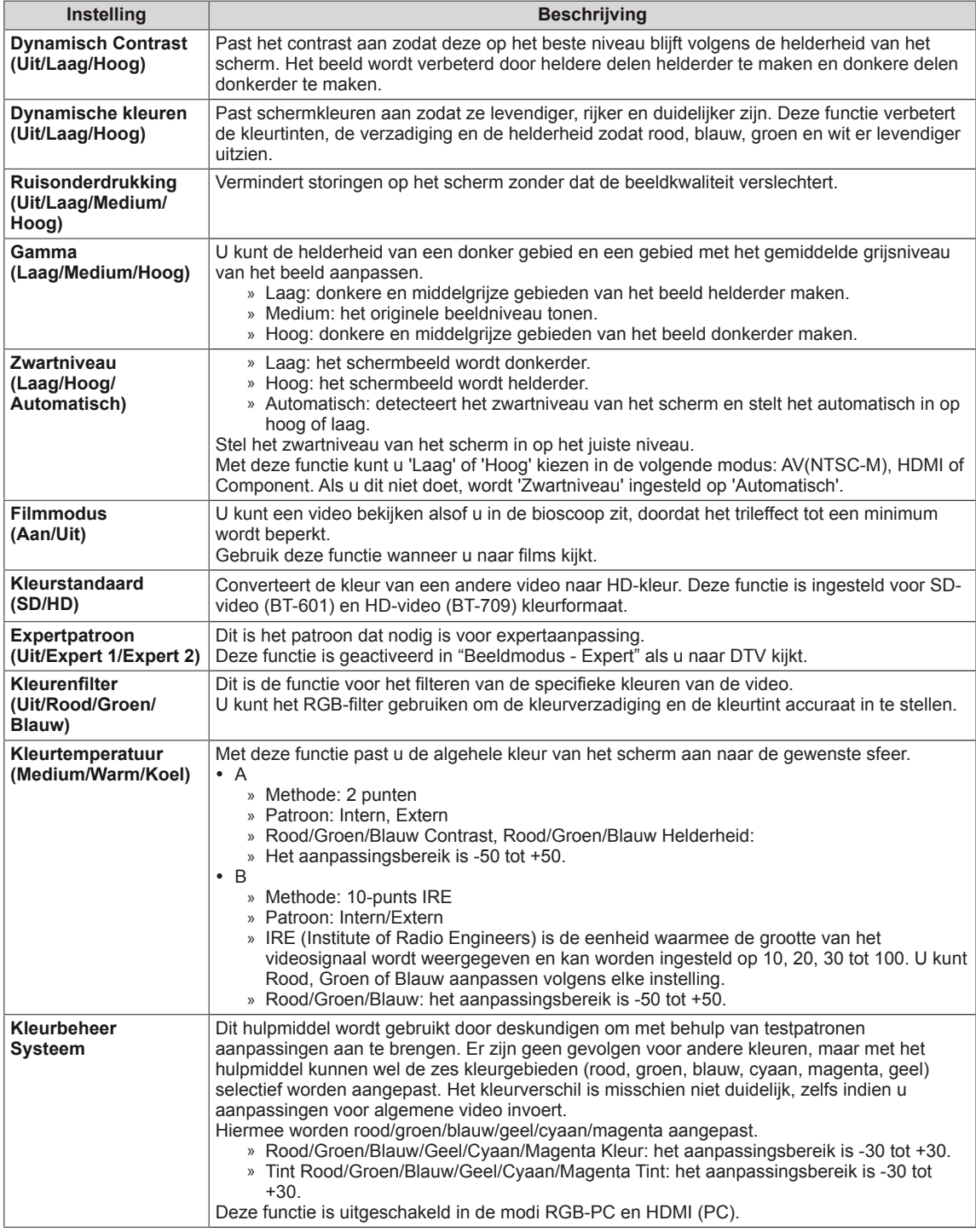

## <span id="page-62-0"></span>**Instellingen voor AUDIO**

- 1 Druk op **MENU** voor toegang tot de hoofdmenu's.
- 2 Druk op de navigatietoetsen om naar **GELUID** te gaan en druk op **OK**.
- 3 Druk op de navigatietoetsen om naar de gewenste instelling of optie te gaan en druk op **OK**.
	- Om terug te keren naar het vorige niveau, drukt u op **BACK (Terug)**.
- 4 Als u klaar bent, drukt u op **EXIT**. Als u wilt terugkeren naar het volgende menu, drukt u op **BACK (Terug)**.

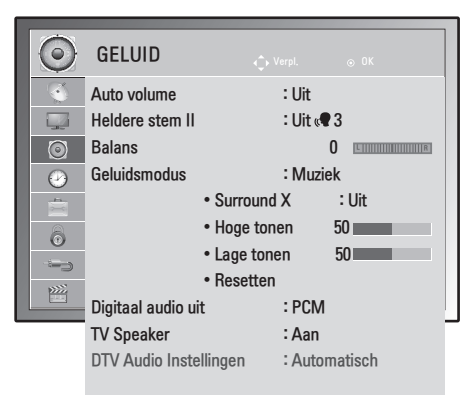

De beschikbare geluidsopties worden hieronder beschreven:

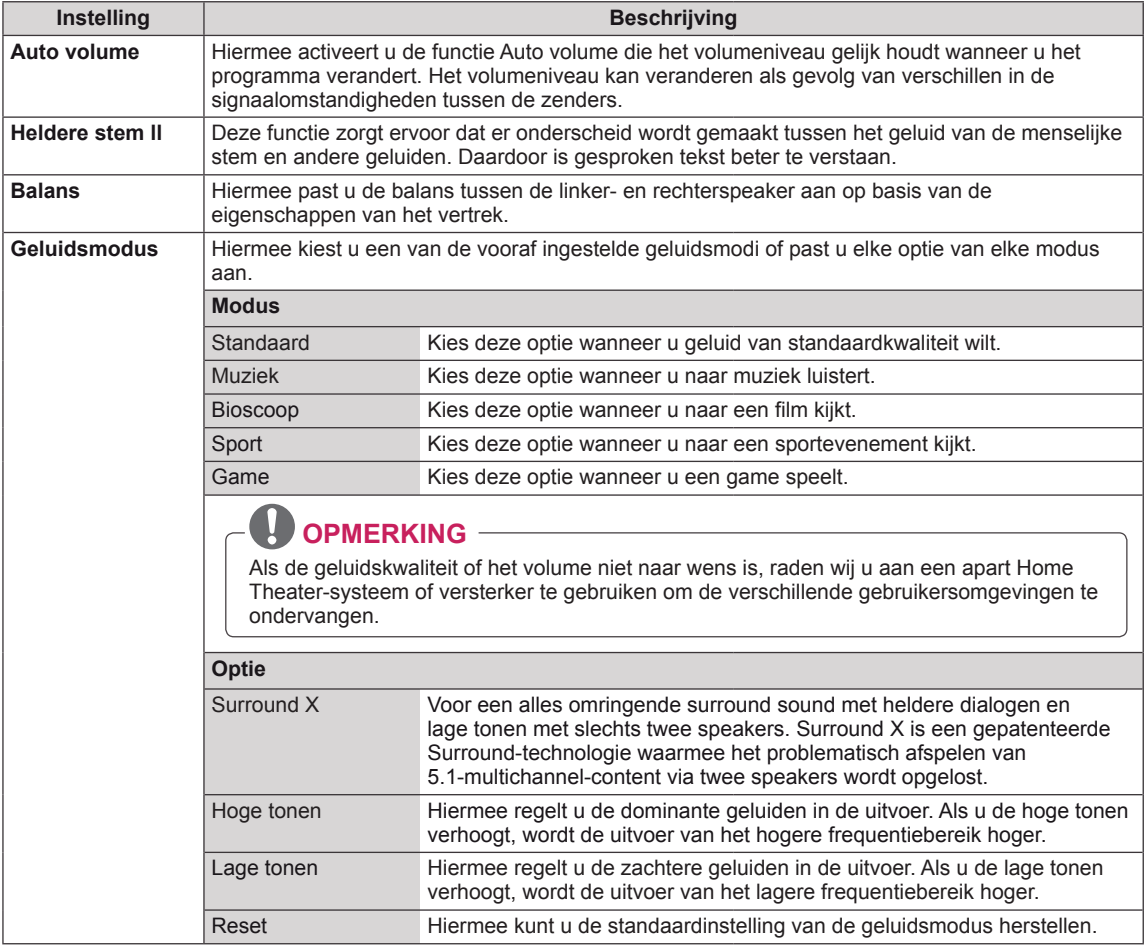

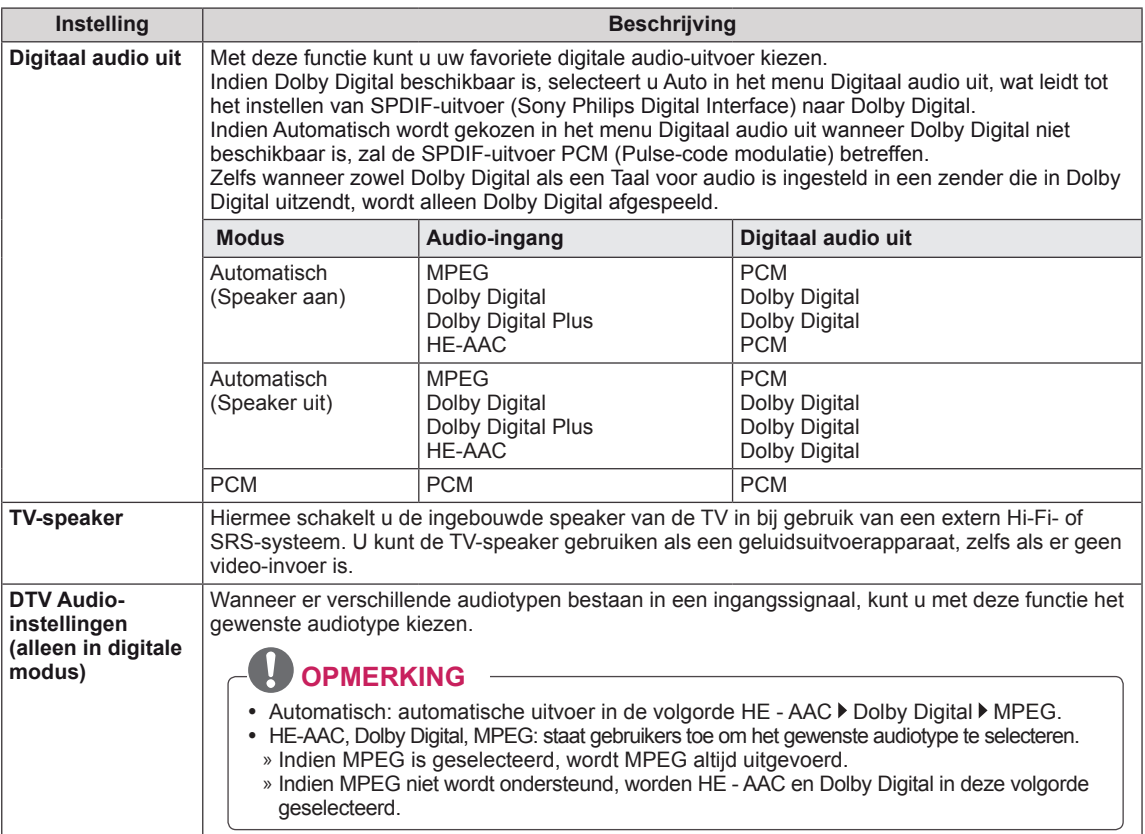

#### **Stereo/Dual-ontvangst (alleen in analoge modus)**

Als u een programma kiest, wordt de geluidsinformatie van die zender samen met het programmanummer en de zendernaam weergegeven.

- 1 Druk op **Q. MENU** en druk op de navigatietoetsen voor toegang tot **GELUID** en druk op **OK**.
- 2 Druk op de navigatietoetsen om naar geluidsuitvoer te gaan en druk op **OK**.

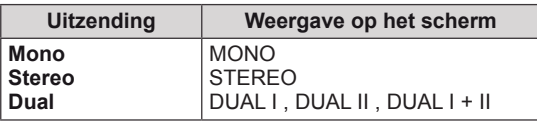

#### **Monogeluid kiezen**

Als het stereosignaal bij stereoweergave te zwak is, kunt u naar mono overschakelen. Bij monoweergave neemt de helderheid van het geluid toe.

#### **Taal kiezen voor uitzending in twee talen**

als een programma in twee talen kan worden ontvangen (tweetalig programma), kunt u overschakelen naar DUAL I, DUAL II of DUAL I+II.

- **DUAL I** zendt de primaire uitzendtaal naar de speakers.
- **DUAL II** zendt de secundaire uitzendtaal naar de speakers.
- **DUAL I+II** zendt een afzonderlijke taal naar elke speaker.

#### **Stereo/Dual-ontvangst (alleen in analoge modus)**

Als de TV is uitgerust met een NICAM-ontvanger, kan het kwalitatief hoogstaande digitale NICAM-geluid (Near Instantaneous Companding Audio Multiplex) worden ontvangen. U kunt het geluidsvermogen kiezen op basis van het type uitzending dat u ontvangt.

- 1 Bij ontvangst van **NICAM**-**mono** kunt u **NICAM MONO** of **MONO** kiezen.
- 2 Bij ontvangst van **NICAM**-**stereo** kunt u **NICAM STEREO** of **MONO** kiezen. Schakel over op **MONO** als het stereosignaal zwak is.
- 3 Bij ontvangst van **NICAM**-dual kunt u **NICAM DUAL I**, **NICAM DUAL II** of **NICAM DUAL I+II** of **MONO** kiezen.

#### **Geluidsweergavekeuze speakers**

In de AV-, Component-, RGB- en HDMI-modus kunt u de geluidsuitvoer uit de linker- en rechterspeaker instellen.

Hiermee stelt u de geluidsuitvoer in.

- **L+R:** het audiosignaal van audio-ingang L wordt naar de linkerspeaker gezonden en het audiosignaal van audio-ingang R wordt naar de rechterspeaker gezonden.
- **L+L:** het audiosignaal van de audio-ingang L wordt naar de linker- en rechterspeakers gezonden.
- **R+R:** het audiosignaal van de audio-ingang R wordt naar de linker- en rechterspeakers gezonden.

### <span id="page-65-0"></span>**Instellingen voor TIJD**

- 1 Druk op **MENU** voor toegang tot de hoofdmenu's.
- 2 Druk op de navigatietoetsen om naar **TIJD** te gaan en druk op **OK**.
- 3 Druk op de navigatietoetsen om naar de gewenste instelling of optie te gaan en druk op **OK**.
	- Om terug te keren naar het vorige niveau, drukt u op **BACK (Terug)**.
- 4 Als u klaar bent, drukt u op **EXIT**. Als u wilt terugkeren naar het vorige menu, drukt u op **BACK (Terug)**.

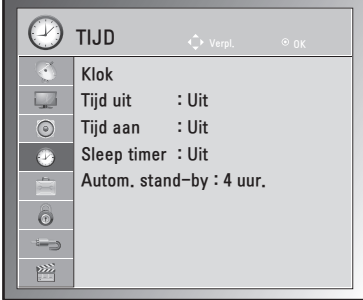

De beschikbare tijdsinstellingen worden hieronder beschreven:

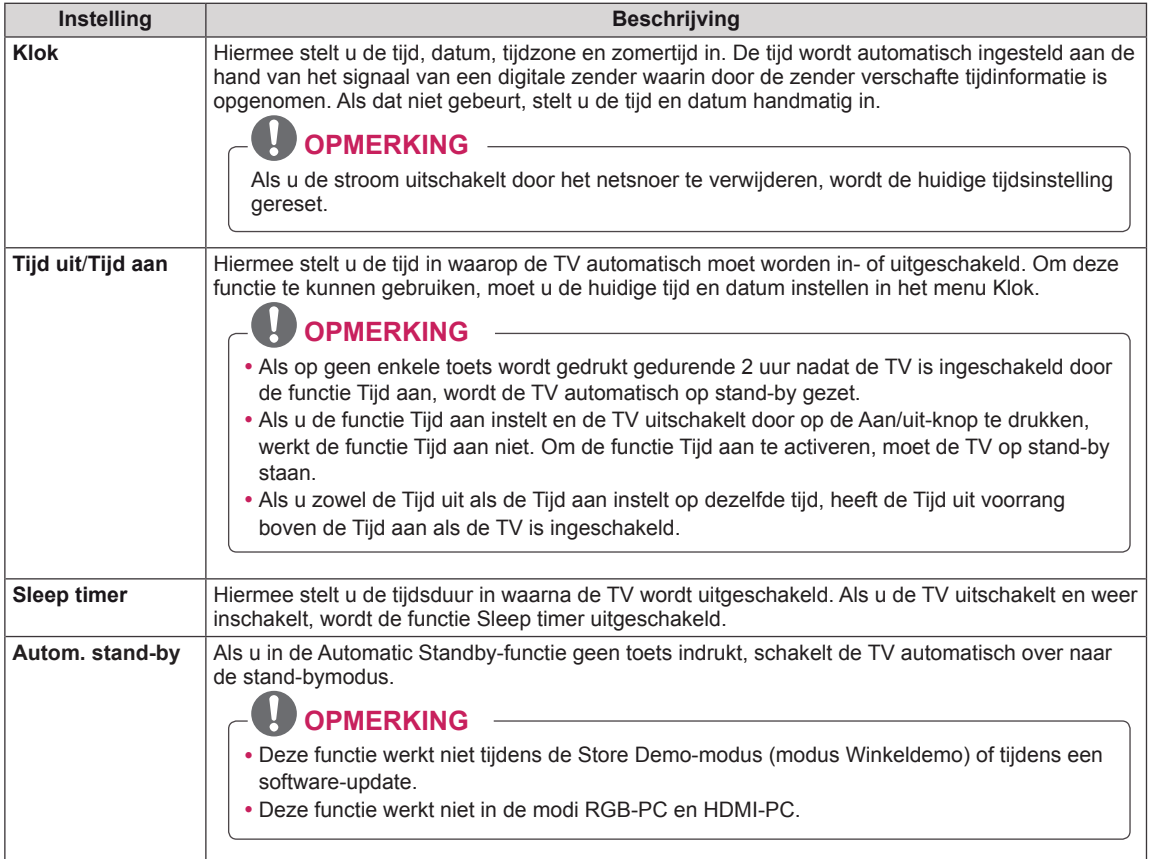

## <span id="page-66-0"></span>**Instellingen voor OPTIE**

- 1 Druk op **MENU** voor toegang tot de hoofdmenu's.
- 2 Druk op de navigatietoetsen om naar **OPTIE** te gaan en druk op **OK**.
- 3 Druk op de navigatietoetsen om naar de gewenste instelling of optie te gaan en druk op **OK**.

- Om terug te keren naar het vorige niveau, drukt u op **BACK (Terug)**.

4 Als u klaar bent, drukt u op **EXIT**. Als u wilt terugkeren naar het vorige menu, drukt u op **BACK (Terug)**. 

De beschikbare optie-instellingen worden hieronder beschreven:

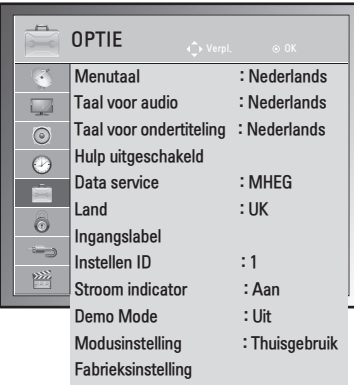

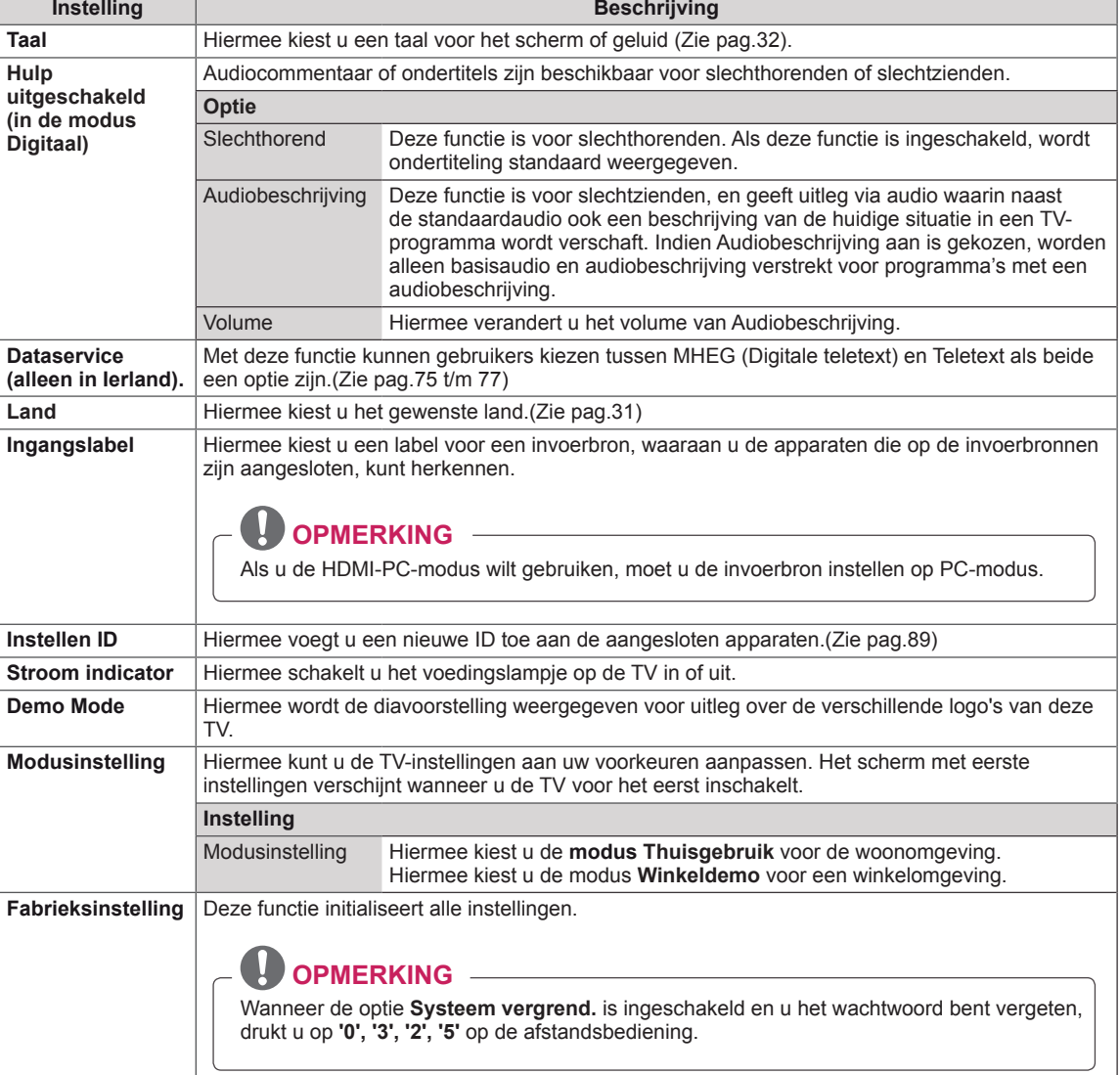

### <span id="page-67-0"></span>**Instellingen voor VERGRENDELEN**

- 1 Druk op **MENU** voor toegang tot de hoofdmenu's.
- 2 Druk op de navigatietoetsen om naar **VERGRENDELEN** te gaan en druk op **OK**.
- 3 Druk op de navigatietoetsen om naar de gewenste instelling of optie te gaan en druk op **OK**.
	- Om terug te keren naar het vorige niveau, drukt u op **BACK (Terug)**.
- 4 Als u klaar bent, drukt u op **EXIT**. Als u wilt terugkeren naar het vorige menu, drukt u op **BACK (Terug)**.

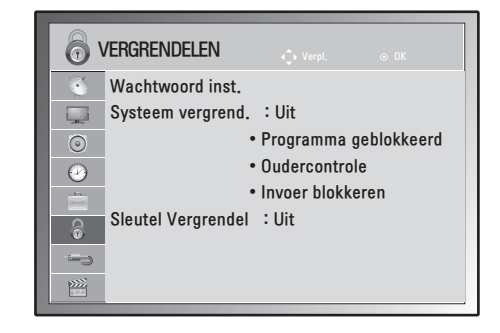

De beschikbare vergrendelingsinstellingen worden hieronder beschreven:

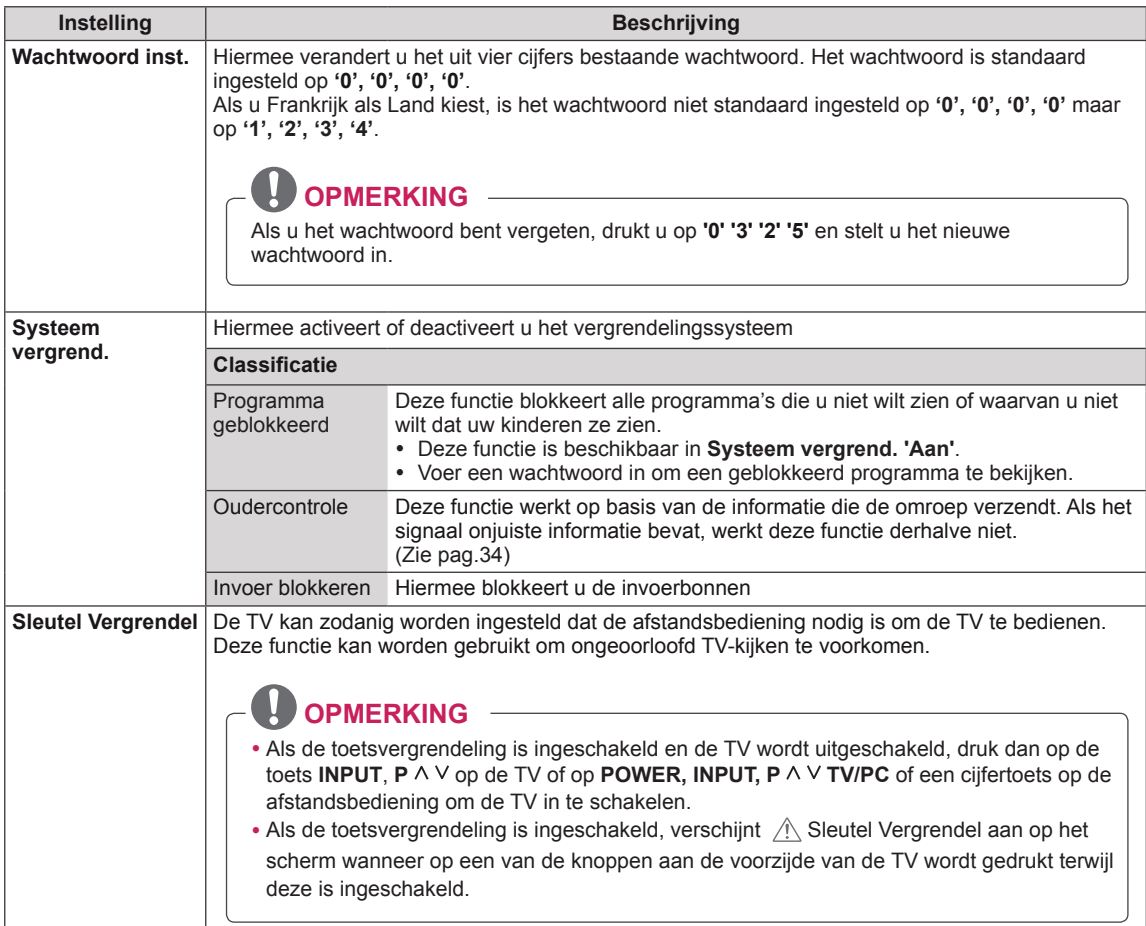

INGANGSIGNAAL Antenne AV 1 AV 2 Component RGB HDMI1 HDMI2

 $\Box$  $\odot$  $\odot$ 

6

 $\frac{\sum_{i=1}^{n} x_i}{x_i}$ 

## <span id="page-68-1"></span>**Instellingen ingangssignaal**

- 1 Druk op **MENU** voor toegang tot de hoofdmenu's.
- 2 Druk op de navigatietoetsen om naar **INGANG** te gaan en druk op **OK**.
- 3 Druk op de navigatietoetsen om naar de gewenste instelling of optie te gaan en druk op **OK**.
	- Om terug te keren naar het vorige niveau, drukt u op **BACK** (Terug).
- 4 Als u klaar bent, drukt u op **EXIT**.

Als u wilt terugkeren naar het vorige menu, drukt u op **BACK** (Terug). 

De beschikbare instellingen voor ingangssignaal worden hieronder beschreven:

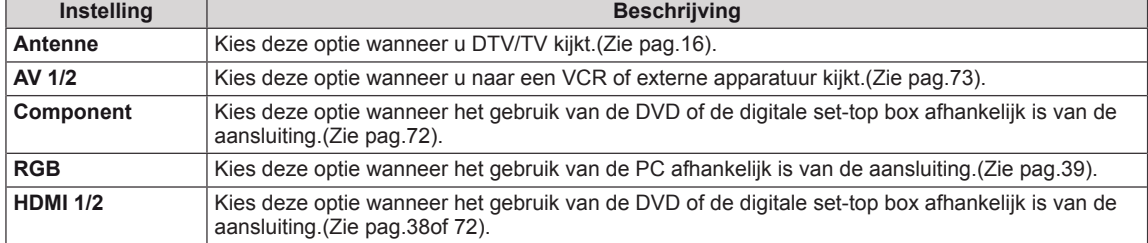

### <span id="page-68-0"></span>**USB-instellingen**

- 1 Druk op **MENU** voor toegang tot de hoofdmenu's.
- 2 Druk op de navigatietoetsen om naar **USB** te gaan en druk op **OK**.
- 3 Druk op de navigatietoetsen om naar de gewenste instelling of optie te gaan en druk op **OK**.
	- Om terug te keren naar het vorige niveau, drukt u op **BACK (Terug)**.
- 4 Als u klaar bent, drukt u op **EXIT**.

Als u wilt terugkeren naar het vorige menu, drukt u op **BACK (Terug)**. 

De beschikbare USB-instellingen worden hieronder beschreven:

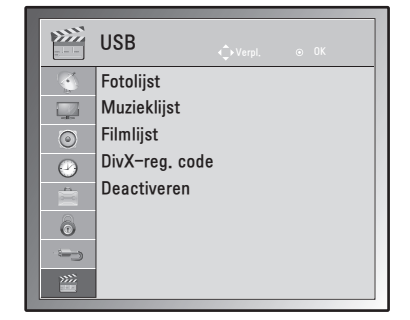

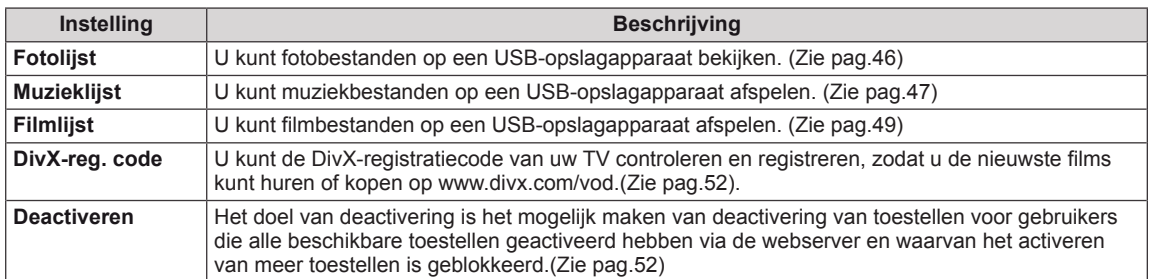

# **APPARATEN AANSLUITEN**

U kunt diverse externe apparaten aansluiten op de TV en de invoerbron omschakelen om het externe apparaat te kiezen. Zie voor meer informatie over het aansluiten van externe apparaten de handleiding die bij elk extern apparaat is geleverd.

De mogelijke externe apparaten zijn: HD-ontvangers, DVD-spelers, videorecorders, audiosystemen, USBopslagapparaten, PC's, camcorders en camera's, gaming-apparaten en andere externe apparaten.

### **OPMERKING**

- Als u een TV-programma opneemt op een DVD-recorder of videorecorder, moet u ervoor zorgen dat de TV-signaalinvoerkabel via de DVD-recorder of videorecorder is aangesloten op de TV. Zie voor meer informatie over het opnemen de handleiding die bij het aangesloten apparaat is geleverd.
- De aansluiting van externe apparaten kan per model verschillen.

Sluit externe apparaten aan op de TV door de onderstaande tabel te raadplegen.

## **Overzicht van de aansluitingen**

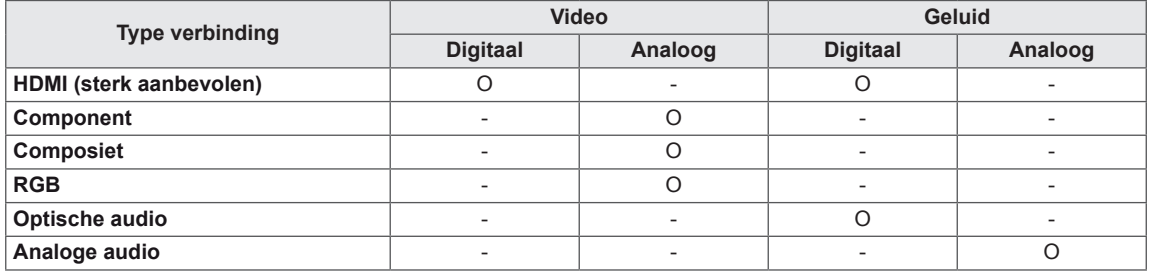

U kunt diverse externe apparaten aansluiten op de poorten op het achterpaneel van de TV.

- 1 Neem een extern apparaat dat u op de TV wilt aansluiten, zoals aangegeven in de onderstaande afbeelding.
- 2 Controleer het verbindingstype van het externe apparaat.
- 3 Ga naar de toepasselijke afbeelding en lees de informatie over het aansluiten.

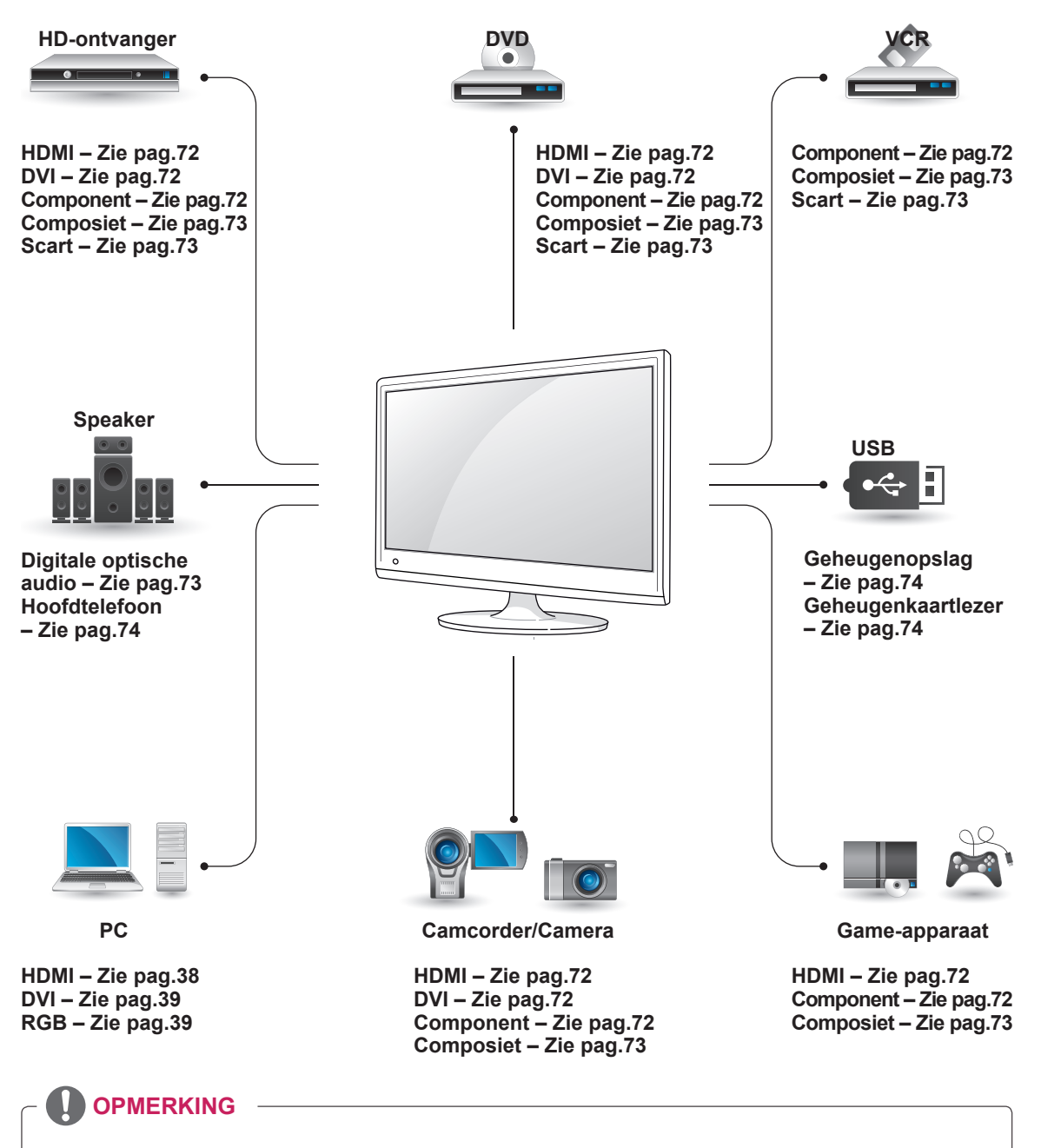

Als u een game-apparaat aansluit op de TV, gebruik dan de kabel die bij het game-apparaat is geleverd.

## **Verbinden met een camcorder, camera, HDontvanger, DVD-, videospeler of game-apparaat**

Verbind een camcorder, camera, HD-ontvanger, DVD-, videospeler of game-apparaat met de TV en kies de bijpassende invoermodus.

## <span id="page-71-2"></span>**HDMI-verbinding**

U kunt de digitale video- en audiosignalen vanaf een extern apparaat naar de TV zenden. Sluit het externe apparaat en de TV op elkaar aan met behulp van de HDMI-kabel, zoals aangegeven in de volgende afbeelding.

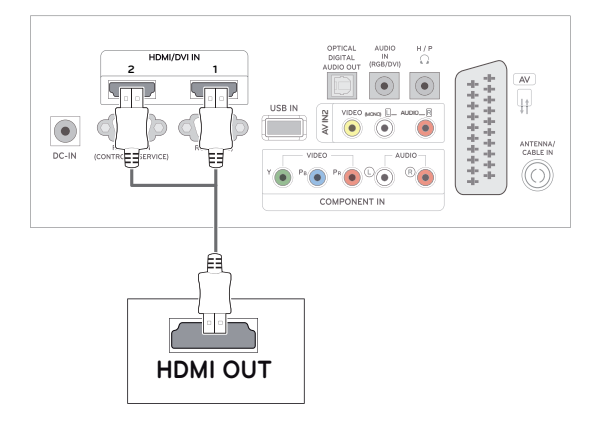

## **OPMERKING**

- Gebruik een High Speed HDMI™-kabel.
- HDMI™-kabels van het type High Speed zijn getest op het verzenden van HD-signalen tot 1080p en hoger.

## <span id="page-71-1"></span>**Verbinding van DVI naar HDMI**

U kunt het digitale videosignaal vanaf een extern apparaat naar de TV zenden. Sluit het externe apparaat en de TV op elkaar aan met behulp van de DVI-HDMI-kabel, zoals aangegeven in de volgende afbeelding. Om het audiosignaal van het externe apparaat naar de TV te zenden, moet u een optionele audiokabel aansluiten.

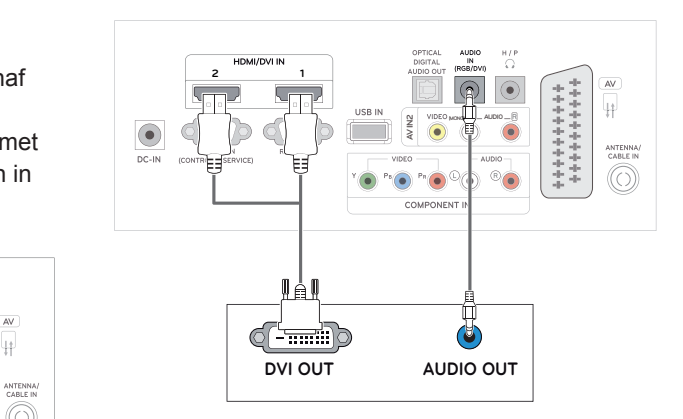

## <span id="page-71-0"></span>**Component-verbinding**

U kunt de analoge video- en audiosignalen vanaf een extern apparaat naar de TV zenden. Sluit het externe apparaat en de TV op elkaar aan met behulp van de componentkabel, zoals aangegeven in de volgende afbeelding. Om beelden volgens progressief scannen te kunnen weergeven, moet u de componentkabel gebruiken.

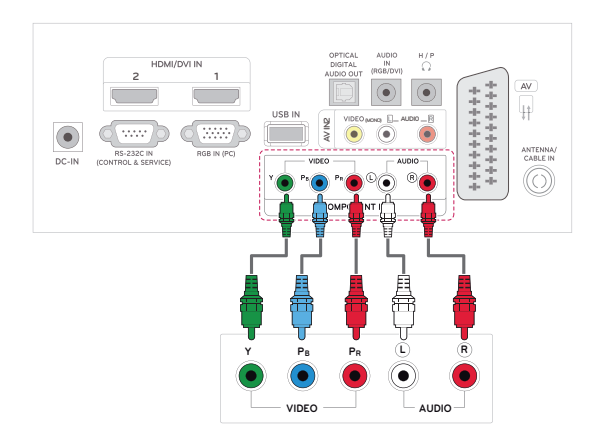
## **Composiet-verbinding**

U kunt de analoge video- en audiosignalen vanaf een extern apparaat naar de TV zenden. Sluit het externe apparaat en de TV op elkaar aan met behulp van de composietkabel, zoals aangegeven in de volgende afbeelding.

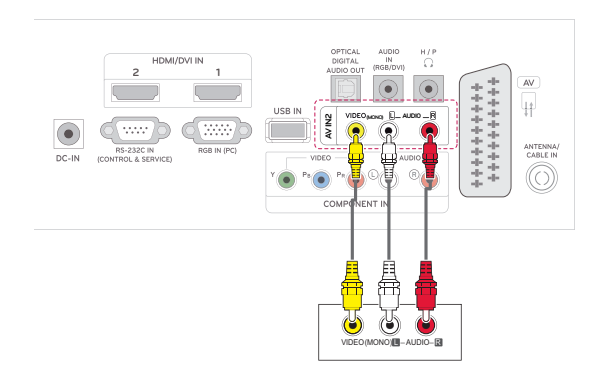

## **Aansluiten op een audiosysteem**

U kunt een extern optioneel audiosysteem gebruiken in plaats van de ingebouwde speaker.

## **OPMERKING**

• Als u een extern audioapparaat gebruikt in plaats van de ingebouwde speaker, stelt u de TV-speaker in op Uit (Zie [pag.63\)](#page-62-0).

## **Digitale, optische audioverbinding**

U kunt het digitale audiosignaal vanaf de TV naar een extern apparaat zenden. Sluit het externe apparaat en de TV op elkaar aan met behulp van de optische audiokabel, zoals aangegeven in de volgende afbeelding.

## **Euroscart-verbinding**

U kunt de video- en audiosignalen vanaf een extern apparaat naar de TV zenden. Sluit het externe apparaat en de TV op elkaar aan met behulp van de Scart-kabel, zoals aangegeven in de volgende afbeelding. Om beelden volgens progressief scannen te kunnen weergeven, moet u een Eurscart-kabel gebruiken.

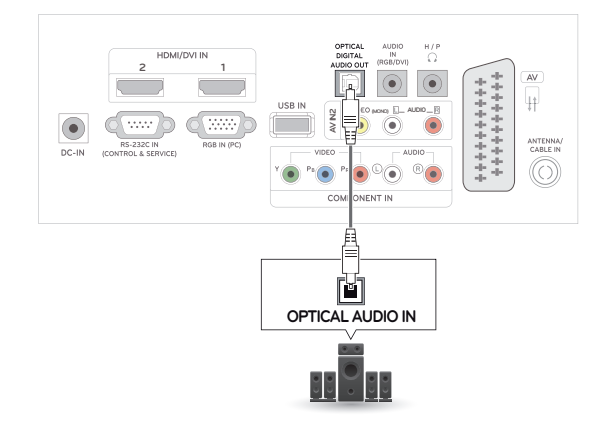

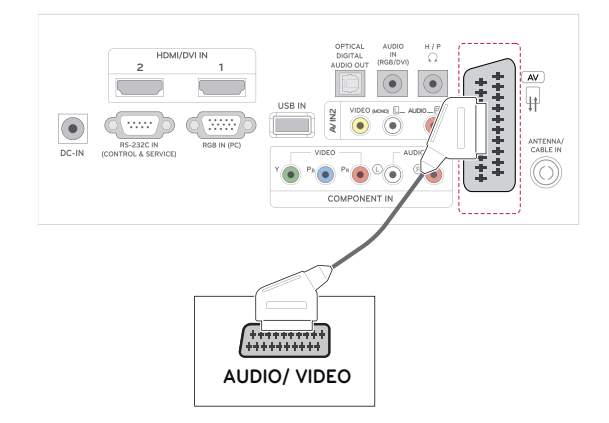

## **Hoofdtelefoonaansluiting**

U kunt het hoofdtelefoonsignaal vanaf de TV naar een extern apparaat zenden. Sluit het externe apparaat en de TV aan op de hoofdtelefoon, zoals aangegeven in de volgende afbeelding.

#### $\overset{\scriptscriptstyle{H/P}}{\Omega}$ HDMI/DVI IN **2 1**  $AV$ \*\*\*\*\*\*\*\*\*\* ₩ **AVIN2 (MONO) AUDI0** $\mathbb{Q}$  ww  $\mathbb{Q}$  ww  $\bullet$ ANTENNA<br>CABLE IN **RS-232C II**<br>TROL & SE **DC-IN** ⊚  $\bullet$  $\overline{\bullet}$   $\overline{\bullet}$   $\overline{\bullet}$ COMPONENT IN

## **Aansluiten via USB**

Sluit een USB-opslagapparaat, zoals een USBflashgeheugen, externe harde schijf, MP3 speler of een USB-geheugenkaartlezer, aan op de TV en open het USB-menu om diverse multimediabestanden te kunnen gebruiken. "**Een USB-opslagapparaat aansluiten**" op Zie [pag.43](#page-42-0) en "**Bladeren door bestanden**" op Zie [pag.45](#page-44-0)

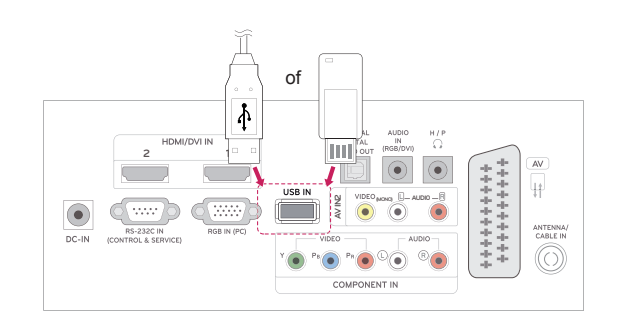

# **TELETEXT**

• Deze functie is niet in alle landen beschikbaar.

Teletext is een gratis service die door de meeste **TV**-zenders wordt uitgezonden en die tot op de minuut actuele informatie verschaft over nieuws, weer, televisieprogramma's, aandelenkoersen en nog veel meer. De teletext-decoder van deze **TV** ondersteunt de systemen **SIMPLE**, **TOP** en **FASTEXT**. **SIMPLE** (standaardteletext) bestaat uit een aantal pagina's die worden gekozen door rechtstreeks het overeenkomstige paginanummer in te voeren. **TOP** en **FASTEXT** zijn modernere systemen die een snelle en eenvoudige selectie van teletextinformatie mogelijk maken.

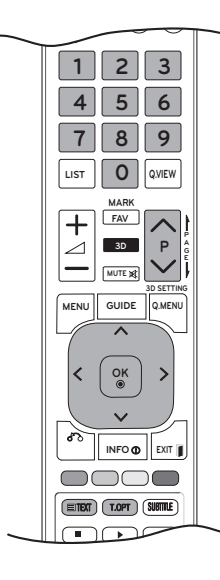

## **In- en uitschakelen**

Druk op de **TEXT**-toets om teletext in te schakelen. De beginpagina of de laatst gekozen pagina verschijnt op het scherm.

Twee paginanummers, de naam van de **TV**-zender, de datum en de tijd worden in de kopregel van het scherm weergegeven. Het eerste paginanummer geeft uw keuze aan, het tweede is het nummer van de huidige pagina.

Druk op de toets **TEXT** of **EXIT** om teletext uit te schakelen. Het toestel keert terug naar de vorige modus.

## **Simple-text**

## **Pagina kiezen**

- 1 Voer met behulp van de **cijfer**toetsen het gewenste paginanummer in als een getal van drie cijfers. Als u tijdens het kiezen een verkeerd cijfer indrukt, moet u eerst het getal van drie cijfers afmaken en vervolgens het juiste paginanummer kiezen.
- 2 Met de toets  $P \wedge q$  of  $\vee$  kunt u de vorige of volgende pagina kiezen.

## **Top Text**

De gebruiksaanwijzing toont vier velden - rood, groen, geel en blauw - onder aan het scherm. Het gele veld duidt de volgende groep aan, het blauwe veld het volgende blok.

## **Een blok, groep of pagina kiezen**

- 1 Met de **blauwe** toets gaat u van het ene blok naar het volgende.
- 2 Met de **gele** toets gaat u naar de volgende groep, met een automatische overgang naar het volgende blok.
- 3 Met de **groene** toets gaat u naar de volgende bestaande pagina, met een automatische overgang naar de volgende groep. U kunt hiervoor ook de toets **P**  $\land$  gebruiken.
- 4 Met de rode toets kunt u terugkeren naar de vorige selectie. U kunt hiervoor ook de toets **P** ∧ gebruiken.

## **Rechtstreeks een pagina kiezen**

Net als in de teletekstmodus SIMPLE kunt u in de TOP-modus een pagina kiezen door deze met behulp van de **cijfer**toetsen in te voeren als een getal van drie cijfers.

## **Fastext**

De teletextpagina's worden met een kleurcode onder aan het scherm aangegeven en kunnen worden gekozen door de overeenkomstige kleurtoets in te drukken.

## **Pagina kiezen**

- 1 Druk op de toets **T.OPT** en gebruik de navigatietoets om het menu **Eil** te kiezen. De indexpagina wordt getoond.
- 2 U kunt de met een kleur aangeduide pagina's op de onderste regel kiezen met de overeenkomstige gekleurde toetsen.
- 3 Net als in de teletekstmodus SIMPLE kunt u in de Fastext-modus een pagina kiezen door deze met behulp van de **cijfer**toetsen in te voeren als een getal van drie cijfers.
- 4 Met de toets **P ^** of **v** kunt u de vorige of volgende pagina kiezen.

### **Index**

Selecteer elke indexpagina.

### **EJ** Tijd

Als u een TV-programma bekijkt, kiest u dit menu om de tijd rechtsboven in het scherm weer te geven.

Druk in de teletekstmodus op deze knop om een subpaginanummer te selecteren. Het subpaginanummer wordt onder in het scherm getoond. Druk op de **rode**/**groene**, < > of **cijfer**toetsen om de onderliggende pagina vast te houden of te wijzigen.

#### **EE** Hold

Hiermee stopt u de automatische paginawisseling die plaatsvindt als een teletextpagina uit twee of meer subpagina's bestaat.

Het aantal subpagina's en de getoonde subpagina worden doorgaans onder de tijd op het scherm getoond. Als dit menu is gekozen, wordt het stopsymbool linksboven in het scherm weergegeven en is de automatische paginawisseling niet actief.

## **Speciale teletextfunctie**

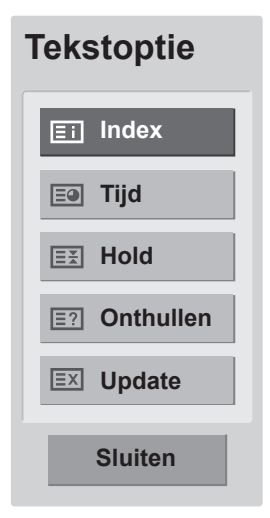

### **Onthullen**

Kies dit menu om verborgen informatie te tonen, zoals antwoorden op vragen en oplossingen van puzzels.

### **Update**

Hiermee wordt het TV-beeld op het scherm getoond terwijl u op een nieuwe teletextpagina wacht. Dit wordt linksboven op het scherm getoond. Zodra de bijgewerkte pagina beschikbaar is, wordt het paginanummer getoond. Kies dit menu opnieuw als u de bijgewerkte teletextpagina wilt tonen.

# **NEDERLAND NEDERLANDS**

# **DIGITALE TELETEXT**

• Deze functie is alleen beschikbaar in het Verenigd Koninkrijk en Ierland.

De TV biedt u toegang tot digitale teletext. dat in diverse opzichten volledig is verbeterd, bijvoorbeeld op het gebied van tekst en grafische afbeeldingen. Deze digitale teletext heeft toegang tot speciale services voor digitale teletext en specifieke services die digitale teletext uitzenden. Als u teletext wilt weergeven, selecteert u Uit in het menu Taal voor ondertiteling door op de toets SUBTITLE te drukken.

## **Teletext binnen digitale service**

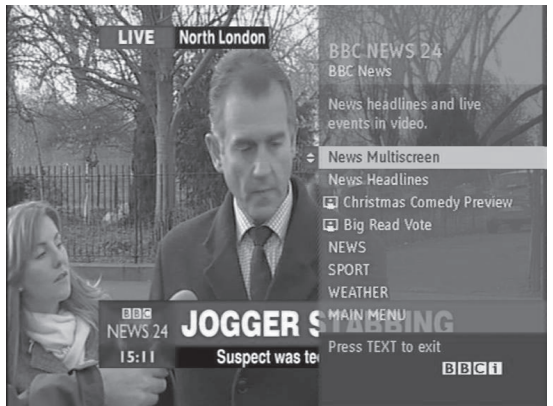

- **1** Druk op de cijfertoetsen of op de toets **P**  $\land$  of  $\lor$ als u een digitale service wilt kiezen die digitale teletekst uitzendt.
- 2 Volg de aanwijzingen voor digitale teletekst en ga naar de volgende stap door op de toets **TEXT, OK, de navigatietoetsen, de rode toets, groene toets, gele toets, blauwe toets of de cijfertoetsen,** enz. te drukken.
- 3 Kies een andere service met de cijfertoetsen of met de toets  $P \wedge q \vee q$  als u de service voor digitale teletekst wilt wijzigen.

## **Teletext in digitale service**

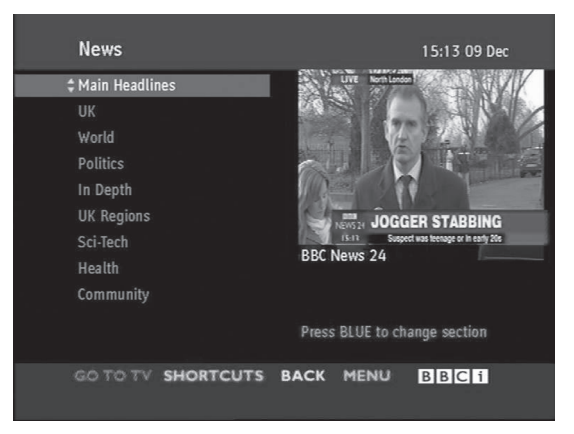

- **1** Druk op de cijfertoetsen of op de toets  $P \wedge$  of  $\vee$  als u een bepaalde service wilt kiezen die digitale teletekst uitzendt.
- 2 Druk op de toets **TEXT** of een gekleurde toets om teletext in te schakelen.
- 3 Volg de aanwijzingen voor digitale teletekst en ga naar de volgende stap door op de toets **OK, de navigatietoetsen, de rode toets, groene toets, gele toets, blauwe toets of de cijfertoetsen,** enz. te drukken.
- 4 Druk op de toets **TEXT** of een gekleurde toets om digitale teletekst uit te schakelen en terug te keren naar de **TV**-weergave.

Met sommige services hebt u mogelijk toegang tot tekstservices door op de **rode** toets te drukken.

# **ONDERHOUD**

Voor de beste prestaties en een langere levensduur moet u de TV regelmatig schoonmaken.

## **WAARSCHUWING**

- Zorg er eerst voor dat het apparaat is uitgeschakeld en dat het netsnoer en alle andere kabels zijn losgekoppeld.
- Als de TV gedurende een lange tijd onbeheerd en ongebruikt blijft, trekt u de stekker van het netsnoer uit het stopcontact om mogelijke beschadiging door blikseminslag of stroompieken te voorkomen.

## **Scherm en frame**

Veeg het oppervlak schoon met een droge en zachte doek om stof te verwijderen. Om zwaar vuil te verwijderen, veegt u het oppervlak schoon met een zachte doek die is bevochtigd met schoon water of een verdund, zacht schoonmaakmiddel. Veeg onmiddellijk

# daarna droog met een schone en droge doek.

## **WAARSCHUWING**

- Duw, veeg of sla niet met uw vingernagels of een scherp voorwerp tegen het scherm aangezien dit kan leiden tot krassen op het scherm of beeldvervorming.
- Gebruik geen chemicaliën, zoals was, benzeen, alcohol, thinners, insecticiden, luchtverfrissers of smeermiddelen, aangezien deze de afwerklaag van het scherm kunnen beschadigen en verkleuring kunnen veroorzaken.

## **Behuizing en standaard**

Veeg de behuizing schoon met een droge en zachte doek om stof te verwijderen. Om zwaar vuil te verwijderen, veegt u de behuizing schoon met een zachte doek die is bevochtigd met schoon water of met water waaraan een kleine hoeveelheid zacht schoonmaakmiddel is toegevoegd.

## **WAARSCHUWING**

- Spuit geen vloeistof op het oppervlak. Als water in de TV terechtkomt, kan dat leiden tot brand, elektrische schokken of een defect.
- Gebruik geen chemicaliën omdat hierdoor het oppervlak kan worden beschadigd.

## **Netsnoer**

Maak regelmatig het netsnoer schoon door opgehoopt stof en vuil te verwijderen.

# **PROBLEMEN OPLOSSEN**

## **Algemeen**

### **De functie werkt niet normaal.**

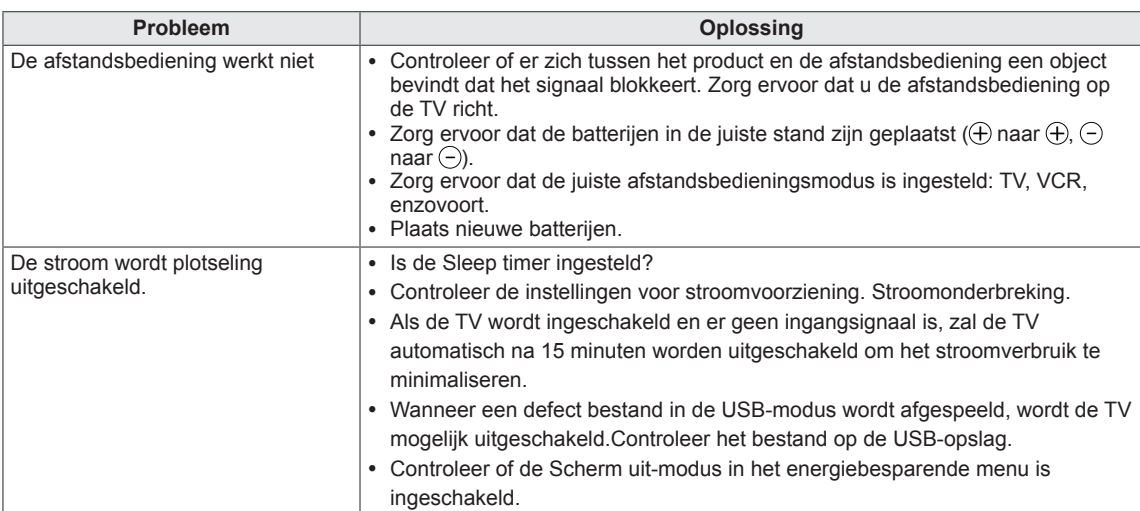

### **De videofunctie werkt niet.**

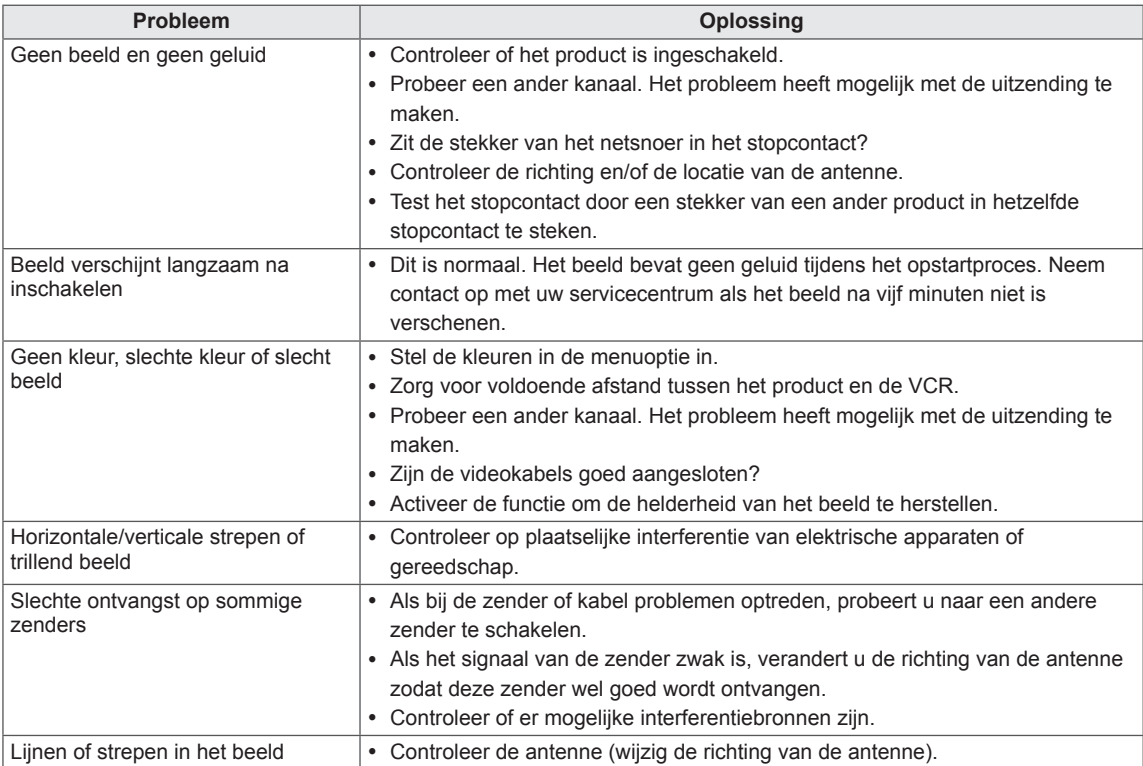

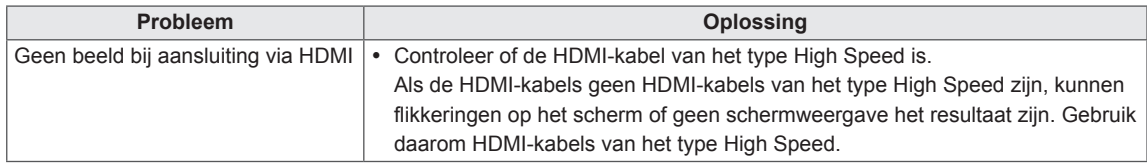

### **De audiofunctie werkt niet.**

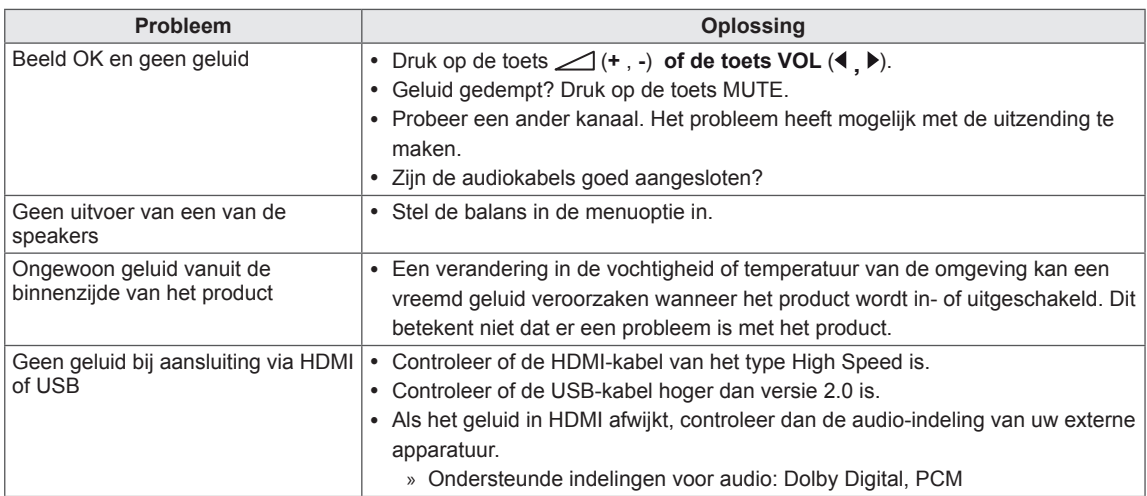

### **Er is een probleem met de instellingen voor BEELD.**

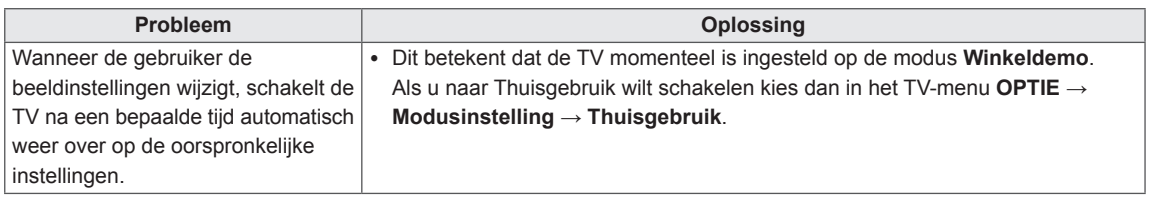

## **PC-modus**

### **Er is geen beeld.**

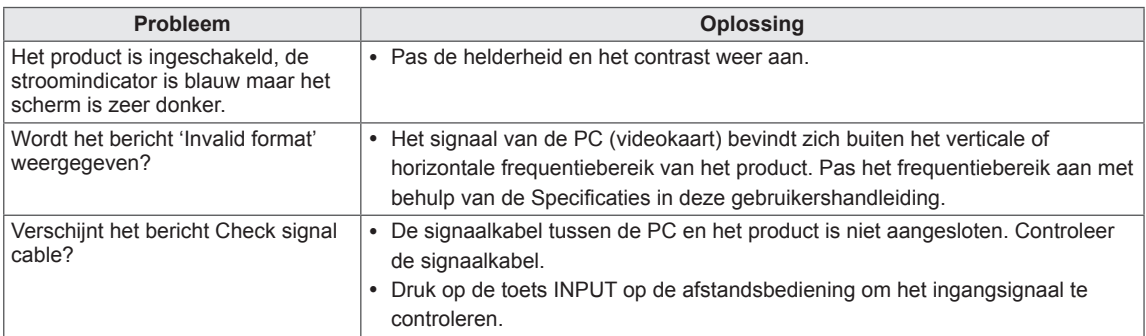

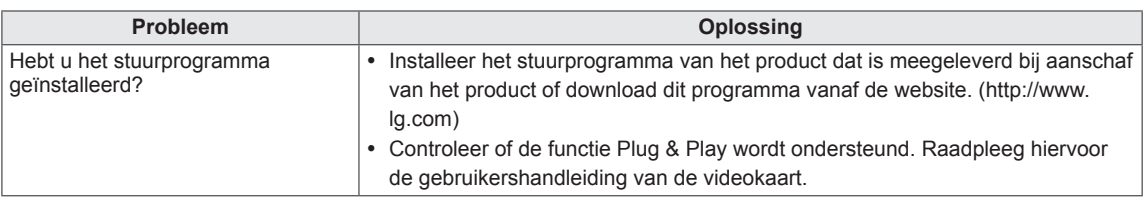

### **Het bericht Onbekend product verschijnt wanneer het product is aangesloten.**

### **Er verschijnt een nabeeld op het product.**

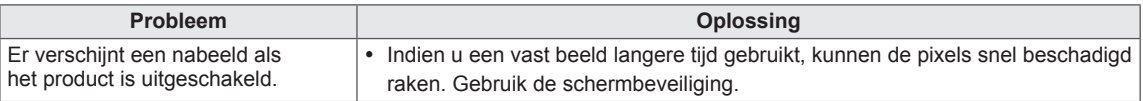

### **De kleur van het scherm wijkt af.**

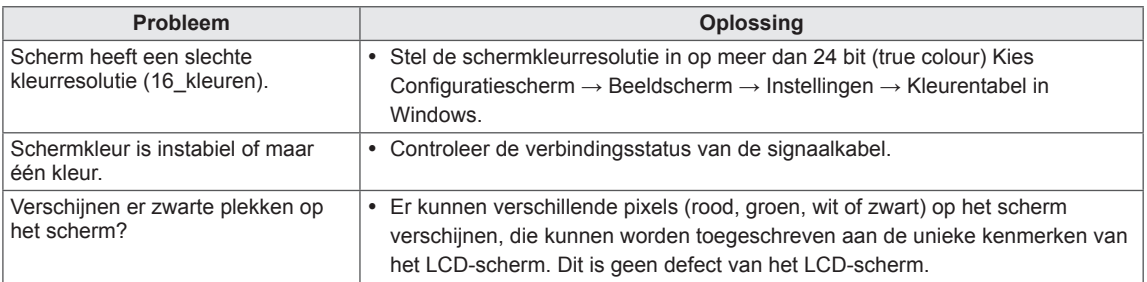

### **Het beeld op het scherm ziet er niet normaal uit.**

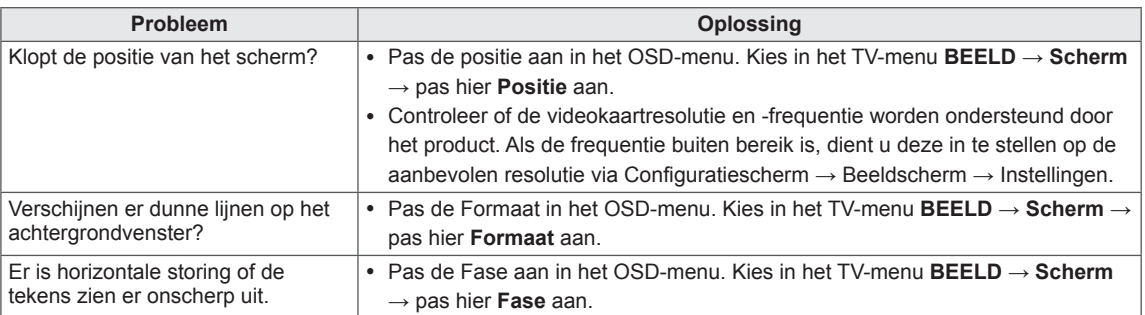

# **PROBLEMEN OPLOSSEN BIJ GEBRUIK VAN DE 3D-MODUS**

#### **Ik zie een draaiend olieachtig patroon op de TV wanneer deze is uitgeschakeld.**

Dit wordt veroorzaakt door extern licht in de luchtlaag tussen het LCD-oppervlak en de 3D-filter. Het patroon wordt vrijwel onzichtbaar wanneer u de TV weer inschakelt.

#### **Ik kan het 3D-beeld niet goed zien.**

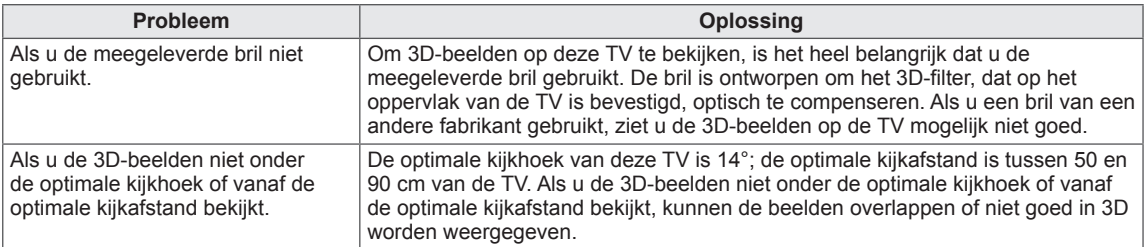

#### **Opmerkingen over het bekijken van 3D-beelden van digitale 3D-uitzendingen**

#### **\* Bij analoge uitzendingen zijn 3D-beelden niet zichtbaar.**

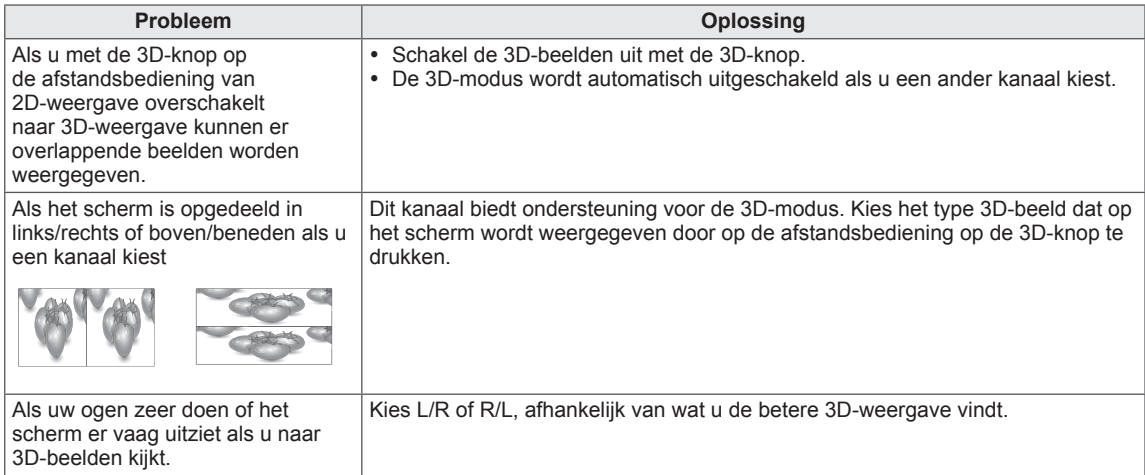

# **SPECIFICATIES**

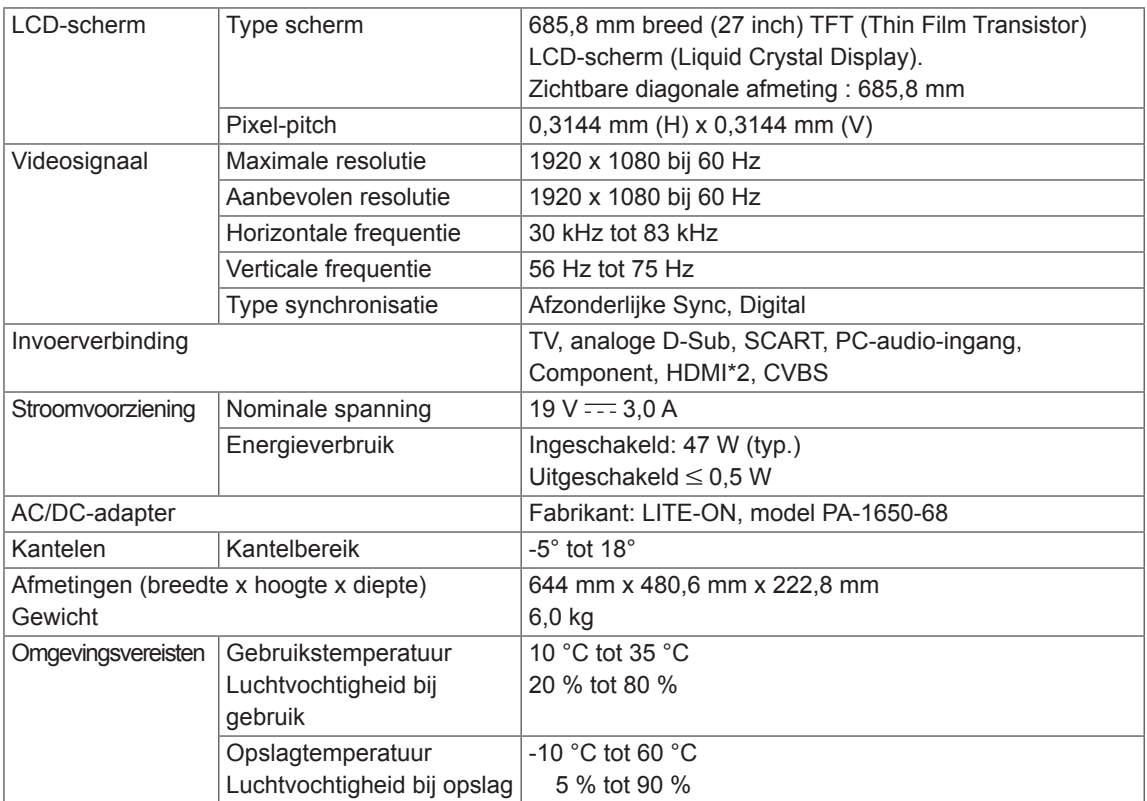

De bovenstaande productspecificaties kunnen worden gewijzigd zonder voorafgaande kennisgeving als gevolg van doorgevoerde verbeteringen in het product.

## **Ondersteunde modus voor RGB (PC) / HDMI (PC) Ondersteunde modus voor component**

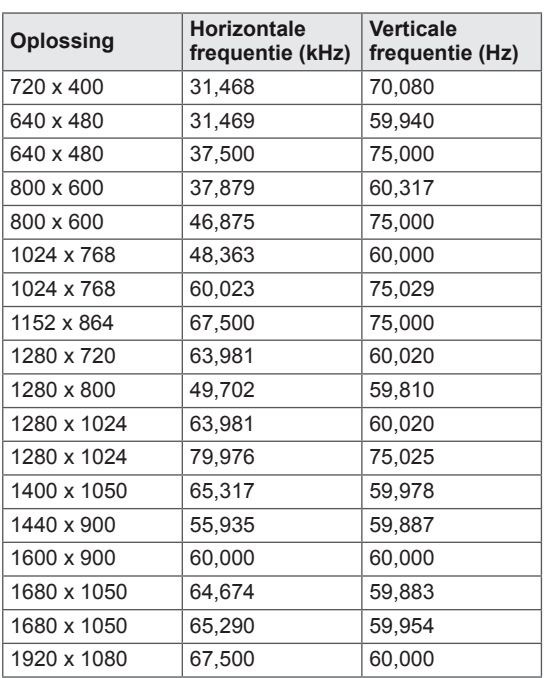

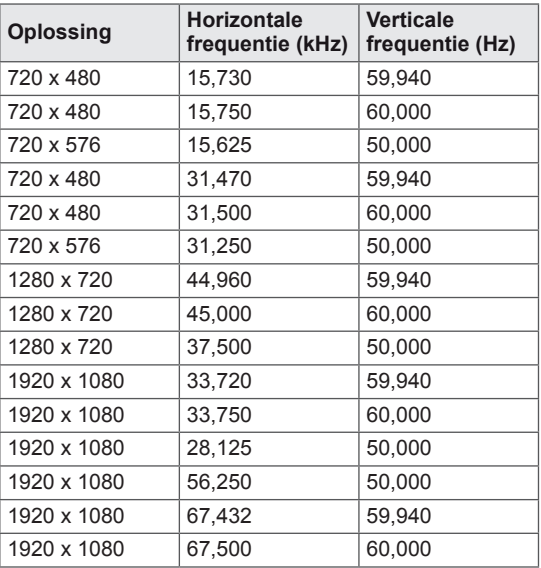

### **Aansluitinformatie over componentpoort**

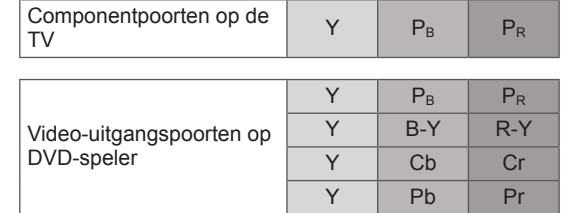

### **Ondersteunde modus voor HDMI (DTV)**

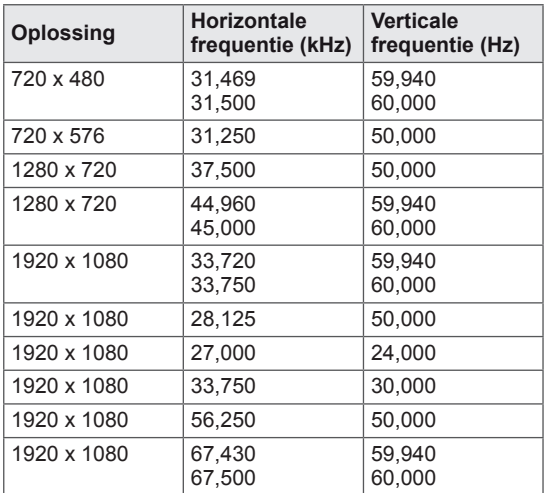

## **OPMERKING**

- y Voorkom dat een stilstaand beeld lang op het scherm wordt weergegeven. Het stilstaande beeld kan inbranden op het scherm. Gebruik indien mogelijk een schermbeveiliging.
- Er kan ruis zijn overeenkomstig een resolutie, verticaal patroon, contrast of helderheid in de PCmodus. Verander dan de PC-modus in een andere resolutie, wijzig de vernieuwingsfrequentie of pas de helderheid en het contrast aan in het menu totdat het beeld goed is. Als de vernieuwingsfrequentie van de grafische kaart van de PC niet kan worden gewijzigd, vervangt u deze grafische kaart of raadpleegt u de fabrikant van de grafische kaart.
- De golfindeling voor de synchronisatie-ingang is gescheiden voor horizontale en verticale frequenties.
- y Sluit de signaalkabel van de TV-uitgang van een PC aan op de RGB-poort (PC) van de TV of sluit de signaalkabel van de HDMI-uitgang van de PC aan op de HMDI/DVI IN-poort van de TV.
- Verbind de audiokabel van de PC met de audio-ingang van de TV. (Audiokabels worden niet meegeleverd bij de TV)
- Als u een grafische kaart gebruikt, past u het PC-geluid naar wens aan.
- Als door de grafische kaart van de PC niet tegelijkertijd analoge en digitale RGB-uitvoer wordt aangeboden, sluit dan alleen RGB of HDMI/DVI IN aan om PC-uitvoer op de TV weer te geven.
- Als door de grafische kaart van de PC wel tegelijkertijd analoge en digitale RGB-uitvoer wordt aangeboden, dient u de TV in te stellen op RGB of HDMI. (De andere modus wordt door de TV automatisch op Plug & Play ingesteld.)
- Afhankelijk van de videokaart werkt de DOS-modus mogelijk niet bij het gebruik van een HDMI/DVIkabel.
- y Als de RGB-PC-kabel te lang is, kan er interferentie optreden op het scherm. We adviseren u een kabel korter dan 5 meter te gebruiken. Hierdoor krijgt u de beste beeldkwaliteit.

#### **Ondersteunde 3D-videoformaten.**

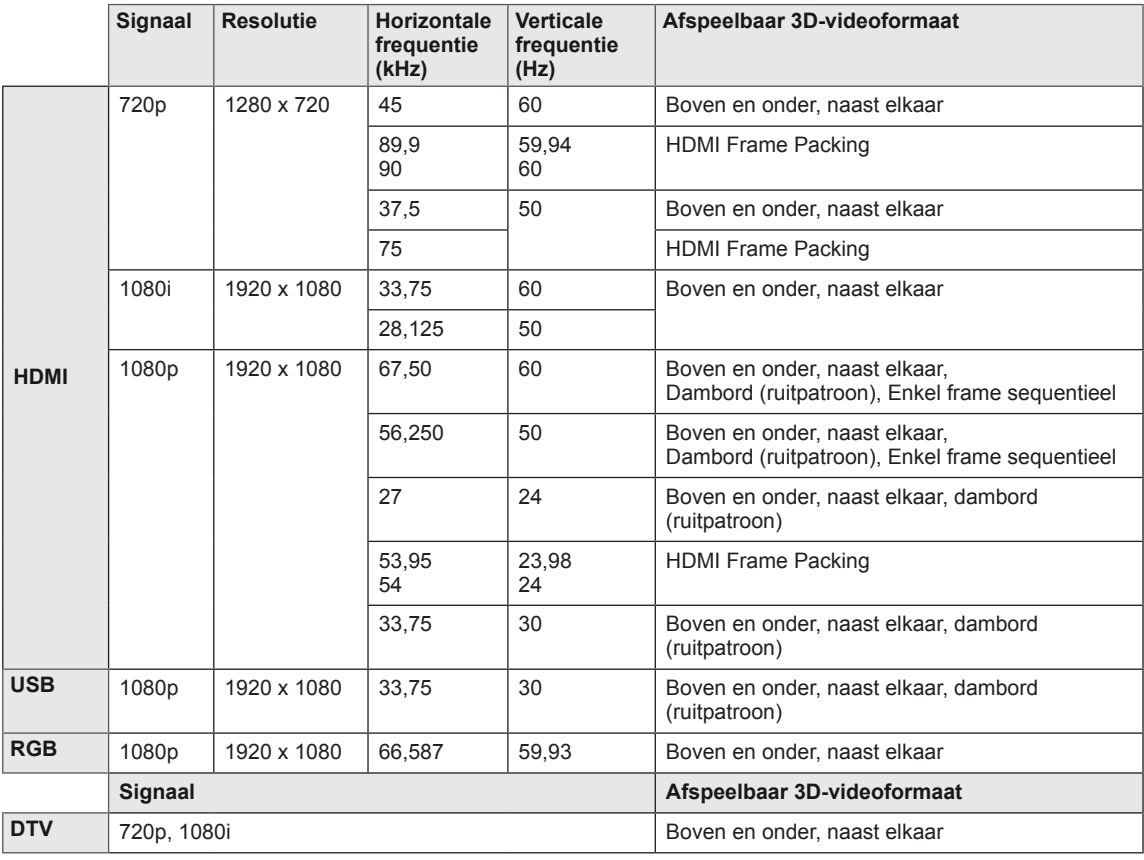

## **OPMERKING**

- Als HDMI-invoer in HDMI 3D-formaat wordt ontvangen, worden de beelden automatisch naar 3D geconverteerd.
- $\cdot$  De modus  $2D \rightarrow 3D$  is beschikbaar voor alle signalen.
- Als u de modus 2D → 3D verandert, worden de linker- en rechterzijden van het scherm bijgesneden.
- Als u HDMI-3D kiest, wordt de 3D modus automatisch ingeschakeld. Dit kan een vertraagd opstarten van het scherm tot gevolg hebben.
- y Voor bepaalde bestanden met 3D-inhoud kunnen de linker- en rechterranden van het scherm ingekort lijken, wanneer het 3D-bestand naar 2D is geconverteerd.

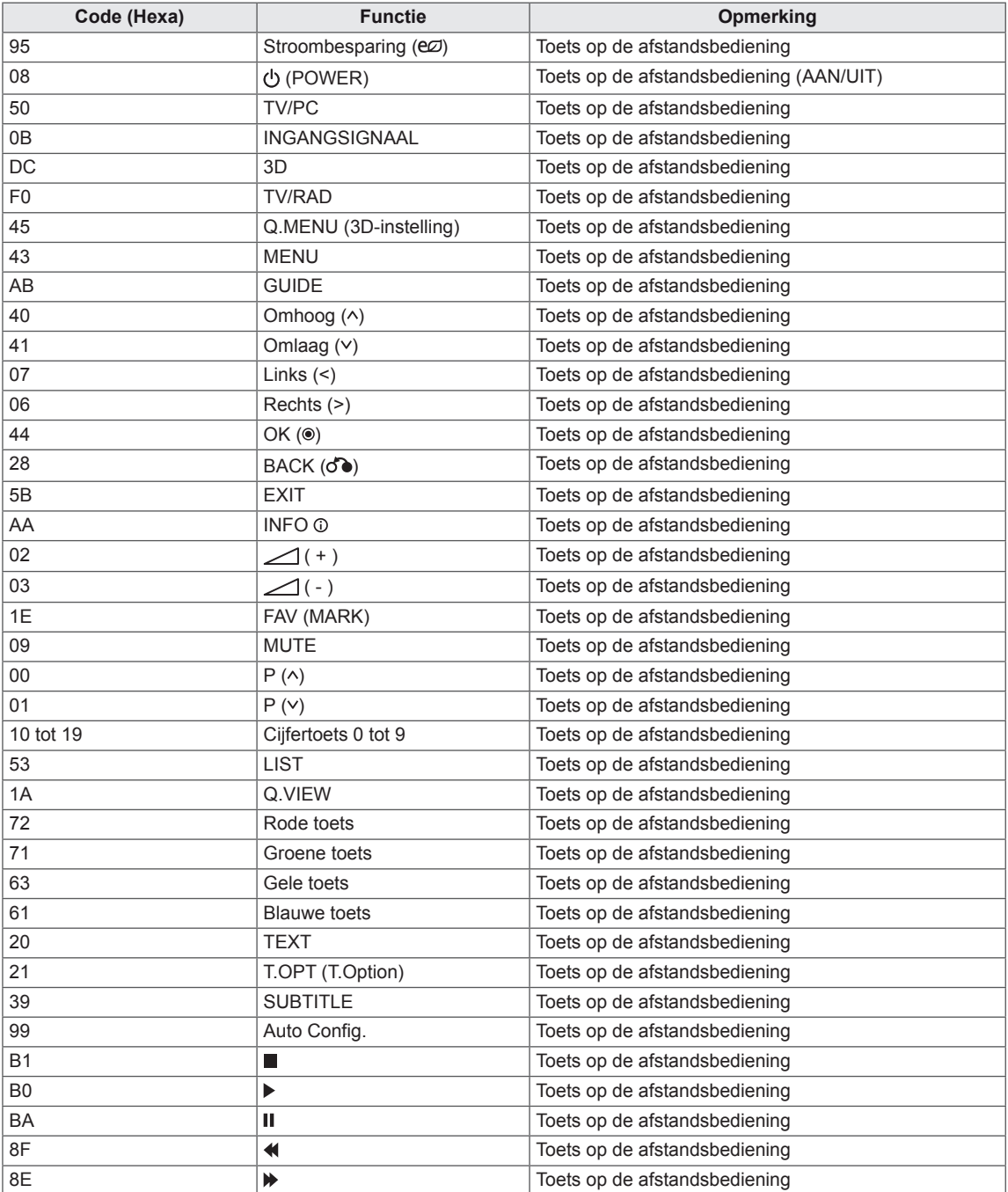

<span id="page-86-0"></span>• Deze functie is niet op alle modellen beschikbaar.

# **EXTERN BESTURINGSSYSTEEM INSTELLEN**

## **Instelling RS-232C**

Verbind de RS-232C-ingang (seriële poort) met een extern besturingssysteem (zoals een computer of een A/V-besturingssysteem) om de functies van het product extern te besturen.

Verbind de seriële poort van het besturingssysteem met de RS-232C-ingang op het achterpaneel van het product.

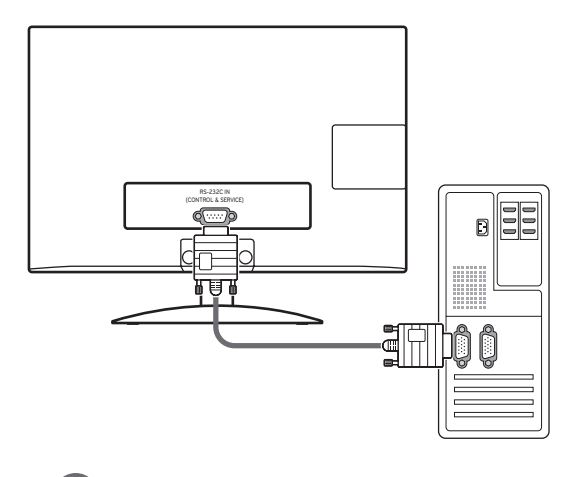

## **OPMERKING**

RS-232C op dit apparaat is bedoeld voor gebruik met RS-232C-besturingshardware en -software van andere fabrikanten. De onderstaande instructies worden gegeven om u te helpen met het programmeren van software of om de functionaliteit te testen met behulp van telenet-software. De RS-232Cverbindingskabels worden niet bij het product geleverd.

## **Type aansluiting: D-Sub 9-pins (mannelijk)**

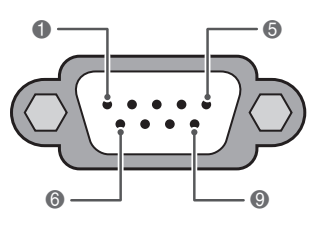

**RS-232C IN (INSTELLING & SERVICE)**

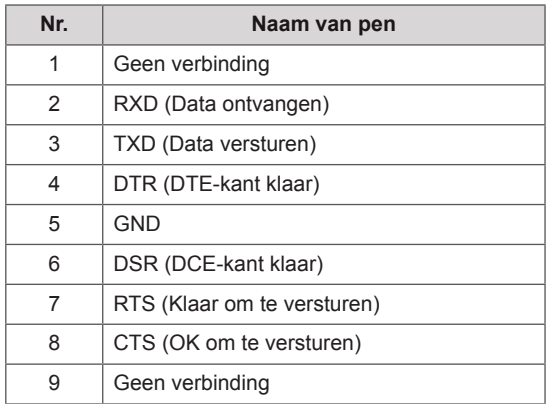

## **RS-232C-configuraties**

Configuratie met 7 draden (seriële NULL-modemkabel vrouwelijk)

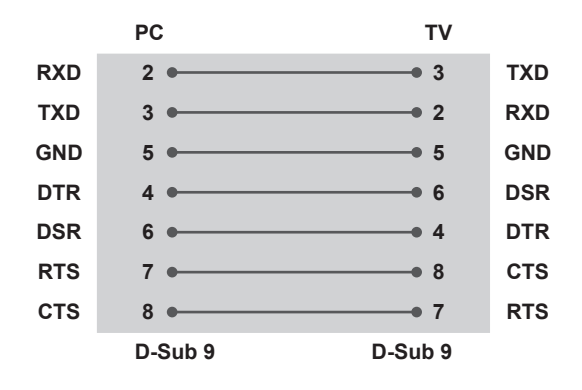

### **Set-ID**

Stel het ID-nummer in. "**Bestaande gegevenstoewijzing**" op Zie [pag.95](#page-94-0)

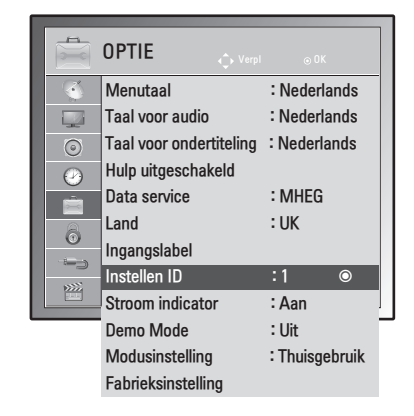

- 1 Druk op **MENU** voor toegang tot de hoofdmenu's.
- 2 Druk op de navigatietoetsen om naar **OPTIE** te gaan en druk op **OK**.
- 3 Druk op de navigatietoetsen om naar **Instellen ID** te gaan en druk op **OK**.
- 4 Ga naar links of naar rechts om een ID te kiezen en kies **Sluiten**. Het instelbereik gaat van -1 tot 99.
- 5 Als u klaar bent, drukt u op **EXIT**. Als u wilt terugkeren naar het vorige menu, drukt u op **BACK (Terug)**.

Configuraties met 3 draden (Niet-standaard)

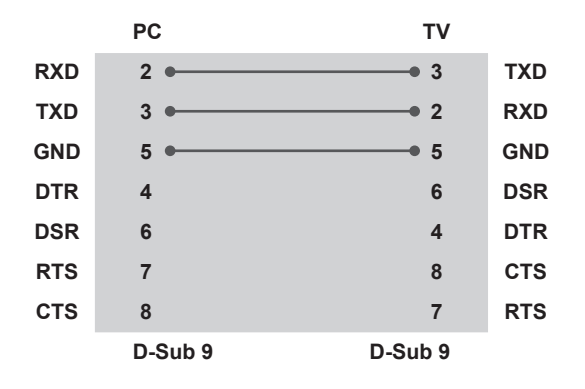

## **Communicatieparameters**

- Baudsnelheid: 9600 bps (UART)
- Datalengte: 8 bits
- Pariteit: Geen
- Stopbit: 1 bit
- Communicatiecode: ASCII-code
- Gebruik een gekruiste (omgekeerde) kabel.

## **Commandoreferentielijst**

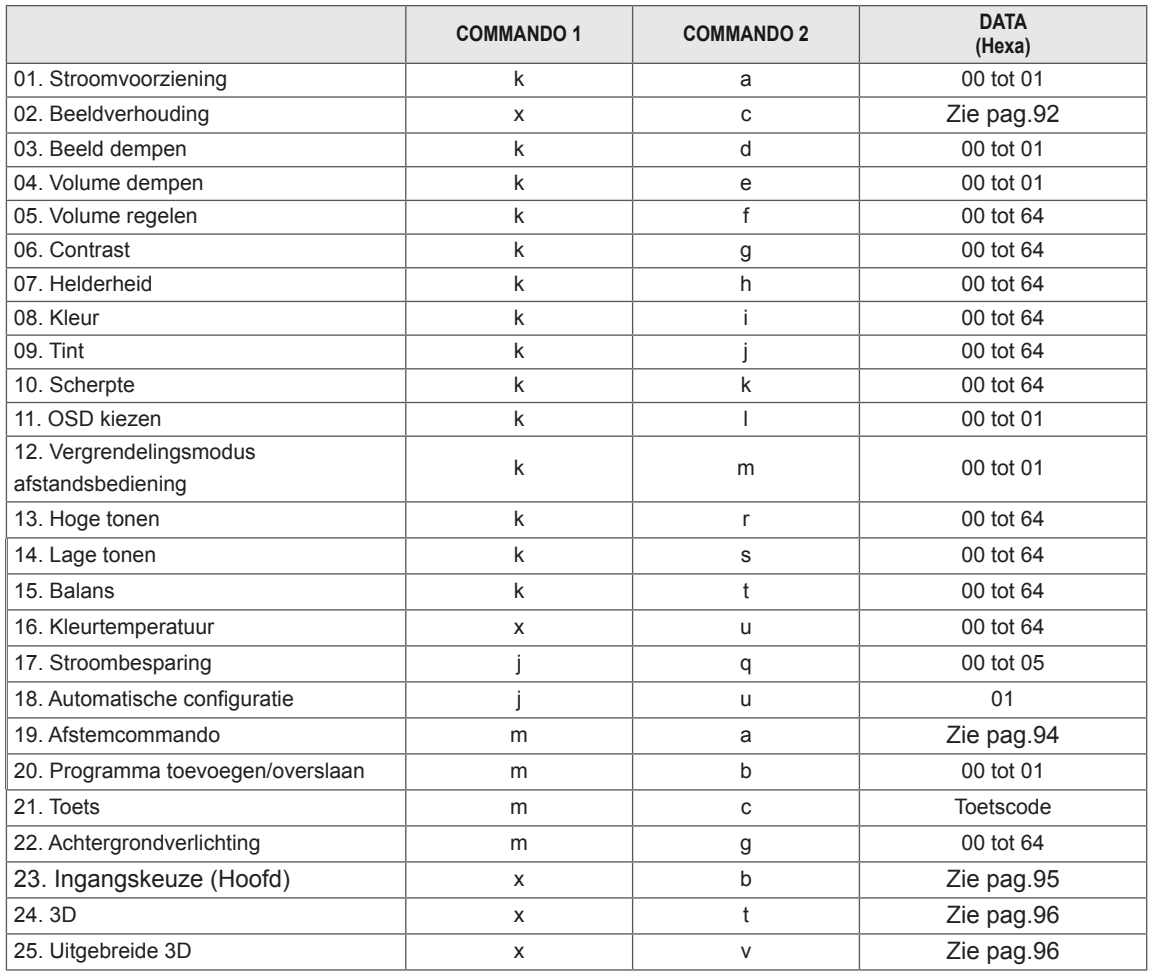

• Opmerking: tijdens USB-bewerkingen, zoals DivX of EMF, worden alle commando's behalve Stroom (ka) en Toets (mc) niet uitgevoerd en beschouwd als fout.

## **Protocol voor versturen/ontvangen**

### **Transmissie**

### **[commando1][commando2][ ][Set-ID][ ][Data][Cr]**

[Commando 1]: eerste commando om de TV te bedienen (j, k, m of x)

[Commando 2]: tweede commando om de TV te bedienen.

- [Set-ID]: U kunt de ingestelde set-ID aanpassen om een gewenst TV-ID-nummer te kiezen in het menu Optie. Het aanpassingsbereik loopt van 1 tot 99. Wanneer Set-ID '0' wordt gekozen, wordt elke verbonden TV bestuurd. Set-ID wordt weergegeven met een decimaal (1 tot 99) in het menu en met een hexadecimaal (0x0 tot 0x63) in het protocol voor versturen en ontvangen.
- \* [DATA]: commandodata versturen.
	- 'FF'-gegevens versturen om de status van het commando te lezen.
- \* [Cr]: carriage return
	- ASCII-code '0 x 0D'
- \* [ ]: ASCII-code 'spatie (0 x 20)'

### **OK-erkenning**

### **[commando 2][ ][Set-ID][ ][OK][Data][x]**

De TV verzendt ACK (acknowledgement of kennisgeving) gebaseerd op dit formaat wanneer normale gegevens worden ontvangen. Als op dit ogenblik de data in de dataleesmodus staan, toont deze de huidige datastatus. Als de data in dataschrijfmodus staan, worden de data van de PC teruggestuurd.

### **Fouterkenning**

### **[commando 2][ ][Set-ID][ ][NG][Data][x]**

\* De TV verzendt ACK (acknowledgement of kennisgeving) gebaseerd op dit formaat, wanneer abnormale data worden ontvangen van niet-bruikbare functies of communicatiefouten. Data 00: ongeldige code

#### **01. Stroomvoorziening (Commando: k a)**

Om de aan/uit-knop van de TV te bedienen.

### **Transmissie**

[k][a][ ][Set-ID][ ][Data][Cr]

### Data 00: uit Data 01: aan

Bevestiging [a][ ][Set-ID][ ][OK/NG][Data][x]

Om de aan/uit-knop te tonen.

#### **Transmissie** [k][a][ ][Set-ID][ ][FF][Cr]

#### **Bevestiging**

#### [a][ ][Set-ID][ ][OK/NG][Data][x]

\* Op dezelfde wijze toont bevestigingsdatafeedback de status van elke functie als andere functies

'0xFF'-data in deze indeling overbrengen. \*Bevestiging OK, Bevestigingsfout en andere berichten kunnen op het scherm worden getoond indien de TV ingeschakeld is.

#### <span id="page-91-0"></span>**02. Beeldverhouding (Commando: k c) (Afmetingen hoofdbeeld)**

Om het formaat van het scherm aan te passen. (Hoofdbeeldformaat) U kunt het schermformaat ook aanpassen met Beeldverhouding in het Q.MENU. of het menu BEELD.

#### **Transmissie**

#### [k][c][ ][Set-ID][ ][Data][Cr]

Data 01: normaal scherm (4:3)

- 02: breedbeeld (16:9)
- 04: Zoom
- 06: Oorspronkelijke grootte
- 07 : 14:9
- 09: Scannen
- 0B: Volledige breedte
- 10 tot 1F: bioscoopzoom 1 tot 16

#### Bevestiging

#### [c][ ][Set-ID][ ][OK/NG][Data][x]

- \* Met de PC-ingang kiest u de beeldschermverhouding 16:9 of 4:3.
- \* Scannen is beschikbaar in de modus DTV/HDMI (1080i 50 Hz/60 Hz, 720p 50 Hz/60 Hz, 1080p 24 Hz/30 Hz/50 Hz/60 Hz), Component (720p, 1080i, 1080p 50 Hz/60 Hz).
- \* Volledige breedte wordt alleen ondersteund voor Analoog en AV.

#### **03. Beeld dempen (Commando: k d)**

Voor in-/uitschakelen van Beeld dempen.

#### **Transmissie**

#### [k][d][ ][Set-ID][ ][Data][Cr]

- Data 00: scherm dempen uit (beeld aan) Video geluid uit
	- 01: beeld dempen aan (beeld uit)
	- 10: video geluid aan

#### Bevestiging

#### [d][ ][Set-ID][ ][OK/NG][Data][x]

\* Indien alleen Video mute is ingeschakeld, geeft de TV de OSD (schermweergave) weer. Maar indien Beeld mute is ingeschakeld, wordt de OSD niet getoond.

#### **04. Volume dempen (Commando: k e)**

Hiermee kunt u het dempen van het geluid in- en uitschakelen.

U kunt de functie voor geluid uit/aan ook gebruiken via de toets MUTE op de afstandsbediening.

### **Transmissie**

[k][e][ ][Set-ID][ ][Data][Cr]

Data 00: volume dempen aan (volume uit) 01: volume dempen uit (volume aan)

#### Bevestiging

[e][ ][Set-ID][ ][OK/NG][Data][x]

#### **05. Volumeregeling (Commando: k f)**

Om het volume aan te passen. U kunt het volume ook aanpassen met de volumetoetsen op de afstandsbediening.

#### **Transmissie**

### [k][f][ ][Set-ID][ ][Data][Cr]

Data Min: 00 tot Max : 64

\* Zie 'Bestaande datatoewijzing'. Zie [pag.95](#page-94-0) **Bevestiging** 

[f][ ][Set-ID][ ][OK/NG][Data][x]

#### **06. Contrast (Commando: k g)**

Om het contrast van het scherm aan te passen. U kunt het contrast ook aanpassen in het menu BEELD.

#### **Transmissie**

[k][g][ ][Set-ID][ ][Data][Cr]

Data Min: 00 tot Max : 64

\* Zie 'Bestaande datatoewijzing'. Zie [pag.95](#page-94-0)

#### Bevestiging

[g][ ][Set-ID][ ][OK/NG][Data][x]

#### **07. Helderheid (Commando: k h)**

Om de helderheid van het scherm aan te passen. U kunt de helderheid ook aanpassen in het menu BEELD.

#### **Transmissie**

#### [k][h][ ][Set-ID][ ][Data][Cr]

Data Min: 00 tot Max : 64

\* Zie 'Bestaande datatoewijzing'. Zie [pag.95](#page-94-0) **Bevestiging** [h][ ][Set-ID][ ][OK/NG][Data][x]

#### **08. Kleur (Commando: k i)**

De kleur van het scherm aanpassen. (Behalve PCmodus)

U kunt de kleur ook aanpassen in het menu BEELD.

#### **Transmissie**

#### [k][i][ ][Set-ID][ ][Data][Cr]

Data Min: 00 tot Max : 64 \* Zie 'Bestaande datatoewijzing'. Zie [pag.95](#page-94-0)

**Bevestiging** [i][ ][Set-ID][ ][OK/NG][Data][x]

#### **09. Tint (Commando: k j)**

Om de tint van het scherm aan te passen. (Behalve PC-modus)

U kunt de tint ook aanpassen in het menu BEELD.

#### **Transmissie**

[k][i][ ][Set-ID][ ][Data][Cr]

#### Data Min: 00 tot Max : 64

\* Zie 'Bestaande datatoewijzing'. Zie [pag.95](#page-94-0) **Bevestiging** 

[i][ ][Set-ID][ ][OK/NG][Data][x]

#### **10. Scherpte (Commando: k k)**

Om de scherpte van het scherm aan te passen. U kunt de scherpte ook aanpassen in het menu BEELD.

#### **Transmissie**

#### [k][k][ I[Set-ID][ ][Data][Cr]

Data Min: 00 tot Max : 64 \* Zie 'Bestaande datatoewijzing'. Zie [pag.95](#page-94-0)

**Bevestiging** [k][ ][Set-ID][ ][OK/NG][Data][x] **11. Schermmenu kiezen (Commando: k l)** Hiermee schakelt u de OSD (On Screen Display, ofwel schermweergave) in of uit bij gebruik van de afstandsbediening.

**Transmissie** [k][l][ ][Set-ID][ ][Data][Cr]

Data 00: OSD uit 01: OSD aan

**Bevestiging** [I][ ][Set-ID][ ][OK/NG][Data][x]

### **12. Vergrendelingsmodus afstandsbediening (Commando: k m)**

De besturingselementen op de voorzijde van de TV en de afstandsbediening vergrendelen.

### **Transmissie**

### [k][m][ ][Set-ID][ ][Data][Cr]

Data 00 : vergrendelen uit

 01 : vergrendelen aan

#### Bevestiging

[m][ ][Set-ID][ ][OK/NG][Data][x]

- \* Gebruik deze modus als u de afstandsbediening niet gebruikt. Wanneer de hoofdstroomvoorziening wordt in- of uitgeschakeld, wordt de externe vergrendeling vrijgegeven.
- \* Aan/uit-knop op het apparaat werkt goed.

#### **13. Hoge tonen (Commando: k r)**

Hoge tonen aanpassen. U kunt de hoge tonen ook aanpassen in het menu GELUID.

#### **Transmissie** [k][r][ ][Set-ID][ ][Data][Cr]

Data Min: 00 tot Max : 64

\* Zie 'Bestaande datatoewijzing'. Zie [pag.95](#page-94-0)

Bevestiging [r][ ][Set-ID][ ][OK/NG][Data][x]

#### **14. Lage tonen (Commando: k s)**

Lage tonen aanpassen. U kunt de lage tonen ook aanpassen in het menu GELUID.

#### **Transmissie** [k][s][ ][Set-ID][ ][Data][Cr]

Data Min: 00 tot Max : 64 \* Zie 'Bestaande datatoewijzing'. Zie [pag.95](#page-94-0)

#### **Bevestiging** [s][ ][Set-ID][ ][OK/NG][Data][x]

**NEDERLAND NEDERLANDS**

#### **15. Balans (Commando: k t)**

Hiermee past u de balans aan. U kunt de balans ook aanpassen in het menu GELUID.

#### Transmissie [k][t][ ][Set-ID][ ][Data][Cr]

## Data Min: 00 tot Max : 64

\* Zie 'Bestaande datatoewijzing'. Zie [pag.95](#page-94-0) **Bevestiging** 

[t][ ][Set-ID][ ][OK/NG][Data][x]

### **18. Automatisch configureren (Commando: j u)** De beeldpositie automatisch aanpassen en het trillen van het beeld automatisch minimaliseren. Dit werkt alleen in RGBmodus (PC). **Transmissie** [i][u][ ][Set-ID][ ][Data][Cr] Data 01: instellen

**Bevestiging** [u][ ][Set-ID][ ][OK/NG][Data][x]

### **16. Kleurtemperatuur (Commando: x u)**

De kleurtemperatuur aanpassen. U kunt de kleurtemperatuur ook aanpassen in het menu BEELD.

### **Transmissie**

[x][u][ ][Set-ID][ ][Data][Cr]

Data Min: 00 tot Max : 64 \* Zie 'Bestaande datatoewijzing'. Zie [pag.95](#page-94-0)

**Bevestiging** 

[u][ ][Set-ID][ ][OK/NG][Data][x]

#### **17. Stroombesparing (Commando: j q)**

Het stroomverbruik van de TV reduceren. U kunt de stroombesparing ook aanpassen in het menu OPTIE.

## **Transmissie**

[il[q][ ][Set-ID][ ][Data][Cr]

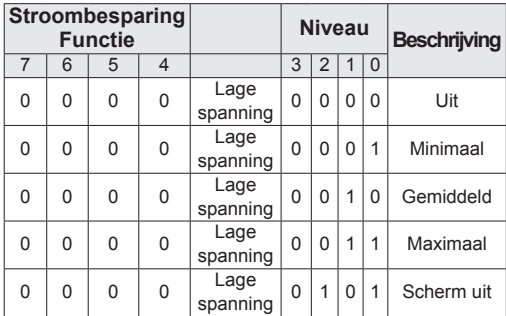

**Bevestiging** [q][ ][Set-ID][ ][OK/NG][Data][x] <span id="page-93-0"></span>**19.Tune Command (Commando: m a)** Stel het kanaal af op het volgende fysieke getal. **Transmissie** [m][a][ ][Set-ID][ ][Data0][ ][Data1][ ] [Data2][Cr] Data00: data uit het hoge kanaal Data01: data uit het lage kanaal Bijvoorbeeld: Nr. 47 -> 00 2F (2FH) Nr. 394 -> 01 8A (18AH), DTV-nummer 0 -> Maakt niet uit Data02: 0x00 : Analoog Standaard 0x10: DTV Standaard 0x20: Radio Kanaalgegevensbereik Analoog - Min: 00 tot Max: 63 (0 tot 99) Digitaal - Min: 00 tot Max: 3E7 (0 tot 999) (Behalve voor Zweden, Finland, Noorwegen, Denemarken, Ierland) Digitaal - Min: 00 tot Max: 270F (0 tot 9999) (Alleen Zweden, Finland, Noorwegen, Denemarken, Ierland) Bevestiging

[a][ ][Set-ID][ ][OK/NG][Data][x]

Data Min: 00 tot Max: 7DH

#### **20. Programma toevoegen/overslaan (Commando: m b)**

Voor het instellen van de status voor overslaan van het huidige programma.

**Transmissie** 

#### [m][b][ ][Set-ID][ ][Data][Cr]

Data 00: Overslaan 01 : Toevoegen

**Bevestiging** 

<span id="page-94-0"></span>[b][ ][Set-ID][ ][OK/NG][Data][x]

#### **Bestaande datatoewijzing**

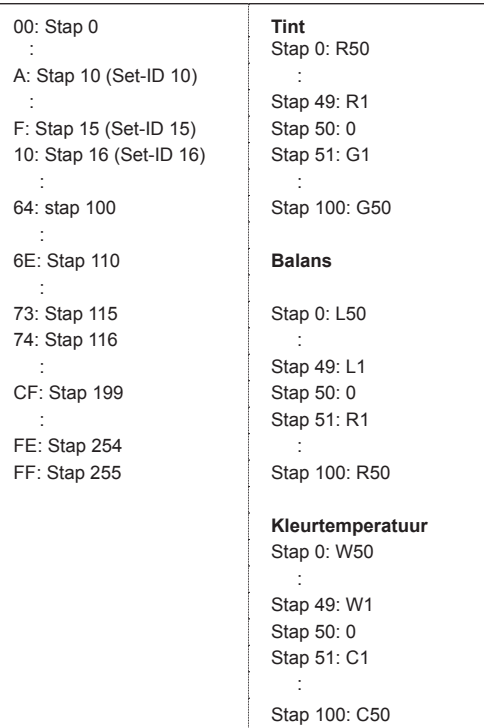

#### **21. Sleutel (Commando: m c)**

Hiermee verzendt u de sleutelcode voor de IRafstandsbediening.

#### **Transmissie**

[m][c][ ][Set-ID][ ][Data][Cr] Data Min: 00 tot Max : 64

\* Data sleutelcode -Zie [pag.87](#page-86-0)

Bevestiging

[c][ ][Set-ID][ ][OK/NG][Data][x]

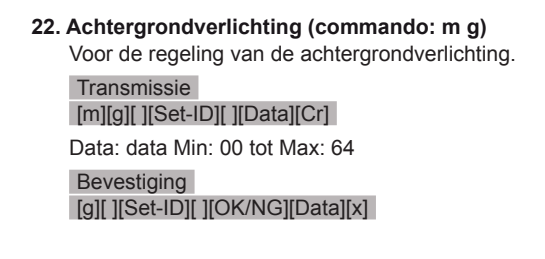

#### <span id="page-94-1"></span>**23. Ingangkeuze (commando: x b) (Ingang hoofdbeeld)**

Hiermee selecteert u de ingangsbron voor het hoofdbeeld.

#### **Transmissie**

[x][b][ ][Set-ID][ ][Data][Cr]

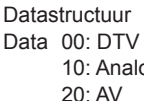

Data 00: DTV 40: Component 100: RGB 90: HDMI

**Bevestiging** 

[b][ ][Set-ID][ ][OK/NG][Data][x]

### <span id="page-95-0"></span>**24. 3D (commando: x t) (alleen 3D-modellen)**

De 3D-modus voor de TV wijzigen.

**Transmissie** 

#### [x][t][ ][Set-ID][ ][Data01][ ][Data02] [ ][Data03][ ] [Data04][Cr]

Data01

- **00: 3D Aan**
- **01: 3D Uit**
- **02: 3D naar 2D**
- **03: 2D naar 3D**

#### Data<sub>02</sub>

- 00: boven en onder
- 01: naast elkaar
- 02: dambord (ruitpatroon)
- 03: frame sequentieel

#### Data03

00: rechts naar links

01: links naar rechts

#### Data04

3D-diepte: Min: 0 ~ Max: 14

\* Zie 'Bestaande datatoewijzing'. Zie [pag.95](#page-94-0)

\*Als data1 00(3D Aan) is, heeft data4 geen betekenis.

\*Als data1 01(3D Uit) of 02(3D naar 2D) is, hebben data2, data3 en data4 geen betekenis.

\*Als data1 03(2D naar 3D) is, hebben data2 en data3 geen betekenis.

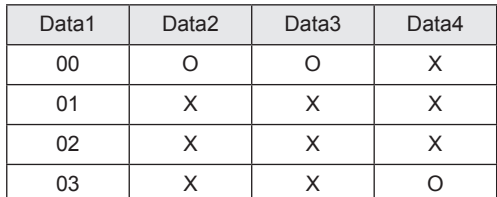

X: maakt niet uit

#### **Bevestiging** [t][ ][OK][Data01][Data02][Data03][Data04][x] [t][ ][NG][Data01][x]

#### <span id="page-95-1"></span>**25. Uitgebreide 3D (commando: x v) (alleen 3D-modellen)**

De 3D modus van de TV wijzigen.

#### **Transmissie**

#### [x][v][ ][Set-ID][ ][Data01][ ] [Data02][Cr]

- Data01: 3D-optie
	- 00: 3D-beeldcorrectie
	- 01: 3D-diepte (alleen 2D naar 3D)
	- 02: 3D-gezichtspunt

Data02 heeft een eigen bereik voor elke 3D-optie bepaald door Data01.

- 1) Wanneer Data01 is 00 00: rechts naar links 01: links naar rechts
- 2) Wanneer Data01 is 01 Data Min: 0 ~ Max: 14
- 3) Wanneer Data01 is 02 Data Min: 0 ~ Max: 14 Data Min: 0 ~ Max: 06
- \* Zie 'Bestaande datatoewijzing'. Zie [pag.95](#page-94-0)

#### **Bevestiging**

[v][ ][OK][Data01][Data02][x][v][ ][NG] [Data01][x]

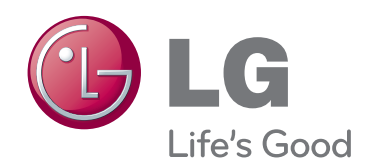

Lees voor gebruik van dit product de Veiligheidsmaatregelen. Bewaard de Gebruikershandleiding (CD) op een plaats waar u er eenvoudig bij kunt, zodat u deze later kunt raadplegen. Het model en serienummer van de TV vindt u op de achterzijde en één zijde van de TV. Noteer deze hieronder voor het geval u onderhoudswerkzaamheden moet laten uitvoeren.

MODELNR.

SERIENR.